**Transformador** [de potencial](#page-28-0)

[de corrente](#page-18-0)

[Transformador](#page-31-0) [Resistência](#page-42-0) [Outros](#page-46-0) [Funções comuns](#page-54-0) [Dados técnicos](#page-56-0) [CP TD](#page-60-0) [CP CU1](#page-66-0) [CP SB1](#page-73-0) [CP CB2](#page-76-0)

## **Informações sobre o Manual**

Número do artigo VESD0601 - Versão do manual: PTB 1036 05 11 © OMICRON electronics 2022. Todos os direitos reservados. Este produto inclui software desenvolvido pela Intrinsyc Software.

Este manual é uma publicação da OMICRON electronics GmbH.

Todos os direitos reservados, inclusive de tradução. A reprodução de todo e qualquer tipo, por exemplo, fotocópia, microfilmagem, reconhecimento de caracteres ópticos e/ou armazenamento em sistemas eletrônicos de processamento de dados, exige o consentimento explícito da OMICRON electronics. A reimpressão, total ou parcial, não é permitida.

As informações, especificações e dados técnicos do produto contidos neste manual representam o status técnico no momento de sua redação e estão sujeitos a alteração sem aviso prévio.

Fizemos o melhor para garantir que as informações fornecidas neste manual sejam úteis, precisas e completamente confiáveis. A OMICRON electronics, contudo, não se responsabiliza por eventuais imprecisões que possam estar presentes.

O usuário é responsável por todas as aplicações que utilizam um produto OMICRON.

A OMICRON electronics traduz este manual, originalmente em inglês, para diversos outros idiomas. Toda tradução deste manual é feita conforme as exigências locais e, em caso de disputa entre o inglês e as versões não inglesas, a versão em inglês do manual deverá prevalecer.

### **Suporte**

Quando você trabalha com nossos produtos, oferecemos os melhores benefícios possíveis. Se precisar de suporte, estaremos aqui para ajudar você!

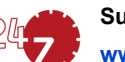

#### **Suporte Técnico 24/7 – Obtenha suporte**

#### **www.omicronenergy.com/support**

Em nossa linha direta de suporte técnico, você pode tirar todas as suas dúvidas com nossos técnicos bem instruídos. Todo dia – competente e gratuito.

Use nossa linha direta de suporte técnico internacional disponível 24 horas por dia, 7 dias da

semana:

**Américas:** +1 713 830-4660, +1 800-OMICRON **Ásia-Pacífico:** +852 3767 5500 **Europa / Oriente Médio / África:** +43 59495 4444

Além disso, você encontra a Central de Atendimento OMICRON ou Parceiro de Vendas OMICRON mais próximo em [www.omicronenergy.com.](http://www.omicronenergy.com)

# **Área do Usuário - Fique informado www.omicronenergy.com/customer**

A área do usuário em nosso site é uma plataforma de troca de conhecimento internacional. Faça download das atualizações de software mais recentes para todos os produtos e compartilhe suas experiências em nosso fórum de usuários.

Navegue na biblioteca de conhecimento e encontre notas de aplicativo, documentos de conferência, artigos sobre experiências de trabalho diário, manuais do usuário e muito mais.

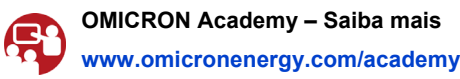

Saiba mais sobre nosso produto em um dos cursos de treinamento oferecidos pelo OMICRON

Academy.

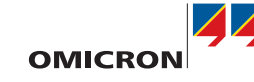

# **CPC 100**

# Manual do Usuário

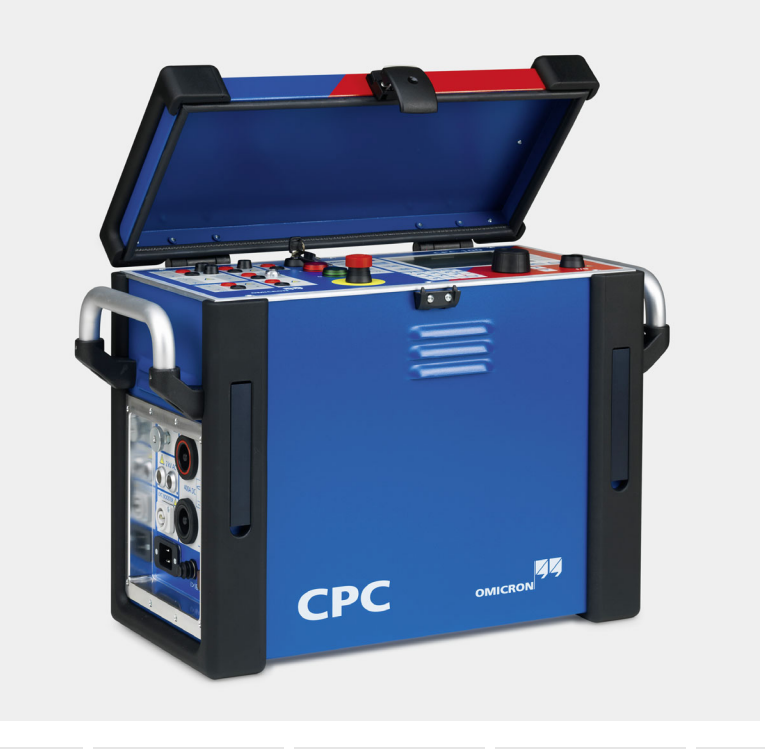

OMICRON electronics GmbH, Oberes Ried 1, 6833 Klaus, Austria, +43 59495

[Prefácio](#page-1-0) [Introdução](#page-7-0) [Quick](#page-16-0) Transformador

Como o escopo deste Manual do usuário restringe-se às informações mais importantes sobre um determinado assunto, o Manual do usuário do CPC 100 complementa o Manual de referência do CPC 100, mas não o substitui. O Manual de referência do CPC 100 está disponível em PDF no DVD do *Primary Test Manager* e na página inicial do *CPC 100* .

Ler o Manual do usuário do CPC 100 não o libera da obrigação de cumprir todas as normas de segurança internacionais e nacionais relevantes para trabalhar com o *CPC 100*, por exemplo, a regulamentação EN50191 "Montagem e operação do equipamento de teste elétrico", assim como as normas aplicáveis de prevenção de acidentes do país e do local de operação.

### **Convenções e símbolos utilizados**

Neste manual, os símbolos a seguir indicam instruções de segurança para evitar riscos.

O *CPC 100* deve ser usado respeitando todas as diretrizes nacionais de segurança para prevenção de acidentes e proteção ambiental. Antes de operar o *CPC 100*, leia as instruções de segurança a seguir com cuidado. Não ligue nem opere o *CPC 100* sem compreender as informações contidas neste manual. Se alguma instrução de segurança não estiver clara, entre em contato com a OMICRON.

### **Uso de acordo com os regulamentos**

- ► Use o *CPC 100* e seus acessórios apenas em boas condições técnicas.
- ► Garanta que a utilização esteja de acordo com os regulamentos do local e com o uso pretendido descrito neste documento.
- ► Obedeça aos fluxos de trabalho descritos neste documento. Evite interrupções e distrações que possam comprometer a segurança.
- ► O *CPC 100* foi desenvolvido exclusivamente para as aplicações especificadas detalhadamente em ["Uso designado" na página Prefácio-2.](#page-2-0) O fabricante/distribuidor não se responsabiliza por riscos resultantes do uso inadequado.
- ► Siga as instruções deste Manual de usuário e do Manual de referência do CPC 100 disponíveis em PDF no DVD do *Primary Test Manager* e na página inicial do *CPC 100*.
- ► Não abra a carcaça do *CPC 100*.
- ► Se não for mais usar o *CPC 100*, gire a chave de segurança para a posição "travado" (vertical) e a remova para evitar que o *CPC 100* seja ligado acidentalmente.
- ► Guarde a chave de segurança e o *CPC 100* em locais separados para evitar o uso não autorizado do *CPC 100.*
- ► Se tiver marca-passo, não use o *CPC 100*. Antes de operar o *CPC 100*, certifique-se de que não haja nenhum usuário com marcapasso nas proximidades.

### **Medidas de segurança**

► Este Manual de usuário apenas complementa o Manual de referência do CPC 100, disponível em PDF no DVD do *Primary Test Manager* e na página inicial do *CPC 100* .

► Este Manual do usuário ou o Manual de referência do CPC 100 deve estar sempre

- Portanto, não o substitui.
- disponível no local de uso do *CPC 100*.
- ocasionalmente com o *CPC 100*.
- 
- ► Use o *CPC 100* apenas com acessórios originais.

► Os responsáveis pelo uso do *CPC 100* devem ler com cuidado o Manual do usuário / Manual de referência do CPC100 – especialmente as instruções de segurança – antes de começar a operá-lo. Em princípio, isso também se aplica ao pessoal que trabalha apenas

► Não realize modificações, extensões ou adaptações no *CPC 100*.

# **Qualificações do operador e principais responsabilidades**

Apenas pessoal autorizado, qualificado, experiente e regularmente treinado em engenharia elétrica tem permissão para operar o *CPC 100* e seus acessórios. Pessoal em fase de treinamento, instrução, orientação ou aprendizado sobre o *CPC 100* deverá permanecer sob constante supervisão de um operador experiente ao trabalhar com o equipamento. O responsável pela operação deve conhecer o equipamento e as regulamentações aplicáveis.

## **Operação segura**

Se o equipamento não for usado de acordo com a maneira descrita na documentação do usuário, a proteção fornecida pelo equipamento será prejudicada.

Ao colocar o *CPC 100* em operação, siga as instruções na seção "Colocar o CPC 100 em operação" no Manual de referência do CPC 100 (disponível em PDF no DVD do *Primary Test Manager* ou na página inicial do *CPC 100* ).

- 
- 

► Nunca use o *CPC 100*, nenhum acessório, nem o carrinho do equipamento *CP TD1*, sem uma conexão sólida de pelo menos 6 mm² com um ponto de aterramento. ► Use o ponto de aterramento mais próximo possível do operador.

#### **PERIGO**

Morte ou ferimentos graves ocorrerão, caso as instruções adequadas de segurança não sejam observadas.

#### **AVISO**

Morte ou ferimentos graves poderão ocorrer caso as instruções adequadas de segurança não sejam observadas.

#### **CUIDADO**

Ferimentos leves ou moderados poderão ocorrer caso as instruções adequadas de segurança não sejam observadas.

### **ALERTA**

Risco de perda de dados ou de danos ao equipamento

# **Sobre este manual de usuário Instruções de segurança do** *CPC 100* **e seus acessórios**

# <span id="page-1-0"></span>**Prefácio**

#### Prefácio - 2

#### **Prefácio**

O *CPC 100*, seja com seus acessórios ou como unidade independente, é um sistema de teste primário multifuncional para comissionamento e manutenção de equipamentos de subestação. Executa testes em transformador de corrente (TC), transformador de potencial (TP) e transformador de potência (TR). Além disso, é usado em teste de resistência do enrolamento e contato, verificações de polaridade e em testes de relé de proteção primária e secundária.

Os vários testes automatizados são definidos e configurados pelo painel de controle frontal do CPC 100.

O escopo da funcionalidade do *CPC 100* está descrito em detalhes no capítulo "Uso designado" do Manual de referência do CPC 100, disponível em PDF no DVD do *Primary Test Manager* ou na página inicial do *CPC 100* .

**Observação:** Qualquer outro uso do *CPC 100*, além dos acima mencionados, será considerado inapropriado e invalidará a garantia do cliente, bem como isentará o fabricante da responsabilidade de assistência.

> Exemplo da separação das áreas de trabalho e de alta tensão usando diferentes dispositivos da OMICRON.

► Não entre na área de alta tensão se a luz de status vermelha do *CPC 100* estiver ligada.

## **Geral**

As saídas do *CPC 100* e os cabos conectados a elas contêm correntes ou tensões perigosas.

► Sempre obedeça às cinco regras de segurança e siga as instruções de segurança

► Use o CPC 100 somente em solo seco e sólido.

► Não conserte, modifique, estenda nem adapte o CPC ou seus acessórios.

► Antes de realizar alguma reconexão, interrompa o teste, aperte o botão de emergência,

- Desconecte completamente.
- 2. Proteja contra a reconexão.
- 3. Verifique se a instalação está desligada.
- 4. Efetue o aterramento e o curto-circuito.
- 5. Forneça proteção contra peças adjacentes energizadas.

trave a unidade de controle, faça o curto-circuito e aterre o equipamento em teste.

► Ao conectar cabos a um painel de controle, preste atenção aos componentes vivos (ativos sem isolamento). Siga as instruções de segurança fornecidas pelo fabricante.

► Instale barreiras de proteção e, se aplicável, luzes de aviso no local para evitar que outras pessoas tenham acesso à área de testes de alta tensão e toquem acidentalmente nas

- detalhadas abaixo.
- 
- 
- 
- 
- ► Use cabos e conectores secos e limpos.
- partes ativas.
- 
- teste.
- 
- 
- **emergência**.
- ativas.
- 

► Não conecte nenhum cabo ao objeto em teste sem visualizar o seu aterramento. ► Não remova nenhum cabo do CPC 100 ou do objeto em teste durante a execução de um

► Antes de realizar a reconexão, interrompa o teste, aperte o botão de emergência, trave a unidade de controle, faça o curto-circuito e aterre o equipamento em teste.

► Desenrole os cabos extensores do seu carretel. Caso contrário, eles vão superaquecer.

► Antes de conectar ou desconectar objetos de teste e/ou cabos, desligue o *CPC 100*  pressionando o botão**LIGA/DESLIGA**. Em seguida, pressione o botão **Parada de** 

► Nunca conecte ou desconecte um equipamento em teste enquanto as saídas estiverem

► Assegure-se de que os terminais do objeto de teste conectados ao *CPC 100* não tenham tensão. Durante o teste, a única fonte de energia para o objeto de teste deve ser o *CPC 100*.

### **PARA SUA PRÓPRIA SEGURANÇA**

Sempre siga as 5 regras de segurança:

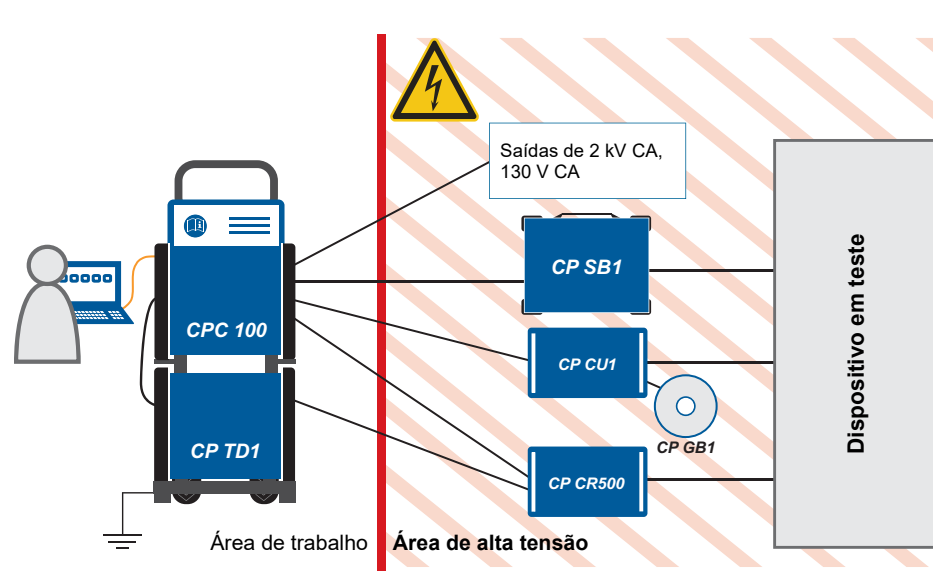

<span id="page-2-0"></span>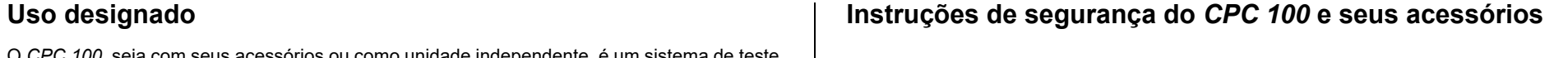

- ► Nos soquetes de saída e, especialmente, nos cabos conectados a eles na operação, as saídas de alta corrente **400A CC** e **800A CA** geram um calor considerável (aprox. 300W/ m em 800A). Para evitar queimaduras, use luvas ao tocar os cabos durante ou logo após a operação.
- ► Não insira objetos (p. ex., chave de fenda, etc.) em nenhum soquete de entrada/saída.
- ► Nunca use os cartões de teste **Quick** e **Resistance** para medir a resistência de enrolamentos com alta indutância porque desligar a fonte CC gera tensões com risco de morte. Para este tipo de medição, use apenas o cartão de teste de resistência do enrolamento **REnrolamento** ou o cartão de teste **TRTapCheck**.
- ► Ao medir a relação entre transformadores de potencial e potência, garanta que a tensão de teste esteja conectada ao enrolamento de alta tensão correspondente, e que seja medida a tensão do enrolamento de baixa tensão. Misturar acidentalmente os enrolamentos pode gerar tensões de risco de morte no transformador.
- ► Ao testar um transformador de corrente, fornecendo uma corrente de teste através do enrolamento primário, certifique-se de que todos os enrolamentos secundários estejam curto-circuitados. Em enrolamentos secundários abertos, podem ser induzidas tensões que apresentam risco de morte.
- ► Conecte apenas uma saída do *CPC 100* por vez.
- ► Todos os soquetes de saída CA/CC do *CPC 100* podem ter tensões e correntes com risco de morte. Sendo assim:
	- ► Ao conectar cabos nas saídas de alta tensão ou corrente do *CPC 100* ou outras partes condutoras não protegidas de contato acidental, pressione e mantenha o botão Parada de emergência pressionado enquanto o sinal de saída não for absolutamente necessário para a execução do teste.
- ► Ao conectar os cabos aos soquetes de entrada/saída do painel frontal, use os fios com conectores "banana" de 4 mm com carcaça plástica fornecidos pela OMICRON (p. ex., para a entrada de medição de **V2 AC**).
- ► Para conectores de saída de alta tensão e corrente à esquerda do equipamento de teste (2kV CA, 400A CC e 800A CA, Ext. Booster), use apenas cabos especiais fornecidos pela OMICRON (consulte o capítulo "Acessórios" do Manual de referência do CPC 100, disponível no DVD do *Primary Test Manager* ou na página inicial do *CPC 100* ).
- ► Uma ponta do cabo de alta tensão tem plugue de segurança coaxial certificado para níveis de tensão até 2kV CA. A outra possui um plugue de segurança banana isolado por um tubo retrátil. Quando o *CPC 100* estiver ligado, essa parte do cabo apresenta perigo de choque elétrico.
- ► Se não usar as saídas de alta corrente de **400A CC** ou **800A CA** ou a saída de alta tensão de **2kV CA**, desconecte qualquer cabo que possa estar conectado a esses soquetes.

**Observação:** As saídas de 400A CC ou 800A CA não são desligadas pelos relés internos. Por isso, caso seja escolhido um modo de teste que não use nenhuma das duas saídas, elas ainda assim irão gerar corrente.

- ► Não fique ao lado ou logo abaixo de um ponto de conexão porque os grampos podem cair ou tocar em você.
	- ► A luz de status vermelha no painel frontal do *CPC 100* indica níveis de tensões e/ou correntes perigosas nas saídas do *CPC 100* (luz vermelha "I" acende ou pisca). A luz de status verde indica que as saídas do *CPC 100* não estão ativadas.

**Observação:** Se nenhuma ou ambas as luzes estiverem acesas, a unidade está com defeito. Entre em contato com o suporte da OMICRON.

► Os soquetes de saída de alta corrente à esquerda do equipamento de teste (**400A CC** e **800A CA**), em geral, conduzem tensões relativamente baixas. Mas se houver falha no isolamento interno, essas saídas podem chegar a até 300 V. Considere essas saídas

- um risco de morte!
- ► Sempre trave os conectores corretamente.

► Os cabos de alta corrente para saídas de **800A CA** e **400A CC** possuem grampos de conexão em uma ponta. Se esses grampos estiverem conectados a um terminal do objeto de teste situado acima da sua cabeça, certifique-se de que estejam bem presos. Com o

- peso dos cabos, o grampo pode soltar e cair.
- 
- 
- 

► Não opere o *CPC 100* em condições ambientais que excedam os limites de temperatura e umidade descritos em "General" na página Technical Data-3.

► Não opere o *CPC 100* na presença de explosivos, gás ou vapores.

► Se o *CPC 100* ou qualquer equipamento ou acessório adicional não funcionar

adequadamente, não os utilize. Se tiver dúvidas, entre em contato com o suporte da OMICRON. (Consulte a capa deste Manual do usuário.)

O complemento dos soquetes de alta corrente são conectores de trava.

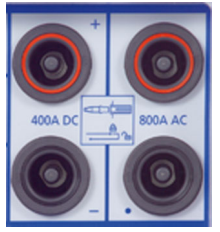

Para travar esses conectores com segurança, insira-os até sentir um clique de encaixe. Agora eles estão travados. Confirme tentando retirálos. Isso não deve ser mais possível.

Para remover esses conectores, primeiro destrave-os empurrando até o fim e retire-os depois.

# **Instruções de segurança do** *CPC 100* **e seus acessórios**

Prefácio - 4

**Prefácio**

### **Aterramento**

Operar o equipamento sem o PE e a conexão de aterramento é uma ameaça à vida e não é permitido.

- ► Opere o *CPC 100* apenas com uma fonte de alimentação conectada ao aterramento de proteção (PE).
- ► Certifique-se de que tanto a conexão de aterramento de proteção (PE) da fonte de alimentação quanto o conector de aterramento do *CPC 100* tenham uma conexão sólida e de baixa impedância ao sistema de aterramento no local. Isso também se aplica a todos os outros equipamentos de teste e acessórios na configuração de teste.
- ► Certifique-se de que o grampo de aterramento tenha um bom contato elétrico com o sistema de aterramento no local e evite conectá-lo a superfícies corroídas ou pintadas.
- ► Certifique-se de que as conexões do terminal de aterramento de todos os equipamentos aterrados em uso permaneçam intactas durante todo o procedimento de medição e não sejam desconectadas acidentalmente.
- ► Use apenas cabos de aterramento e de alimentação fornecidos pela OMICRON.

# **Fonte de alimentação**

Operar o *CPC 100* sem o aterramento de proteção (PE) e a conexão de aterramento é uma ameaça à vida e não é permitido.

► Opere o *CPC 100* apenas com uma fonte de alimentação conectada ao aterramento de proteção (PE).

# **Fonte de alimentação de redes aterradas (TN/TT)**

Antes de iniciar uma medição, o *CPC 100* verifica automaticamente a conexão de aterramento de proteção (PE) em redes aterradas (TN/TT).

► Se esta verificação falhar, verifique o cabo de alimentação e a fonte de alimentação.

Se a mensagem de erro persistir, não haverá conexão intacta ao aterramento de proteção (PE). Isso é uma ameaça à vida. Neste caso, as medições não são permitidas e não podem ser realizadas.

# **Fonte de alimentação de redes isoladas (IT)**

Uma rede de IT é uma estrutura de rede na qual nenhum dos condutores ativos é galvanicamente conectado ao aterramento. Em uma rede de IT, somente o PE é conectado ao aterramento.

Em redes de IT, a verificação falha, mesmo se houver uma conexão de aterramento (PE). Este pode ser o caso quando o *CPC 100* é alimentado por um gerador. Como todas as operações exigem uma conexão de aterramento (PE) para operação do *CPC 100*, você precisa verificar isso manualmente.

Se o *CPC 100* for fornecido por um gerador, o aterramento equipotencial ou o aterramento de proteção (PE) do gerador devem ser aterrados corretamente.

► Caso não seja possível, as medições não serão permitidas e não poderão ser realizadas.

# **Informações adicionais**

Em vez de fornecer o *CPC 100* a partir da fase neutra (L1-N, A-N), ele também pode ser fornecido a partir da fase-fase (por exemplo, L1-L2; A-B).

- ► Certifique-se de que a tensão não exceda 240V AC.
- ► Certifique-se de que a fonte de alimentação esteja protegida por fusíveis (disjuntor automático de 16 A).

► Não use uma extensão de cabo ou um cabo em carretel para evitar o superaquecimento do

- cabo; solte toda a extensão do cabo.
- 

► Mantenha os cabos de extensão o mais curtos possível para evitar perda de potência.

Se a fonte de alimentação for de ≤ 190V AC, o *CPC 100* não poderá fornecer a potência total de saída na saída de **800A AC**. O mesmo acontece quando um amplificador de corrente externo é usado.

► Portanto, para obter a potência de saída total, forneça fonte de alimentação suficiente

(190 V a 240 V AC).

O conector **Ext. Booster** está **sempre** conectado galvanicamente à rede elétrica e ativo. Isso também vai se aplicar quando nenhum amplificador externo for selecionado, a luz de status verde (0) estiver ativada, as saídas estiverem desligadas ou o botão Parada de emergência estiver pressionado.

► Manuseie o conector **Ext. Booster** com extremo cuidado. ► Use apenas os cabos do amplificador fornecidos pela OMICRON.

- 
- 
- ► Não use cabos de amplificador desgastados ou danificados.

# **Troca de fusíveis**

1. Aterre o objeto de teste e desconecte-o do *CPC 100*. Ao desconectá-lo, evita-se que um objeto de teste com possível defeito volte a alimentar o *CPC 100*.

2. Desligue o *CPC 100* e desconecte o cabo de energia. Em seguida, pressione o botão

Aguarde aproximadamente 30 segundos. Este tempo é necessário para descarga total dos

- 
- **Parada de emergência**. capacitores eletrolíticos internos.
- 

3. Localize o fusível queimado no painel frontal do *CPC 100*, e troque-o.

**Observação:** Substitua por um fusível idêntico (veja o capítulo "Troca de fusível" do Manual de referência do CPC 100, disponível em PDF no DVD do *Primary Test Manager* ou na página

inicial do *CPC 100* ).

# **Instruções de segurança do** *CPC 100* **e seus acessórios**

## <span id="page-5-0"></span>**Saída CC para testar objetos com alta indutância**

► Use somente os cartões de teste dedicados para medições de CC em ativos com características indutivas:

- ► Nunca abra um circuito de medição enquanto houver fluxo de corrente.
- ► Depois de uma medição, aguarde até que o equipamento de teste tenha sido totalmente descarregado.
- ► Aterre todos os terminais do objeto de teste antes de tocar na configuração do teste.
- ► Curto-circuite os terminais antes de desconectar os cabos de teste.
- ► Desconecte os cabos não utilizados no teste tanto do objeto de teste quanto do equipamento de teste.

## **Descarga após testes em objetos com alta indutância**

Depois da medição da resistência do enrolamento, o *CPC 100* monitora a redução da corrente e os níveis de tensão para zero. Durante esse processo de descarga, a luz de status vermelha fica piscando.

No cartão de teste **Demag**, o processo de descarga é exibido como uma mensagem de status (consult[e "Desmagnetização" na página 10](#page-40-0)).

**Observação:** Quando você desconecta um cabo durante o processo de descarga, mesmo a baixa tensão apresenta perigo considerável, pois ela aumenta rapidamente quando o circuito é aberto.

► Não toque nem desconecte nenhuma peça da configuração de teste até que os níveis da corrente e da tensão tenham sido reduzidos para zero.

► Se a medição for interrompida devido a, por exemplo, uma perda inesperada de tensão de alimentação ou comportamento errado do *CPC 100*, não toque na configuração de teste até

- 
- que a energia se dissipe totalmente com o tempo.

Observe que o período de tempo depende muito do ativo em teste.

# *CPC 100* **combinado com o** *CP TD*

O *CP TD* (*CP TD1*, *CP TD12* e *CP TD15*) é um sistema de teste opcional de alta precisão, para testes em campo de isolamento de sistemas de alta tensão, como transformadores de potência, transformadores para instrumentos, disjuntores, capacitores e isoladores. O *CP TD* funciona como um equipamento modular do *CPC 100* e é descrito no capítulo ["CP TD"](#page-60-0) deste Introdução.

Em princípio, as instruções de segurança do *CPC 100* e seus acessórios também se aplicam ao *CP TD*. No entanto, o *CP TD* exige algumas precauções e medidas de segurança adicionais. Elas estão presentes no capítulo ["CP TD",](#page-60-0) na [página CP TD1-1.](#page-60-0)

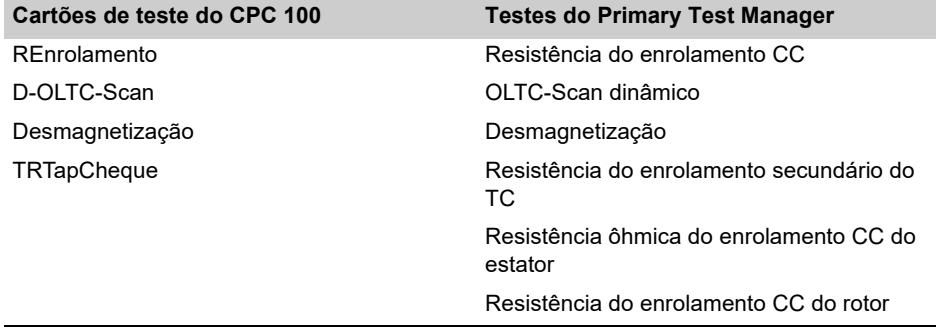

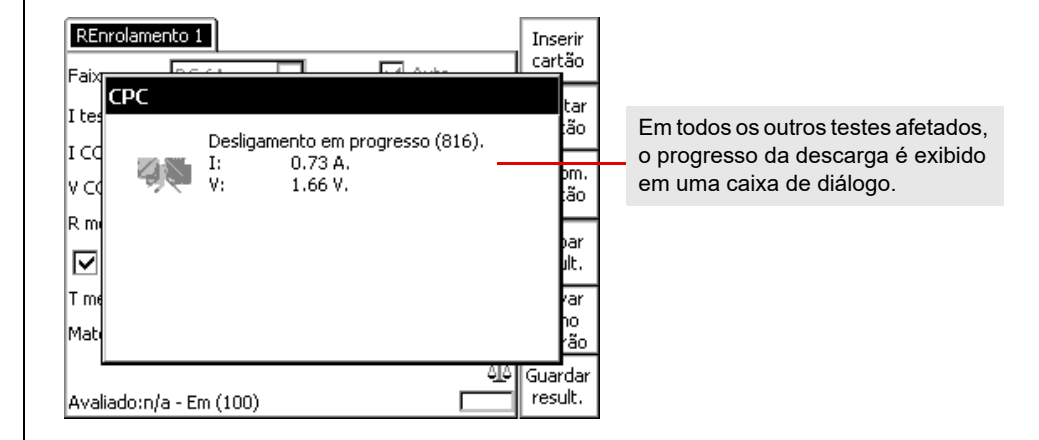

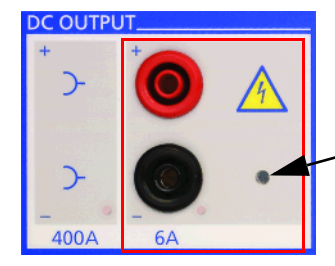

LED sempre vermelho: tensão na saída de **6 A CC** > 2 V

**Observação:** Esse indicador se aplica apenas à saída de **6 A CC** e *não* inclui a saída de **400 A CC**.

# **Instruções de segurança do** *CPC 100* **e seus acessórios**

# **Declaração de conformidade entra a unha extra de Reciclagem**

### **Declaração de conformidade (UE)**

O equipamento cumpre com as diretrizes do conselho da Comunidade Europeia que atendem aos requisitos dos estados membros em relação à diretiva de compatibilidade eletromagnética (EMC), à diretiva de baixa tensão (LVD) e à diretiva RoHS.

### **FCC Compliance (USA)**

This equipment has been tested and found to comply with the limits for a Class A digital device, pursuant to part 15 of the FCC Rules. These limits are designed to provide reasonable protection against harmful interference when the equipment is operated in a commercial environment. This equipment generates, uses, and can radiate radio frequency energy and, if not installed and used in accordance with the instruction manual, may cause harmful interference to radio communications. Operation of this equipment in a residential area is likely to cause harmful interference in which case the user will be required to correct the interference at his own expense.

Changes or modifications not expressly approved by the party responsible for compliance could void the user's authority to operate the equipment.

## **Declaration of Compliance (Canada)**

This Class A digital apparatus complies with Canadian ICES-003.

Cet appareil numérique de la classe A est conforme à la norme NMB-003 du Canada.

# **Limpeza**

- ► Não limpe o *CPC 100* nem nenhum outro equipamento quando estiverem conectados ao objeto de teste.
- ► Desconecte o objeto de teste, os acessórios e os cabos de conexão antes de limpar.
- ► Use um tecido umedecido com álcool isopropílico para limpar o *CPC 100* e seus acessórios.

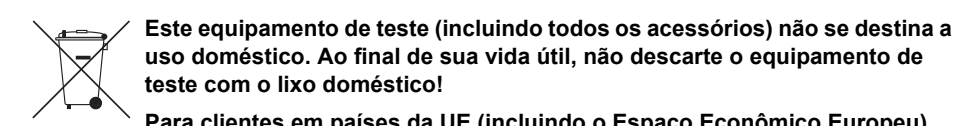

**uso doméstico. Ao final de sua vida útil, não descarte o equipamento de teste com o lixo doméstico!**

**Para clientes em países da UE (incluindo o Espaço Econômico Europeu)**

Os equipamentos de teste OMICRON estão sujeitos à Diretiva 2012/19/EU relativa aos Resíduos de equipamentos elétricos e eletrônicos (diretiva WEEE) da União Europeia. Como parte das nossas obrigações legais nos termos desta legislação, a OMICRON se prontifica a recolher o equipamento de teste e a assegurar que ele seja descartado por agentes de reciclagem autorizados.

#### **Para clientes externos ao Espaço Econômico Europeu**

Entre em contato com as autoridades responsáveis para obter os respectivos regulamentos ambientais do seu país e para descartar o equipamento de teste OMICRON em conformidade com as exigências legais locais.

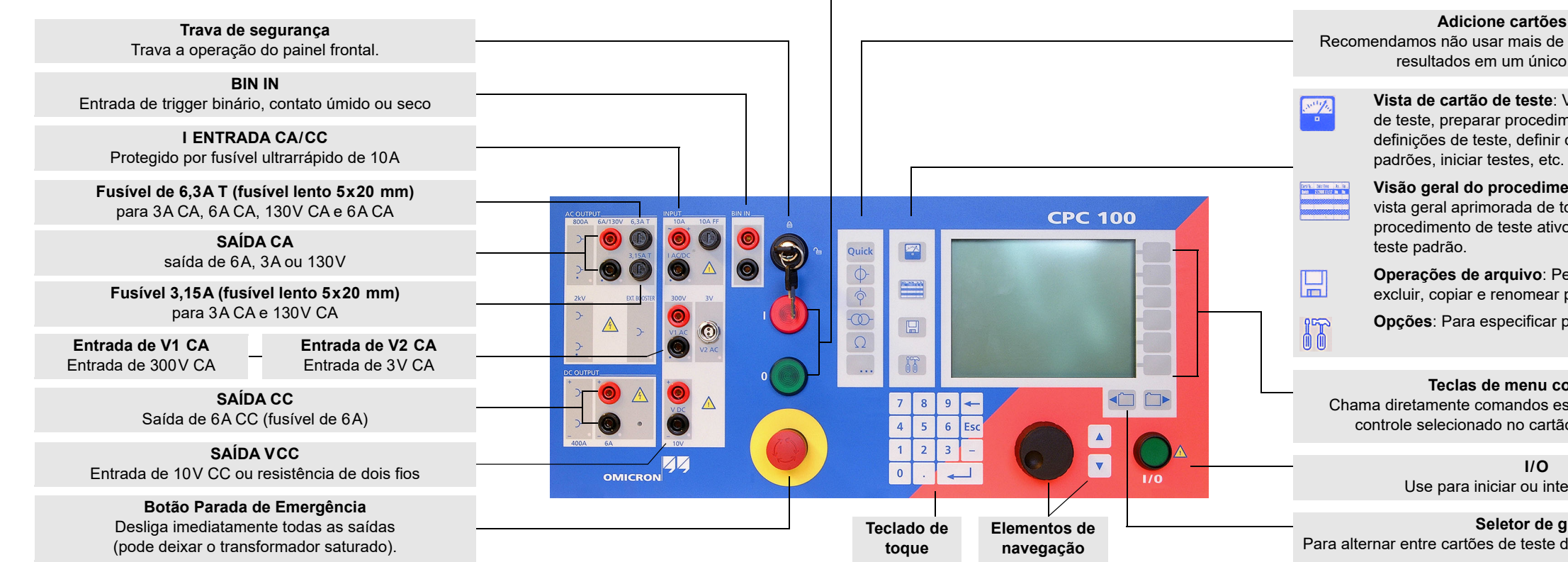

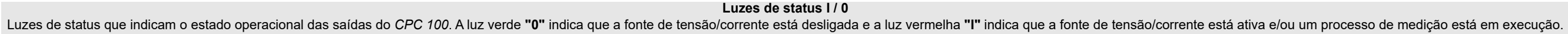

#### **Adicione cartões de teste**

Recomendamos não usar mais de 15 cartões de teste ou 50 resultados em um único procedimento.

#### **Seletor de guias**

Para alternar entre cartões de teste de um procedimento de teste.

**Vista de cartão de teste**: Vista para configurar cartões de teste, preparar procedimentos de testes, inserir definições de teste, definir cartões de teste ou testar

**Visão geral do procedimento de teste:** Fornece uma vista geral aprimorada de todos os cartões de teste do procedimento de teste ativo. Define o procedimento de

**Operações de arquivo**: Permite salvar, carregar, excluir, copiar e renomear procedimentos de teste.

**Opções**: Para especificar parâmetros gerais.

**I/O** Use para iniciar ou interromper teste.

#### **Teclas de menu contextuais**

Chama diretamente comandos específicos associados ao controle selecionado no cartão de teste e na vista.

# **Componentes Funcionais do** *CPC 100*

# <span id="page-7-0"></span>**Introdução**

#### Introdução - 2

**Introdução**

### **Botão de Parada de Emergência**

Quando o botão de parada de emergência é pressionado, todas as saídas de corrente e tensão são interrompidas *imediatamente* exceto a saída **Ext. Booster**.

Um teste em execução é encerrado, o software não aceita mais entradas e/ou comandos.

Para reiniciar o teste após remover o motivo da parada de emergência e liberar o botão de Emergência, pressione o botão **E/S** (iniciar teste/parar) na Visualização do cartão de teste.

## **Saídas de corrente e alta tensão**

Quando o *CPC 100* gerar altas correntes, observe os ciclos de serviço permitidos que possam ser aplicados à faixa de saída CA selecionada.

#### **Interfaces ePC**<sup>1</sup>

1. Para informações detalhadas sobre os conectores RJ45, veja o capítulo "CPC 100 em rede" no Manual de Referência do CPC 100 disponível em PDF no *CPC 100 Toolsets* ou

- na *Página Inicial* do *CPC 100*.
- 
- <span id="page-8-0"></span>

2. Para atribuição de pinos do plugue da interface serial RS232, consulte o Manual de Referência do CPC 100, seção "Interfaces ePC" do capítulo "Dados técnicos".

3. O conector para funções externas de segurança permite conectar acessórios de segurança do *CPC 100*. O plugue contém um jumper e, contanto que ele esteja conectado, o circuito fica ligado em ponte. Se o plugue for removido, a parada de emergência fica ativada.

Para atribuição de pinos do plugue e um esquema de fiação, consulte a seção "Conector de funções de segurança externas" do capítulo "Dados técnicos", no Manual de Referência do CPC 100 disponível em PDF no *CPC 100 Toolsets* ou na *Página Inicial* do *CPC 100*.

#### **PERIGO**

**Morte ou ferimentos graves causados por alta tensão ou corrente**

O conector **Ext. Booster** está **sempre** conectado galvanicamente à rede elétrica.

- ► Manuseie o conector **Ext. Booster** com extremo cuidado.
- ► Não use cabos amplificadores diferentes dos fornecidos pela OMICRON electronics.
- ► Não use cabos de amplificador desgastados ou danificados.

#### **AVISO**

**Risco de morte ou de ferimentos graves causados pela alta tensão ou pela corrente**

Quando um teste é encerrado, as saídas do *CPC 100* não são desligadas imediatamente. Primeiro, a sequência de teste em execução é encerrada e, em seguida, a execução do teste é interrompida.

A maioria dos cartões de teste encerram a sequência de teste com uma função de rampa predefinida.

- ► Portanto, em uma situação perigosa, nunca pressione "Interromper teste".
- ► Em vez disso, use Parada de Emergência.

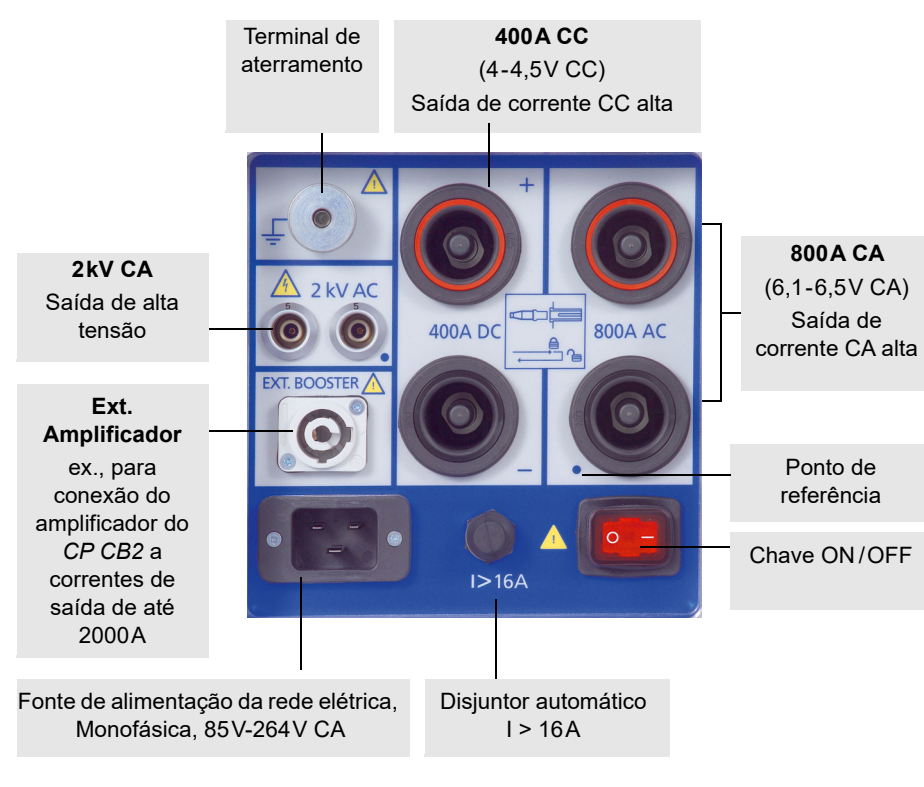

Conector USB para conectar cartões de memória USB da OMICRON electronics

Soquete RJ45 para conectar *CPC 100* a um PC ou hub de rede

Conector de interface serial para conectar conjunto de teste *CP TD1* opcional

Conector para funções de segurança externa (veja o item [3](#page-8-0) abaixo)

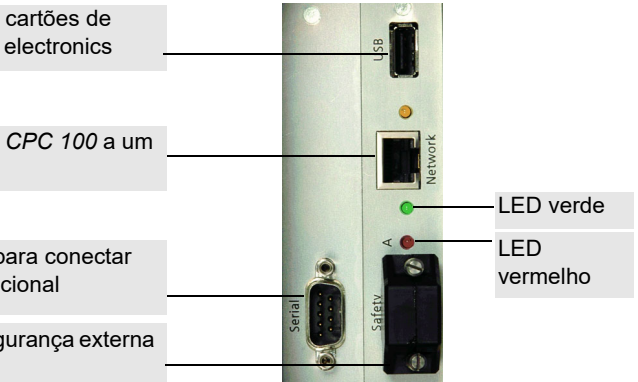

# **Componentes Funcionais do** *CPC 100*

<sup>1.</sup> Versões mais antigas do *CPC 100* possuem interfaces ePC ligeiramente diferentes. Para obter informações detalhadas, consulte o Manual de Referência do CPC 100.

### **Cartões de teste**

O software *CPC 100* é composto por vários cartões de teste. Um cartão de teste executa um teste específico, por exemplo, mede uma curva de excitação TC ou testa a relação de um transformador de potencial.

Um cartão de teste armazena várias configurações de teste definidas pelo usuário e, após o teste ser executado, os resultados do teste.

# **Procedimento de Teste**

Um procedimento de teste contém vários cartões de teste.

A composição deste procedimento de teste e as configurações de todos os cartões de teste podem ser definidas livremente pelo usuário. No procedimento de teste, cada cartão de teste e seu teste são executados individualmente na ordem definida pelo usuário.

### **Relatório**

Para arquivamento ou relatório, ou para processamento posterior, um procedimento de teste com todos os cartões de teste, configurações específicas e, após o teste ter sido executado, os resultados e avaliações de teste podem ser salvos. Ele é considerado um relatório.

Esse relatório pode ser aberto posteriormente no menu **Operações de arquivo** do *CPC 100*.

**Observação:** Para informações detalhadas sobre cartões de teste, procedimentos e modelos de teste, consulte "Como usar o software CPC 100" do capítulo "Introdução" no Manual de Referência do CPC 100 disponível em PDF no *CPC 100 Toolsets* ou na *Página Inicial* do *CPC 100*.

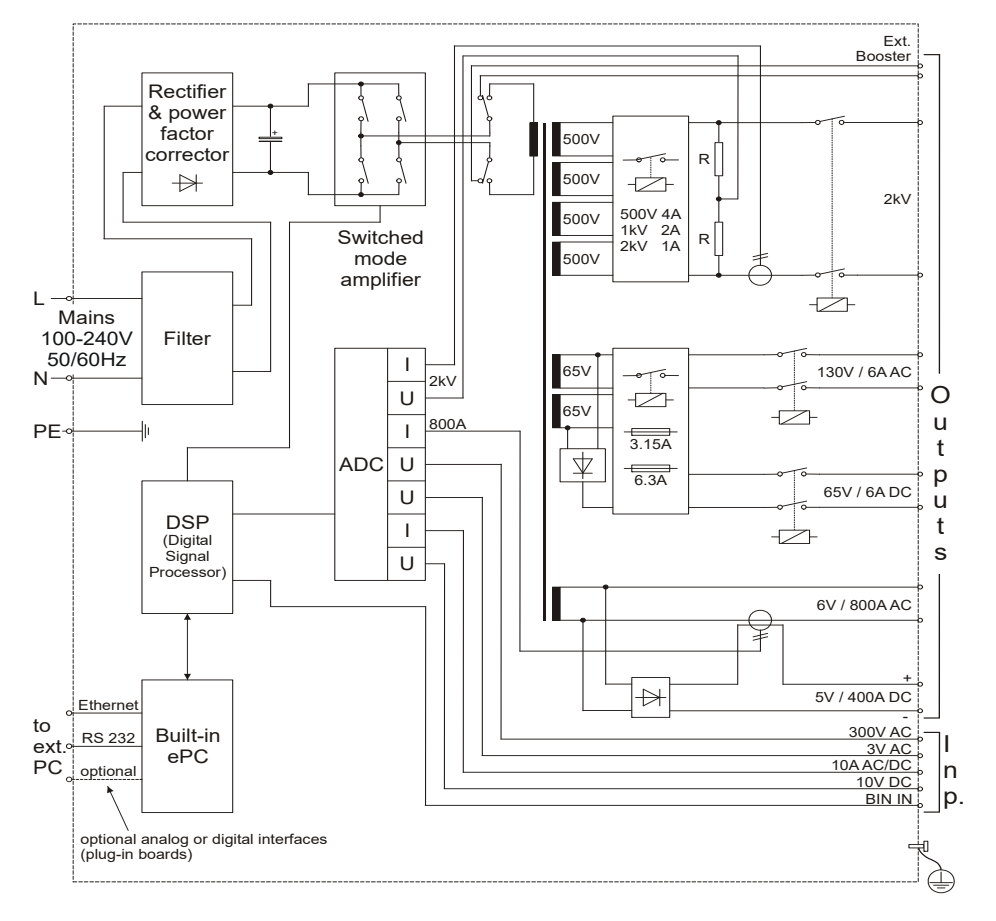

# **CPC 100 Diagrama de Blocos** e princípios de cartões de teste e procedimentos de teste  $\vert$  Os Componentes de um Cartão de Teste

no campo de entrada de dados da corrente CA.

mo "foco" indica a parte selecionada (ativa) do cartão de teste. O componente selecionado

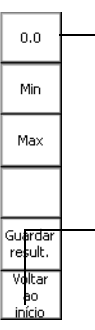

stacado ou invertido.

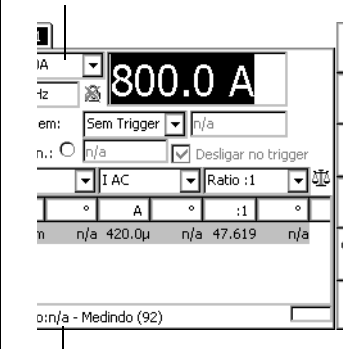

A função real das teclas de menu contextuais depende da vista selecionada, modo de teste, cartão de teste e componente de cartão de teste selecionado (ou seja, o foco).

Monitoração de consumo de energia e temperatura.

Se uma saída estiver ativada, o consumo de energia e a corrente do *CPC 100* nas saídas de alta corrente serão monitorados e, junto com a temperatura, exibidos por este medidor de temperatura.

A barra de medição de temperatura representa um indicador de por quanto tempo o *CPC 100* ainda pode gerar força.

 $\equiv$  muita reserva

 $\blacksquare$  sem reserva

us da avaliação de teste. A avaliação de e é um procedimento manual executado usuário. Após o teste, defina o foco no bolo de avaliação. Use a tecla de menu textual **OK** ou **Falha** para avaliar o teste. alguns segundos, a linha de status bém exibe as informações de operação ais, p. ex. "Emergency key pressed".

sionar a tecla de menu **Configurações** abre a página **Configurações** (consulte [página](#page-16-1)  [k-1](#page-16-1)) permitindo definir os cartões de teste individualmente. Como regra, não configure os es de teste na página **Configurações**, mas defina todos os cartões de teste de um edimento usando a guia **Configuração de Dispositivos** na tela **Opções** (veja [página](#page-11-0) 

[dução-5\)](#page-11-0).

# Visão Geral do Procedimento de Teste **Casadia Arquivos do CPC 100**

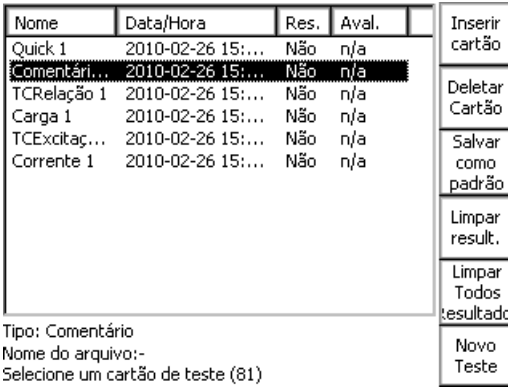

Introdução - 4

**Introdução**

► Pressione e segure o botão **Operações de arquivo** Dera salvar o teste aberto no

A visão geral do procedimento de teste lista todos os cartões de teste do procedimento de teste ativo em uma caixa com o nome da placa e a data e hora da sua criação, se os resultados estão disponíveis e o status da avaliação.

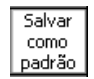

**Observação:** Para obter informações detalhadas, consulte a seção "Visão geral do procedimento de teste" do capítulo "Introdução" do Manual de Referência do CPC 100 disponível em PDF no *CPC 100 Toolsets* ou na *Página Inicial* do *CPC 100*.

Selecione um teste ou pasta usando o volante ou as teclas **para cima/para baixo**. Para expandir uma árvore de pasta contraída  $\frac{1}{\sqrt{2}}$ , selecione-a e pressione o volante ou **Enter**.

O mais elevado nível hierárquico do sistema de arquivos do *CPC 100*, a "raiz", é chamado **CPC 100**. Abaixo dela, é possível criar outras pastas em uma estrutura de árvore, salvar testes nas pastas e executar operações nos arquivos, como abrir, salvar, renomear, copiar, colar, etc.

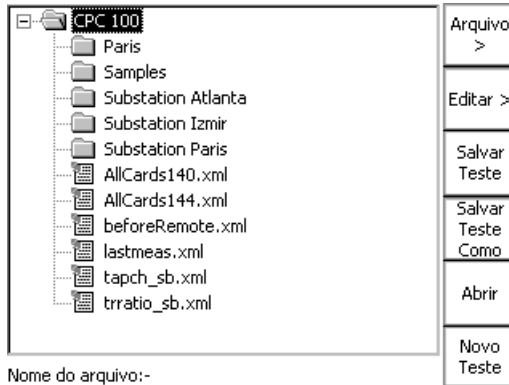

nome.xml Procedimento de teste com cartões de teste e configurações específicas. 狸 Um arquivo .xml também pode ter resultados de testes e avaliações armazenados com as configurações como relatórios no sistema de arquivos do *CPC 100* para fins de arquivamento. nome.xmt Modelo de procedimento de teste, isto é, um modelo definido por ĴΠ

O sistema de arquivos do *CPC 100* diferencia dois tipos de arquivos:

**Observação:** O arquivo que contém as medições atualizadas deve ser salvo regularmente. Se a unidade de teste for desligada ou, em caso de queda de energia, todas as medições não salvas serão perdidas.

momento.

Salva o teste aberto, ou seja, o (consulte a Nota abaixo).

### **Navegar pelo Sistema de Arquivos**

Abre o **Editor de caracteres**. caracteres máx.).

Use o volante ou teclas para ci **Abrir** para abri-lo. Mudanças

Fecha os cartões de teste atua procedimento de teste padrão.

### **Os menus**

Abre o submenu **Arquivo** (consulte as

Abre o submenu Editar (consi

### **Menu com as principais operações dos arquivos**

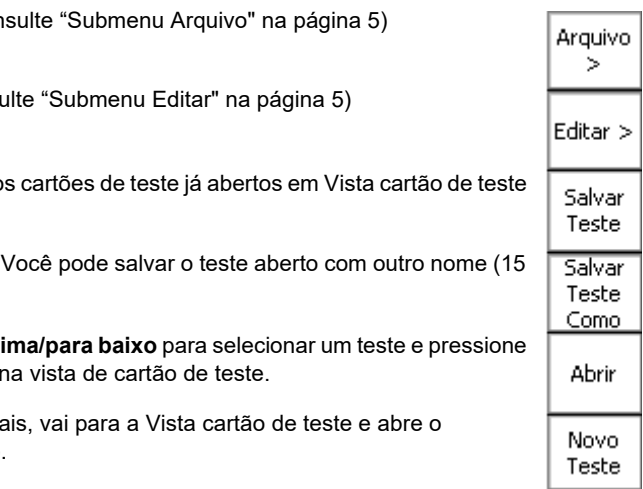

Com **Salvar como padrão**, a Visão Geral do Procedimento de Teste permite salvar o procedimento de teste como procedimento de teste padrão, ou seja, o padrão com o qual o software *CPC 100* será iniciado no futuro.

> usuário que contém um ou mais cartões de teste com todas as configurações de teste específicas, mas sem os resultados.

# **O Sistema de Arquivos do CPC 100**

**Observação:** Ao contrário dos outros itens, as duas funções **Salvar...** do menu principal **Operações de arquivo** afetam diretamente o teste aberto atualmente, ou seja, o procedimento de teste composto na Vista cartão de teste, ou o teste carregado no sistema de arquivos do *CPC 100* previamente.

Portanto, pressionar **Salvar**, por exemplo, não salva o teste destacado na árvore de pastas, mas o que está aberto.

### <span id="page-11-1"></span>**Submenu Arquivo**

## <span id="page-11-2"></span>**Submenu Editar**

Voltar

**Observação:** Se uma pasta for recortada ou copiada para a Área de transferência, a seleção é recursiva, ou seja, todas as subpastas também serão colocadas na área de transferência. Recortar ou copiar um teste ou pasta e tentar colá-lo no mesmo local abrirá o **Editor de caracteres**.

Como não é possível ter mais de um teste ou pasta com o mesmo nome na mesma localização, escolha um novo nome no **Editor de caracteres**.

# <span id="page-11-3"></span><span id="page-11-0"></span>**Configuração de Dispositivos**<br>Configuração de Dispos

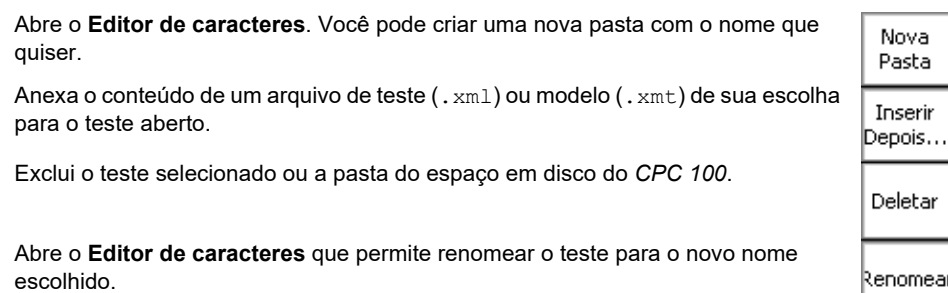

(para uso futuro)

Feche o submenu e retorne ao menu principal **Operações de arquivo**.

Defina o amplificador externo que quer usar.

Defina os parâmetros de clamp de corrente e a relação de transformação de TC e/ou TP.

Defina a frequência padrão. Este valor será usado para todos os cartões de teste.

**Gravação automática** salva automaticamente as configurações de teste de corrente em intervalos fixos especificados em lastmeas.xml.

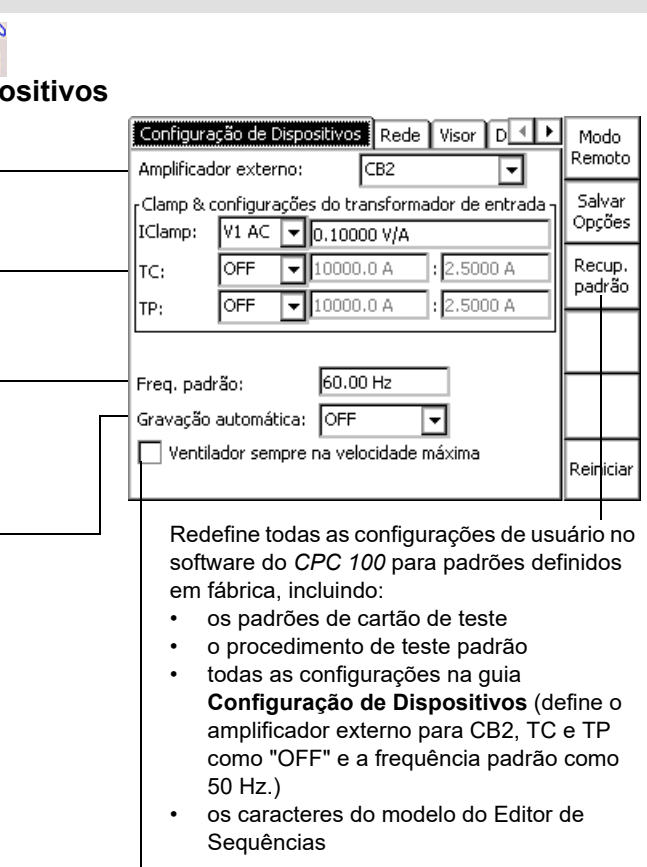

Caso selecionado, o CPC 100 é resfriado mais rapidamente. Assim, o ciclo de serviço pode ser aumentado.

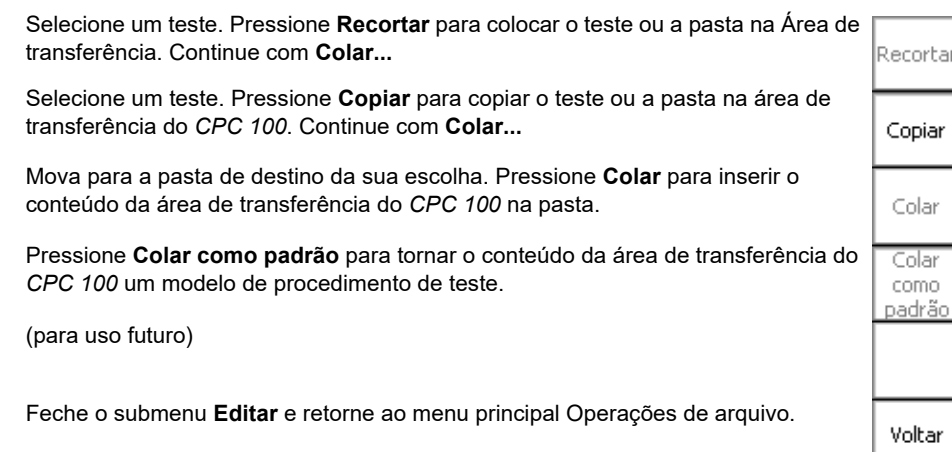

Introdução - 6

**Introdução**

# **Rede**

Definir parâmetros de comunicação.

# **Visor**

# **Acessórios**

A guia **Acessórios** inclui as configurações relevantes para a segurança do *CP TD1*. As configurações escolhidas nesta visualização servem como padrão para todos os cartões de teste correspondentes configurados posteriormente.

> $CPTD \sqrt{\frac{1}{2}}$  Usar bipe

Rede Acessórios Visor Sincronização Dat 1 P

 $\sqrt{\blacktriangledown}$  Execut, verificação de blindagem  $\sqrt{\rule{0pt}{2.5pt}}$  Executar verificação do anel

Executar verificação do anel. (221)

**Observação:** Por padrão e após a inicialização, as caixas de seleção são ativadas.

#### **2. Executar verificação de blindagem**

A verificação de blindagem verifica se o conector de alta tensão e o terminal de aterramento estão conectados ao *CP TD1*. Em alguns casos, por exemplo, na presença de fortes interferências durante o teste ou quando são utilizadas as bobinas de compensação (por exemplo, *CP CR500*), a verificação de blindagem emite uma falsa mensagem de erro.

#### **3. Executar verificação do circuito**

A verificação do circuito verifica a conexão com o dispositivo em teste. Ao medir capacitâncias muito baixas, o sinal fraco resultante pode fazer com que a verificação do circuito indique falsamente que nenhum dispositivo em teste está conectado.

### **DHCP/Auto-IP**

Configura todos os parâmetros de comunicação automaticamente; isso é feito pelo servidor DHCP ou através do mecanismo Auto-IP.

Os campos de entrada de dados de Endereço IP, Máscara da sub-rede, Gateway Padrão e DNS são de leitura apenas, nenhum dado pode ser inserido. Essa é a configuração recomendável.

#### **IP Estático**

Configura parâmetros de comunicação manualmente inserindo valores nos campos de entrada de dados com as teclas de toque.

Ative/desative a comunicação em faixa do sampled values.

Esse é um recurso licenciado para a medição da relação-SV, filtrando as mensagens da IEC 61850.

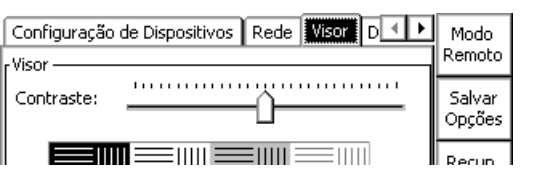

Deslize o regulador para ajustar o contraste do visor.

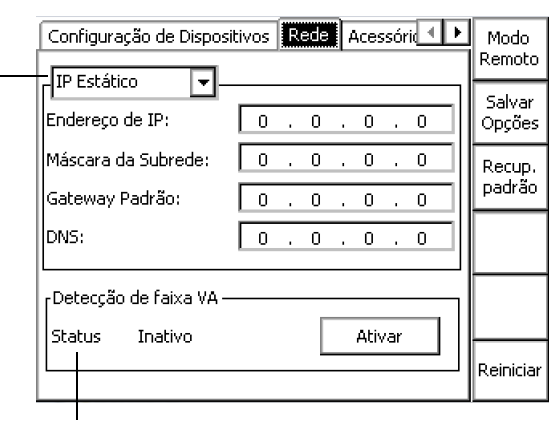

#### **1. Usar sinal sonoro**

Se ativado, o sinal sonoro será emitido durante todo o teste. Caso contrário, o sinal será emitido apenas no início e no fim do teste.

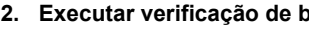

1 2 3

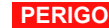

Enter

Voltar

ao início

#### **Morte ou ferimentos graves causados por alta tensão ou corrente**

► Certifique-se de que **tanto** o conector de alta tensão como o terminal de aterramento estão conectados e que os cabos e os conectores estão intactos antes de desativar a verificação de blindagem.

#### **PERIGO**

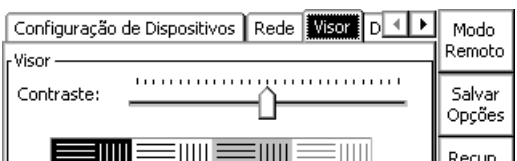

#### **Morte ou ferimentos graves causados por alta tensão ou corrente**

► Certifique-se de que o dispositivo em teste está conectado e todos os cabos e conectores estão intactos antes de desativar a verificação do circuito.

# **O Menu Opções**

Introdução - 7

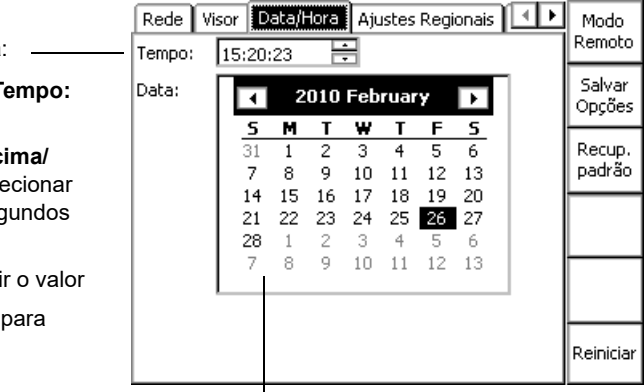

# **Sincronização**

Sincronize até duas unidades adicionais (*CPC 100* ou *CPC 80*) com um *CPC 100* configurado como a unidade principal para teste com os cartões de teste **Quick**, **Sequencer**, **Ramping**, **Amplifier** e **HV Ressonance Teste System**.

**Observação:** A sincronização requer o cartão e a licença de plug-in de sincronização do CPC e o *TRC1*. *CPC 100* Dispositivos V0 não podem ser usados para sincronização.

> Intervalos de saída disponíveis nos cartões de teste **Quick**, **Sequencer**, **Amplifier** e **Ramping** com os dispositivos CPC sincronizados:

- AC 800 A
- CB2 1000 A
- CB2 2000 A
- TR8 200 V
- Saída para transformador de correspondência personalizada

**Observação:** O valor da saída depende do número de dispositivos CPC sincronizados (por exemplo: 3 dispositivos CPC – valor de saída máx.: 800 A x 3 = 2400 A).

# **Data/Hora**

Define data e hora.

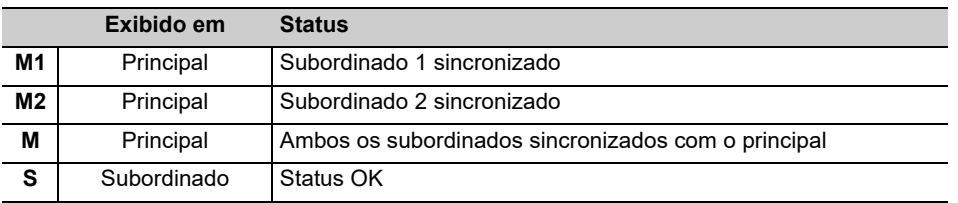

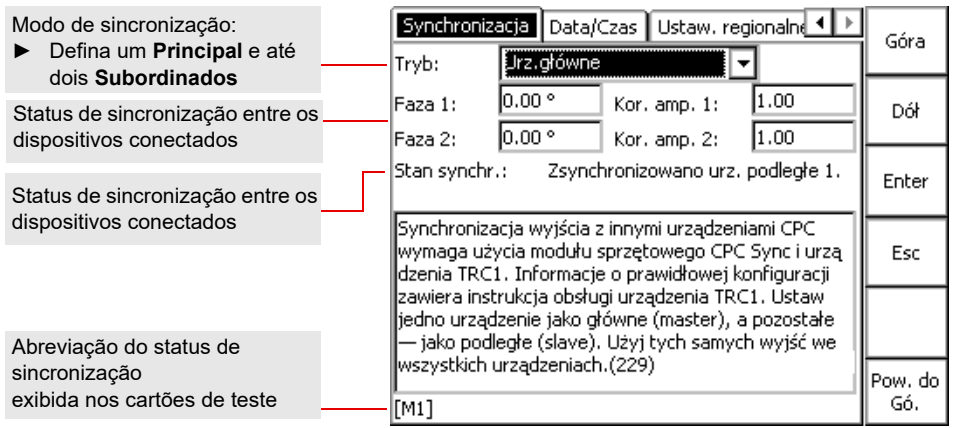

- ► Ao conectar os dispositivos em série, garanta que o isolamento da carcaça do equipamento possa suportar a tensão máxima aplicada.
- ► Consulte o manual de referência do CPC 100 para obter mais informações.

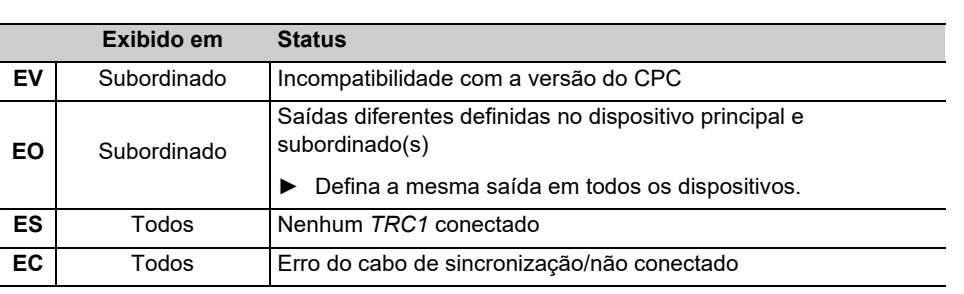

### **ALERTA**

#### **Possíveis danos ao equipamento**

Definir data do sistema.

Para definir a hora do sistema:

- ► destaque o campo **Tempo:** usando o volante
- ► use as teclas **para cima/ para baixo** para sele  $\vert \bullet \vert$  horas, minutos e seg
- ► gire o volante para aumentar ou diminui
- $\blacktriangleright$  pressione o volante validar sua entrada.

# **O Menu Opções**

Introdução - 8

**Introdução**

# **Ajustes Regionais**

Configuração regional de idioma, unidade de temperatura, estilos de data/hora. Essas configurações afetam o modo como o software do *CPC 100* exibe e classifica datas, horas, números e decimais.

## **Serviço**

Durante a operação, o *CPC 100* cria um arquivo de registro com nível definido pelo usuário.

# **1ª Meta: Sempre Carregar Determinados Cartões de Teste na Inicia-**

# **lização**

ren.

Dell's States de la

Salvar como padrão

### **2ª Meta: Carregar Determinados Cartões de Teste Sempre com os**

# **Mesmos Valores**

TCRelacãoV 1

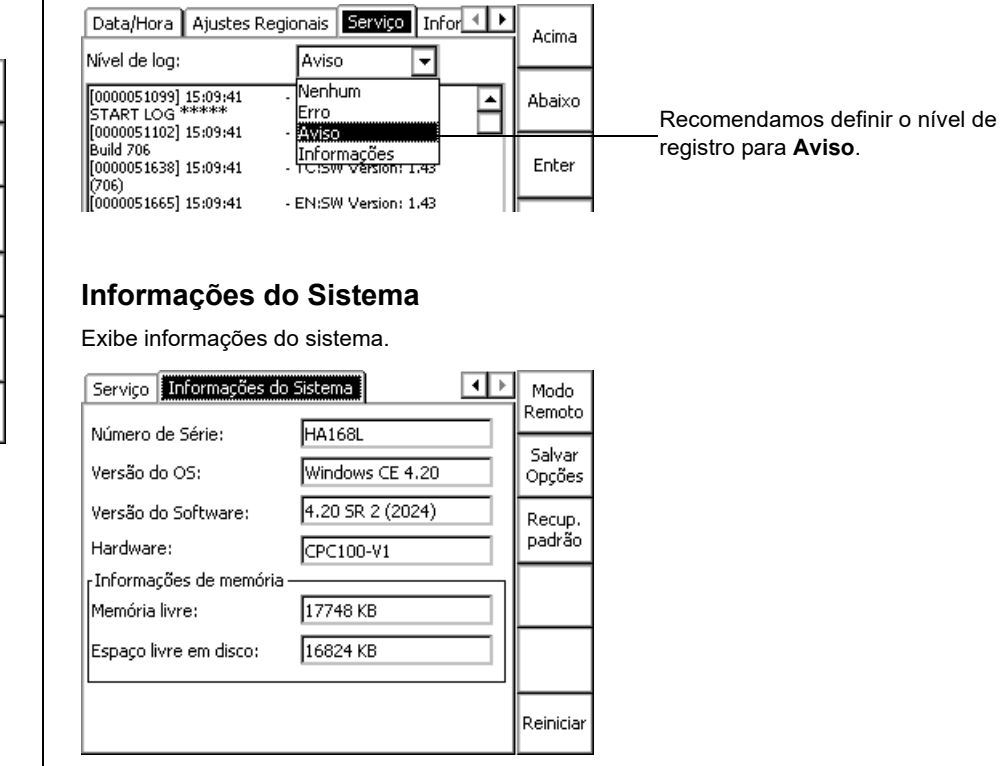

Salvar como padrão

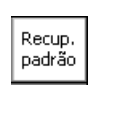

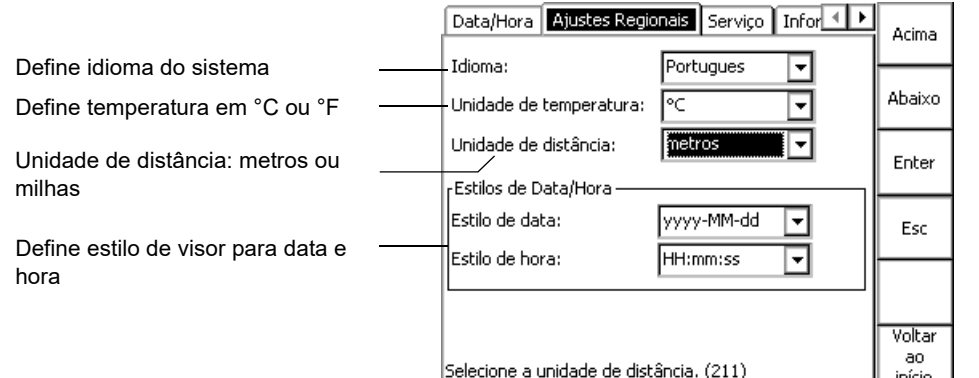

Preencha um ou mais cartões de teste com os parâmetros desejados.

Vá para a Visão Geral do Procedimento de Teste.

Pressione **Salvar como padrão** Você define o padrão para a inicialização do *CPC 100*.

Preencha o cartão de teste com os parâmetros desejados.

Destaque a guia do cartão de teste.

Pressione **Salvar como padrão**

Você mudou o padrão deste tipo de cartão de teste.

O comando **Restore Defaults** na guia **Opções Configuração de Dispositivos**

redefine todas as configurações específicas de usuário no software *CPC 100* para padrões definidos na fábrica.

Isso inclui os padrões de cartão de teste e o padrão de procedimento de teste.

# **O Menu Opções Personalizar seu Ambiente de Trabalho**

```
Manual do Usuário do CPC 100
```
Com exceção de **Quick**, pressionar uma tecla de aceleração abre a caixa de diálogo **Insira um novo cartão de teste** correspondente e permite selecionar o cartão de teste desejado. Pressionar **Quick** abre o cartão de teste **Quick** diretamente.

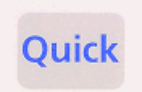

 $\frac{\partial}{\partial \varphi}$ 

 $\sim 0.000$  m  $^{-1}$ 

#### Cartão de teste **Quick**

Selecione nos cartões de teste de transformador de corrente (TC)

Selecione nos cartões de teste de transformador de potencial (TP)

Selecione nos cartões de teste do transformador de potência

Selecione nos cartões de teste de resistência

Selecione em outras aplicações de teste

# **Teclas de Aceleração**

Quick é o modo mais básico para operar todas as saídas do *CPC 100* em modo manual com controle de painel frontal.

### **Faixa**

A caixa de combinação de faixas de saída fornece uma lista de faixas de saída se o amplificador externo for selecionado na guia **Opções**, **Configuração de Dispositivos** ou na página **Configurações**.

# <span id="page-16-1"></span>Página de Configurações **Medição com Quick** Medição com Quick

Configurações

A página **Configurações** permite definir os cartões de teste individualmente. Na guia **Configurção de Dispositivos** na tela **Opções** (veja [página Introdução-5](#page-11-3)), as mesmas propriedades podem ser definidas para todos os cartões de teste de um procedimento. Como regra, não use a página **Configurações**, mas a guia **Configuração de Dispositivos** na tela **Opções** para definir os cartões de teste. Fazer configurações diferentes para cartões de teste raramente é uma boa idéia. Defina os cartões de teste individualmente usando a página **Configurações** apenas em casos bem estabelecidos.

Se um cartão de teste tiver resultados, as configurações não poderão ser alteradas. Quando um arquivo com resultados for carregado, a página **Configurações** pode ser usada para ver as configurações do procedimento de teste.

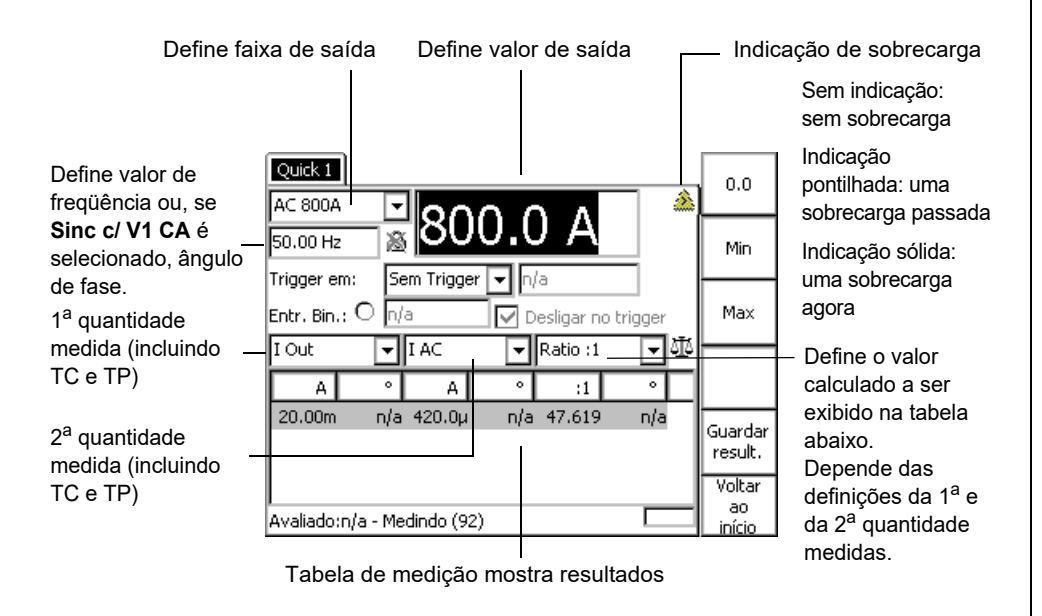

Pressionar a tecla de menu **Configurações** abre a página **Configurações**. A página **Configurações**, com a exceção do cartão de teste **TRRatio**, é semelhante à mostrada abaixo.

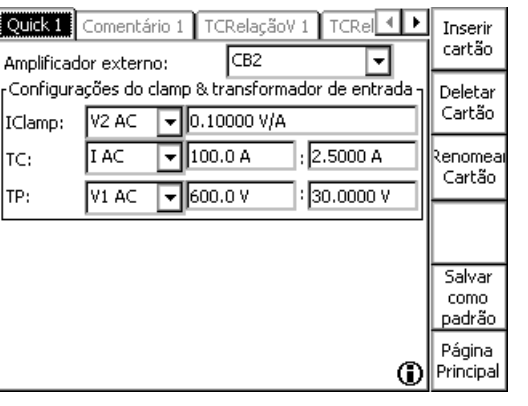

#### **PERIGO**

#### **Morte ou ferimentos graves causados por alta tensão ou corrente**

Junto com a capacitância do objeto de teste, a indutância de dispersão do transformador de saída interna do *CPC 100* forma um circuito ressonante em série. Especialmente em frequências > 50 / 60 , isso pode resultar em superelevação de

tensão.

- - -
		-

► Ao testar objetos de teste capacitativos usando tensões ≥ 500 V, certifique-se de que a capacitância do objeto do teste não exceda 25 nF.

#### **PERIGO**

#### **Morte ou ferimentos graves causados por alta tensão ou corrente**

- ► Nunca utilize **Quick** em conjunto com uma saída CC nos objetos de teste com características altamente capacitivas.
- ► Esteja atento aos perigos da capacitância do objeto de teste. Antes de conectar ou desconectar os cabos, use uma barra de aterramento/descarga
	- ► para descarregar todos os terminais do objeto de teste.
	- ► para conectar todos os terminais do objeto de teste a fim de aterrar e curtocircuitar todas as capacitâncias.

#### **PERIGO**

#### **Morte ou ferimentos graves causados por alta tensão ou corrente**

► Nunca use **Quick** para medir a resistência de enrolamentos com características altamente indutivas. Desligar a alimentação CC resulta em níveis de tensão

- perigosos.
- **OLTC-Scan**.

► Para este tipo de medição, use apenas os cartões de teste apropriados de resistência do enrolamento **REnrolamento**, **TRTapCheck** ou o cartão de teste

# <span id="page-16-0"></span>**Quick**

Se as quantidades da saída selecionada puderem ser medidas, as caixas "1<sup>a</sup> quantidade medida" e "2a quantidade medida" fornecerão **I Out** e/ou **V Out** para seleção.

**I Out sel** e **V Out sel** designam a medição de freqüência seletiva para filtrar interferências já que geralmente ocorrem em subestações. A entrada medida é filtrada de acordo com a frequência de saída definida.

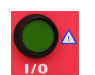

### **Sinc c/ V1 CA**

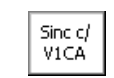

**Observação: Sinc c/ V1 CA** não está disponível em todos os modos de saída.

Um trigger é a ocorrência de um evento selecionado. Por exemplo, um trigger binário é a primeira mudança de estado na entrada binária.

Note que alguns eventos trigger na caixa **Trigger em:** dependem das configurações da quantidade medida abaixo (trigger na medição).

Trigger em "Sobrecarga": a ocorrência ou eliminação de uma condição de sobrecarga de saída (a limpeza é atrasada em 100 ms para debounce).

Depois de ter definido todos os parâmetros necessários, pressione o botão I/O ( iniciar/interromper teste). O cartão de teste **Quick** entra em estado "on", e o valor de saída da potência é alterado para saídas do *CPC 100*, a medição continua.

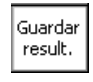

Pressionar a tecla de menu **Guardar result.** do cartão de teste Quick salva os valores medidos atualmente e "congela" o visor na tabela de medição. A "medição" e o estado "on" permanecem ativos, a medição continua em uma nova linha da tabela de medições.

# Medição com Quick **Sincronizar Freqüência de Saída** Configurações de Trigger

Defina **Sinc c/ V1 CA** pressionando a tecla de menu exibida quando o foco estiver no campo de entrada de dados do ângulo de frequência/fase.

Isso sincroniza a frequência de saída do *CPC 100* com a frequência de entrada **V1 AC** (recomendamos uma tensão de entrada mínima de 10 V em **V1 AC**, faixa possível 48 - 62 Hz). Neste caso, o ângulo de fase da saída é exibido, e não a freqüência. Defina o valor do ângulo de fase relativo ao ângulo de fase do sinal de entrada de **V1 AC**.

O ícone ao lado do campo de entrada de dados do ângulo de frequência/fase ≫ ਉ reflete a configuração real.

> Devido à tecnologia PLL (phase locked loop), a sincronização com o **V1 AC** ocorre aproximadamente 100 ms após o início do teste.

Exibir tempo de espera

do evento trigger.

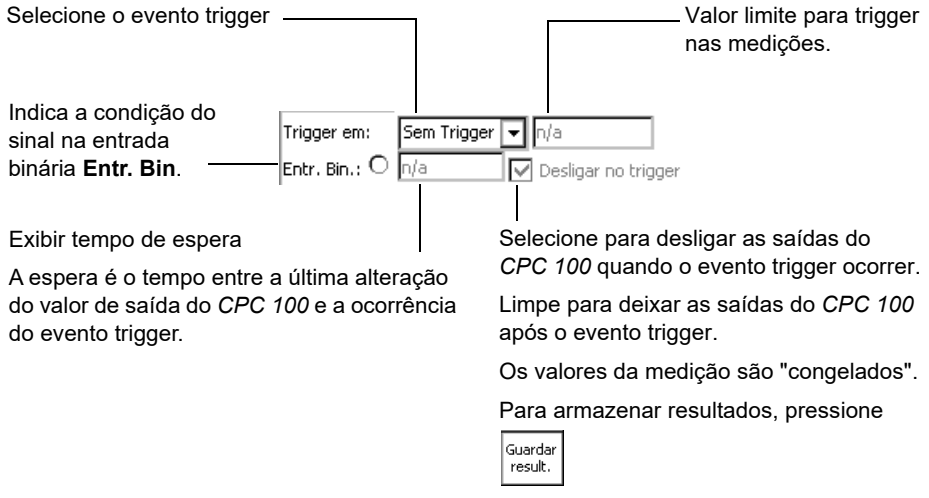

Use o cartão de teste **TCRelação** para medir uma relação entre transformador de corrente e carga com injeção no lado primário do TC com até 800 A da **SAÍDA CA**.

Selecione a caixa **Medir Burden (carga)** para medir a carga em VA.

**Observação:** Esta opção só é útil enquanto o teste I da corrente injetada tiver uma magnitude semelhante à corrente nominal I prim.

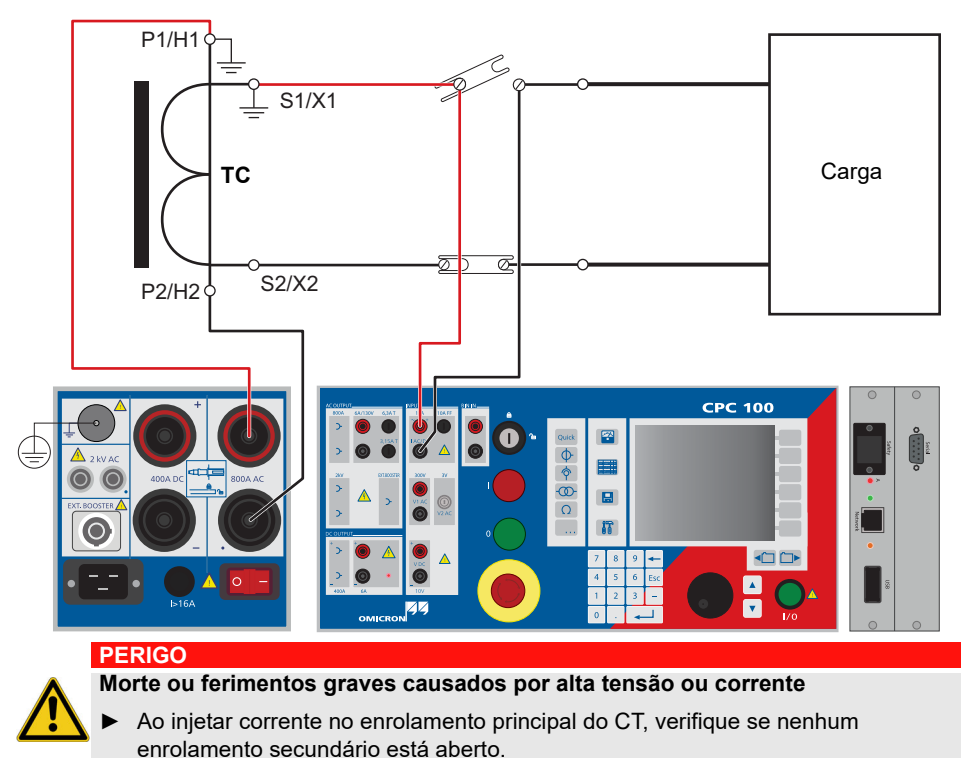

<span id="page-18-1"></span>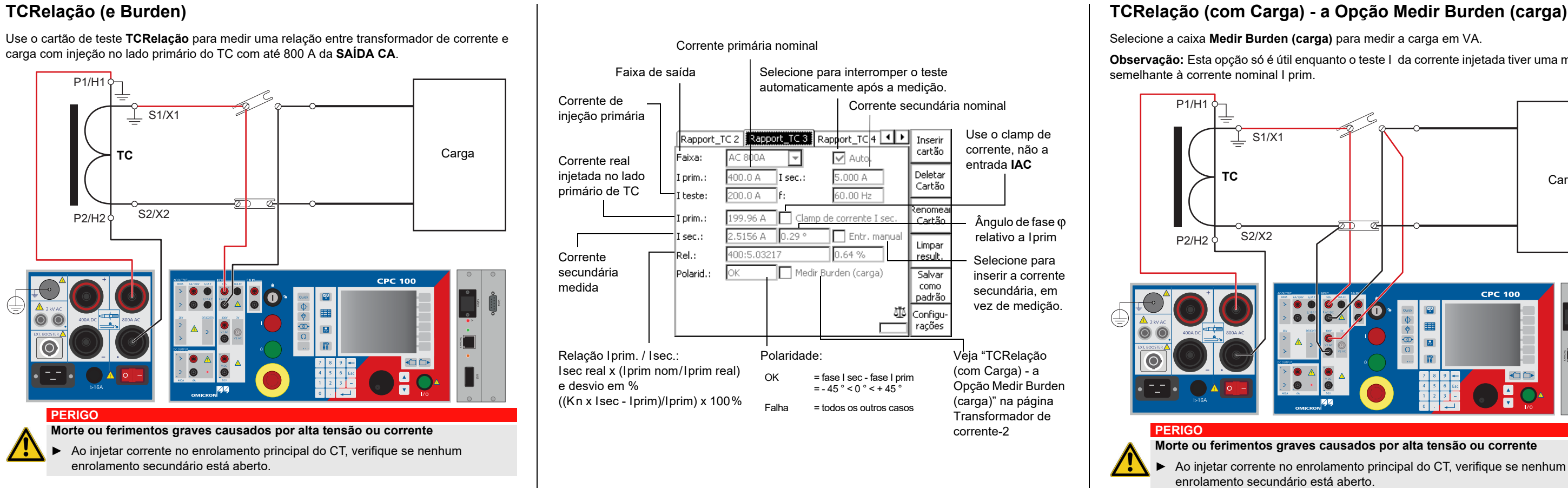

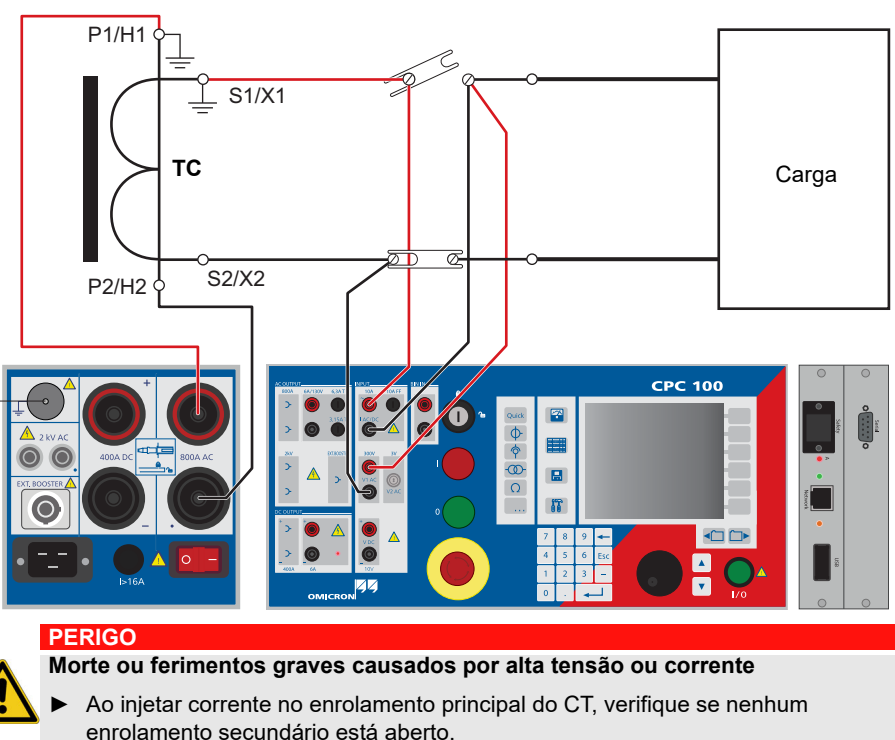

# <span id="page-18-0"></span>**Transformador de corrente**

# <span id="page-19-0"></span>TCRelação (com Carga) - a Opção Medir Burden (carga) | Carga do TC

Medições adicionais se **Medir Burden (carga)** estiver selecionado:

**Observação:** Para saber o significado de outros componentes do cartão de teste, consulte [página Transformador de corrente-1.](#page-18-1)

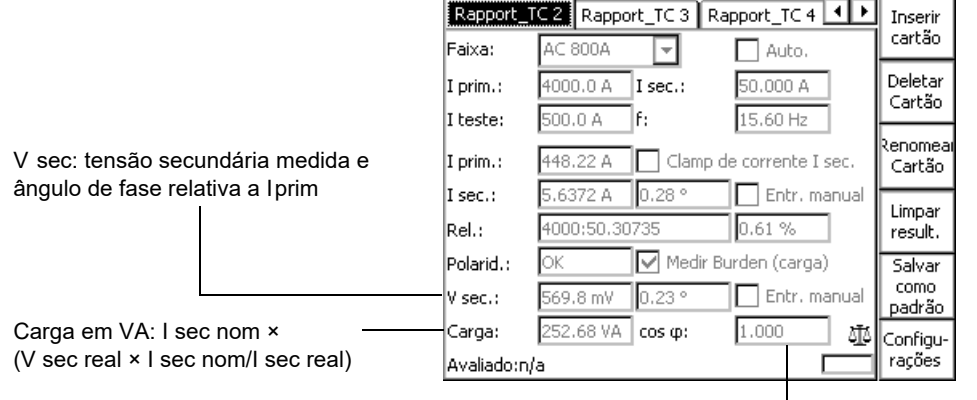

cos ϕ: cosseno de ângulo entre I sec e V sec

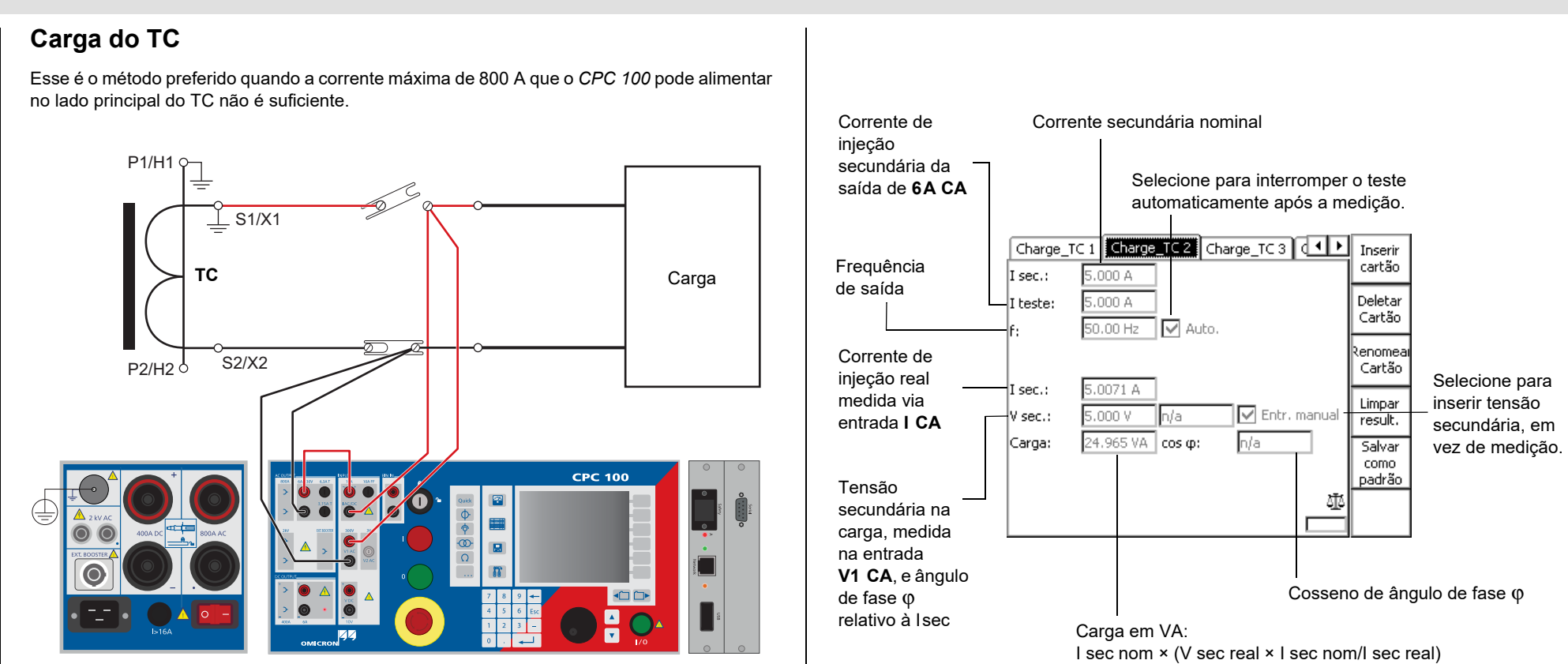

Transformador de corrente - 3

Use o cartão de teste **TCExcitação** para gravar a curva de excitação de um transformador de corrente. Este teste faz uma injeção automática de uma tensão de teste de até 2 kV no lado secundário do transformador de corrente.

**Observação:** Em caso de ocorrência do erro (415), o ponto de joelho é calculado com os dados

disponíveis e o I joelho e o V joelho são marcados com "?".

Se o ponto de joelho não puder ser calculado, o I joelho e o V joelho indicam "n/a".

O gráfico exibe os resultados do teste no formato de uma curva interpolada com marcadores

de ponto de teste.

A tensão então será calculada de volta para f<sub>nom</sub> (V = V<sub>med</sub> \* f<sub>nom</sub>/f<sub>teste</sub>). Com f<sub>nom</sub> < 60 Hz, a tensão de teste máxima é reduzida em até 20% e com f<sub>nom</sub> ≥ 60 Hz, a tensão máxima de teste é aumentada em até 16%. A corrente de excitação não será corrigida, pois a influência é muito pequena.

Gire o volante para definir o foco para o gráfico e pressione-o. Isso exibirá um cursor reticulado que permite navegar pela lista de pontos de teste usando as teclas **Ponto anterior** e **Próximo Ponto**. Girar o volante tem o mesmo efeito. Os campos **V:** e **I:** exibem o par de valores de cada ponto de teste.

Supressão de ruído: Selecione caso veja instabilidade e saltos na curva de excitação TC. A instabilidade ou saltos podem ocorrer devido a ruído ou distúrbios durante a medição.

Se a supressão de ruído for selecionada, a medição será feita com uma frequência diferente.

$$
5e^{t} = 60 \text{ Hz} - 5t_{\text{test}} = f_{\text{nom}} - 10 \text{ Hz}.
$$
\n
$$
5e^{t}_{\text{nom}} < 60 \text{ Hz} - 5t_{\text{test}} = f_{\text{nom}} + 10 \text{ Hz}.
$$

## **Desmagnetizar o Núcleo do TC**

A realização da medida de excitação desmagnetiza o núcleo TC.

Desmag.

Para tornar uma tecla de menu contextual **Desmag.** visível, coloque o foco na guia do cartão

de teste.

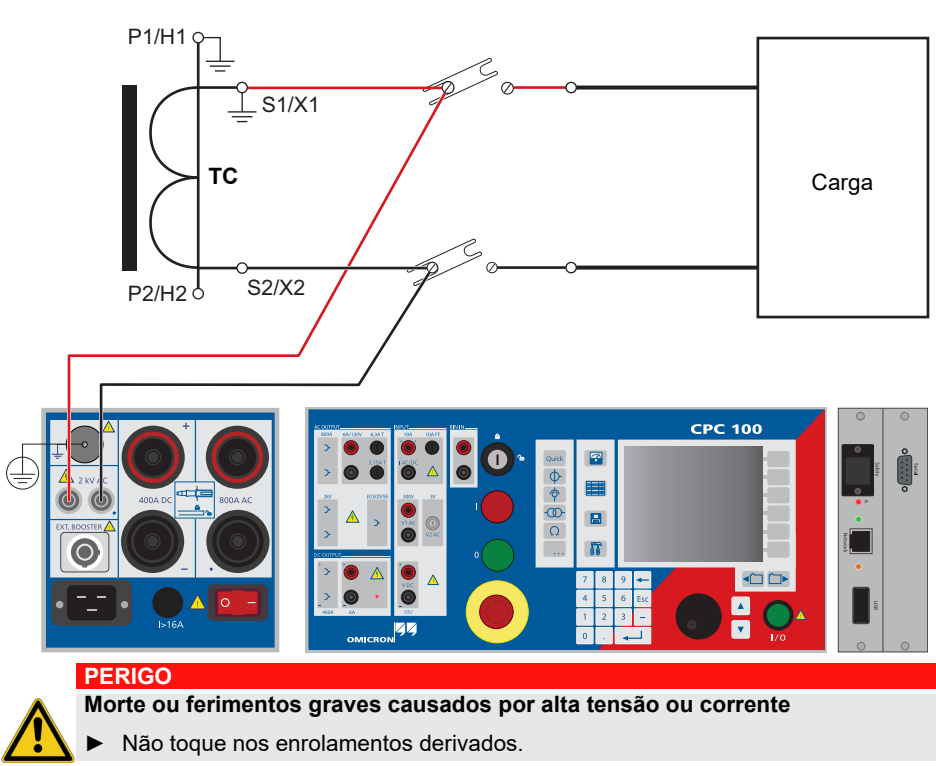

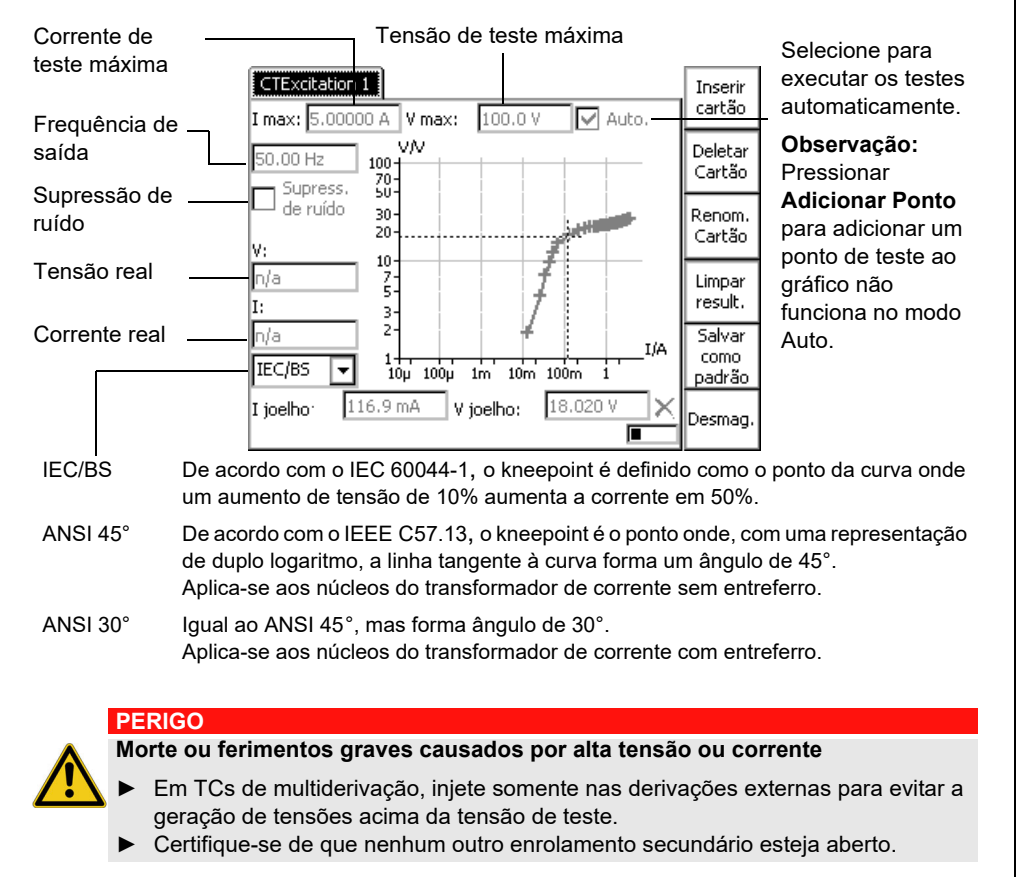

A desmagnetização pode ser feita sem registrar uma curva de excitação pressionando-se o botão **Desmag.**

# **Excitação do TC (Kneepoint)**

- 
- 
- 
- 

Use a cartão de teste **REnrolamento** para medir a resistência de um enrolamento secundário do transformador de corrente.

**Observação:** Se n/a aparecer na caixa **V CC** ou **R med**, a entrada **V DC** estará

sobrecarregada.

#### **PERIGO**

**Morte ou ferimentos graves causados por alta tensão ou corrente**

Injetar corrente contínua nos objetos de teste com características indutivas introduzirá carga ao enrolamento do objeto de teste.

- ► Siga as instruções abaixo.
- ► Consulte a seção ["Saída CC para testar objetos com alta indutância"](#page-5-0) na [página](#page-5-0)  [Prefácio-5](#page-5-0).

#### **PERIGO**

#### **Morte ou ferimentos graves causados por alta tensão ou corrente**

- ► Nunca abra um circuito de medição enquanto houver fluxo de corrente.
- ► Certifique-se de que nenhum outro enrolamento secundário esteja aberto.
- ► Depois de uma medição, aguarde até que o *CPC 100* tenha descarregado totalmente.
- ► Antes de desconectar o equipamento em teste do *CPC 100*, conecte-o nas duas pontas ao aterramento de proteção.
- ► Curto-circuite os enrolamentos em teste antes de desconectar os cabos de teste.

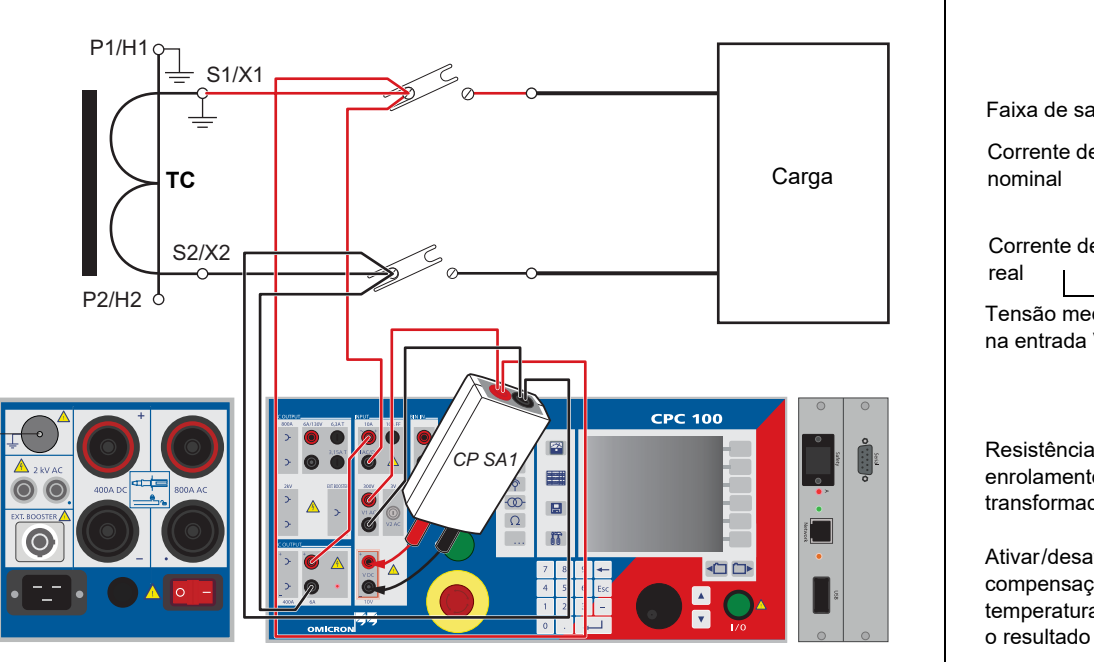

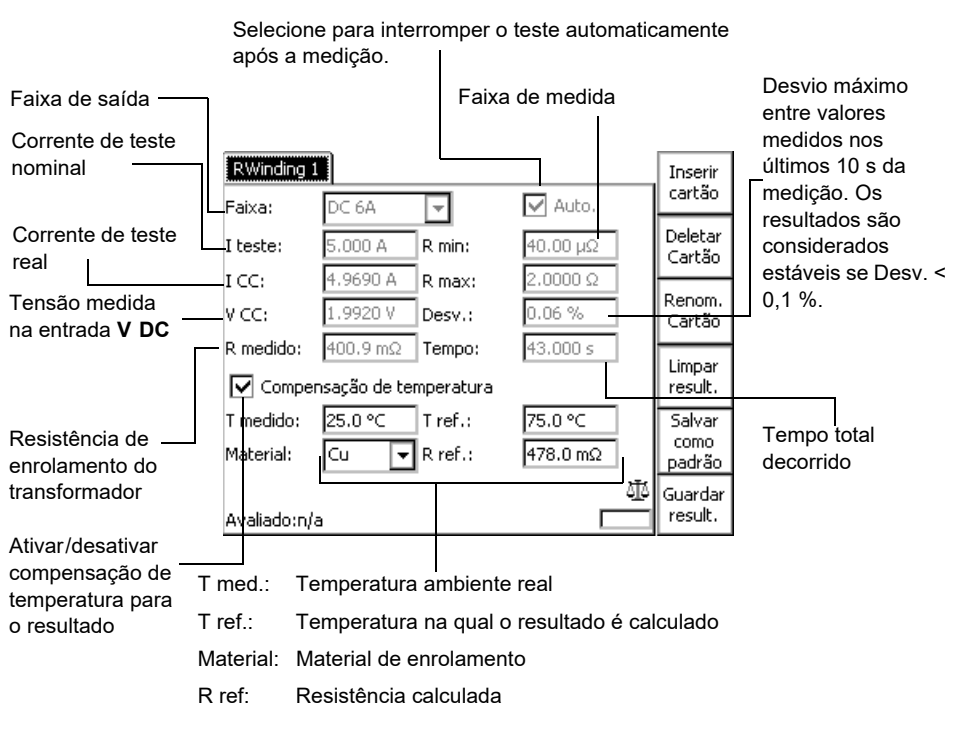

# <span id="page-21-0"></span>**Resistência de Enrolamento**

Transformador de corrente - 5

Use o cartão de teste **VWithstand** para medir a capacidade de resistência à tensão do enrolamento secundário e da fiação secundária. Para isso, desconecte a carga. Como na figura seguinte, conecte um cabo de saída **2 kV** à conexão de enrolamento secundário (1S1) do transformador e o outro ao terra e à conexão primária do transformador (P1). Abra a conexão terra secundária e aterre a carga por razões de segurança.

> Durante o teste, a tensão de teste aumenta em uma rampa característica de 0 V a **V** test. **V test** é aplicado à saída pelo tempo especificado. As medições são feitas continuamente. Depois o **V test** diminui em uma rampa característica.

<span id="page-22-0"></span>Use o cartão de teste **Verificar polaridade** para verificar uma série de pontos do teste quanto

à polaridade correta.

Para isso, o *CPC 100* injeta sinal de teste de polaridade especial em um determinado ponto. Este sinal pode ser de tensão ou de corrente do *CPC 100*, e tem uma característica de sinal semelhante a um sinal dente-de-serra com inclinação diferente para declive e aclive.

- $\odot$ 
	-
- 

 $\odot$ 

Se a bateria do *CPOL2* ficar fraca, os LEDs começarão a piscar. Enquanto os + LEDs piscarem, a bateria do *CPOL2* fornecerá potência suficiente para continuar piscando a funcionar. No entanto, a bateria deve ser trocada o mais rápido possível.

A verificação da polaridade é feita com o acessório *CPOL2*, um verificador de polaridade fácil

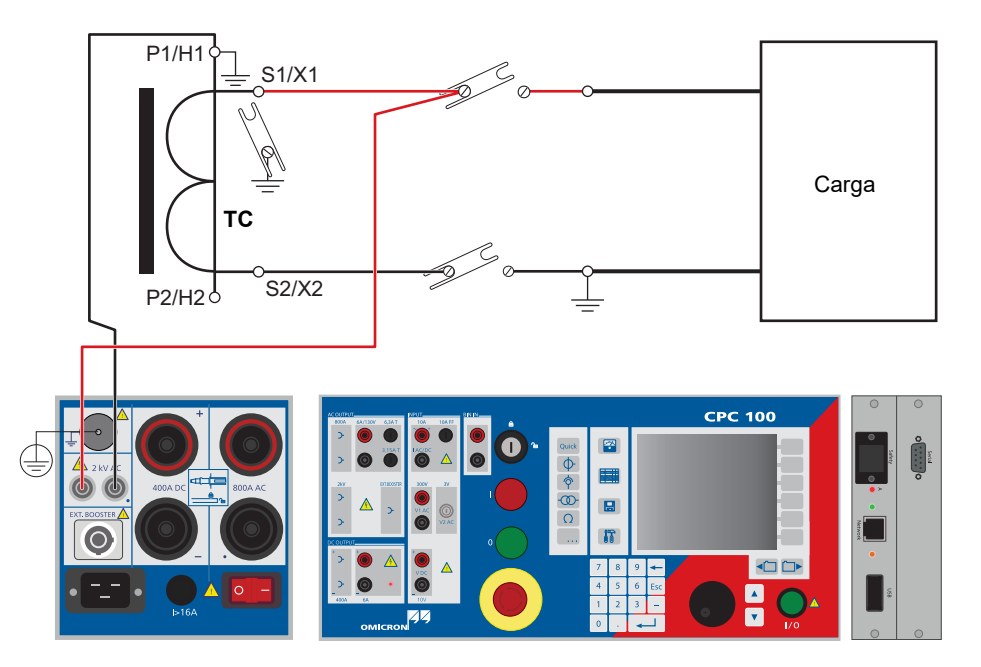

#### **PERIGO**

**Morte ou ferimentos graves causados por alta tensão ou corrente**

► Não toque no terminal conectado à conexão secundária "1S1" do transformador, pois ele carrega tensão perigosa.

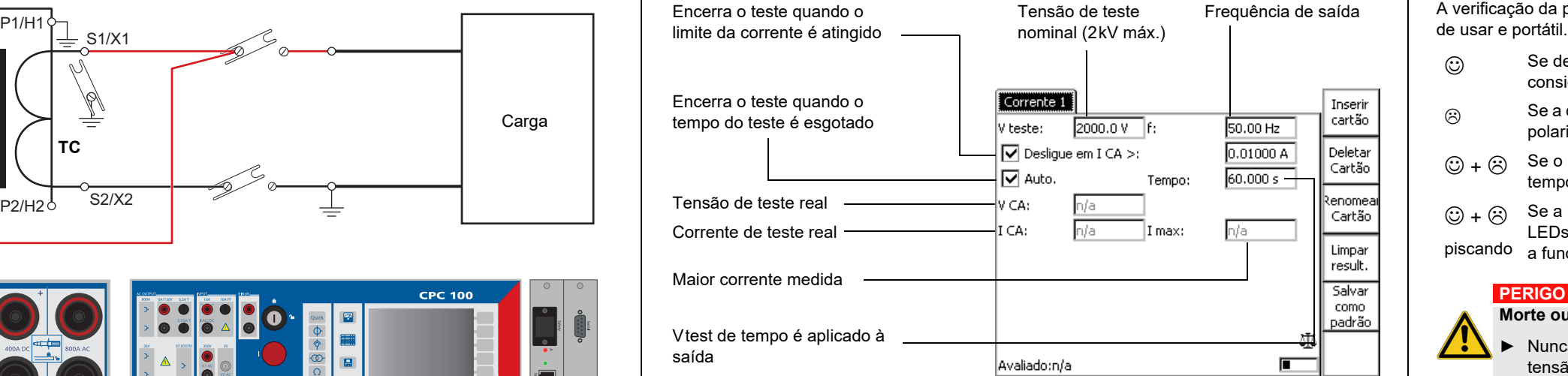

Se detectar a mesma característica de sinal em um ponto de teste, o *CPOL2* considerará a polaridade OK e acenderá o LED verde.

Se a característica de sinal estiver invertida ou distorcida, o *CPOL2* considerará a polaridade não OK e acenderá o LED vermelho.

Se o *CPOL2* detectar um sinal muito baixo, os LEDs acenderão ao mesmo + tempo. Correção: aumente a magnitude do sinal.

#### **PERIGO**

- 
- 
- 

#### **Morte ou ferimentos graves causados por alta tensão ou corrente**

► Nunca opere o *CPOL2* com um compartimento da bateria aberto. Um nível de tensão perigoso pode ocorrer no compartimento da bateria se a sonda do *CPOL2* tocar um ponto de teste com alta tensão!

► Trate com extremo cuidado: Não toque no ponto de teste com seus dedos.

► Se detectar uma polaridade errada no caminho da corrente, desligue o

*CPC 100*primeiro, e só depois desconecte os terminais.

# **Teste de Resistência à Tensão Verificação de Polaridade**

Selecione a opção **Intermitente** para

- 1. economizar energia na faixa de saída de 800A CA
- 2. definir um ciclo de serviço de pulso para o sinal de saída:

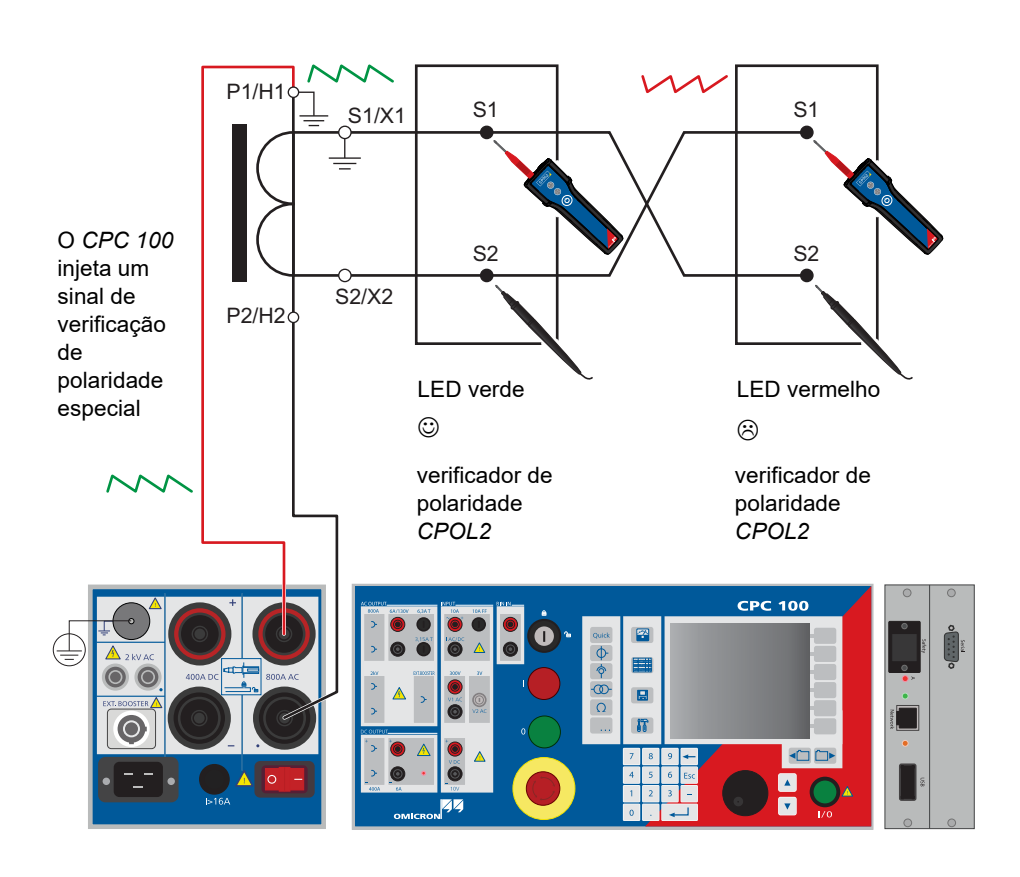

**T ligado**: tempo que o sinal é aplicado à saída

**T desligado**: tempo que o sinal é colocado em pausa

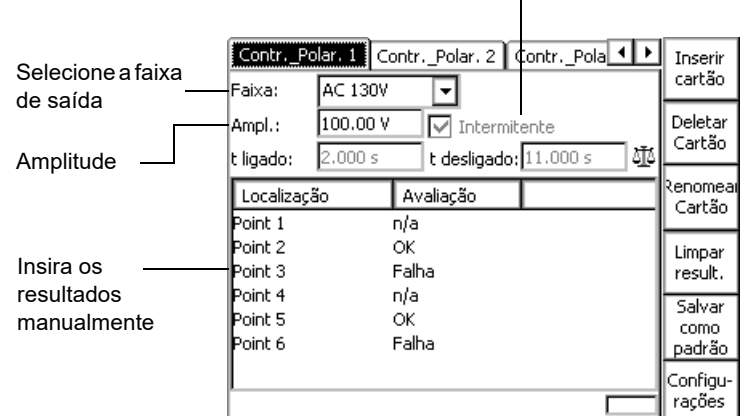

Uma relação T ligado / T desligado de 2,000 s / 9,000 s significa que o sinal é aplicado por 2 segundos e pausado por 9 segundos. Depois, o ciclo se repete.

# **Verificação de polaridade**

**Transformador de corrente**

Use o cartão de teste **TCRelaçãoV** para medir uma relação do transformador de corrente. Para isso, alimente uma tensão de até 500 V de saída de **2kV CA** no lado secundário do transformador.

O método preferido para medição da relação de TC é a injeção de corrente usando o cartão de teste **TCRelação**. Mas, em alguns GIS TCs ou TCs de buchas nos transformadores de potência onde o caminho de corrente primário não está disponível, o método descrito nesta seção é a única solução.

Para medir a relação de TC com o cartão de teste **TCRelaçãoV**, conecte a saída **2kV CA** ao enrolamento secundário de TC e a entrada de **V2 CA** aos principais condutores, ex. em transformador de potência para as buchas de transformador de diferentes fases.

> Isec real x (Iprim nom/Iprim real) e desvio em %  $((Kn x \text{ lsec - Iprim})/I \text{prim}) \times 100\%$

**Observação:** Se a tensão do kneepoint do transformador for aproximada ou excedida, devido à saturação do transformador, os resultados da medição não serão mais corretos. Se o kneepoint for excedido, o transformador poderá até ser danificado. Dessa forma, a tensão do kneepoint deve ser conhecida ou medida antes.

#### **PERIGO**

**Morte ou ferimentos graves causados por alta tensão ou corrente**

Fornecer tensão de teste para uma derivação de um CT multitaxa pode gerar tensões perigosas em outras derivações com taxas maiores.

- ► Não toque nos enrolamentos derivados.
- ► Certifique-se de que nenhum outro enrolamento secundário esteja aberto.

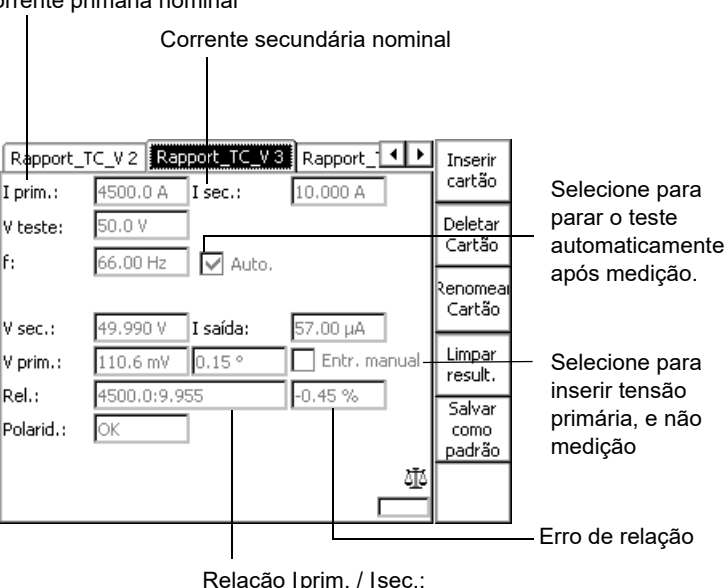

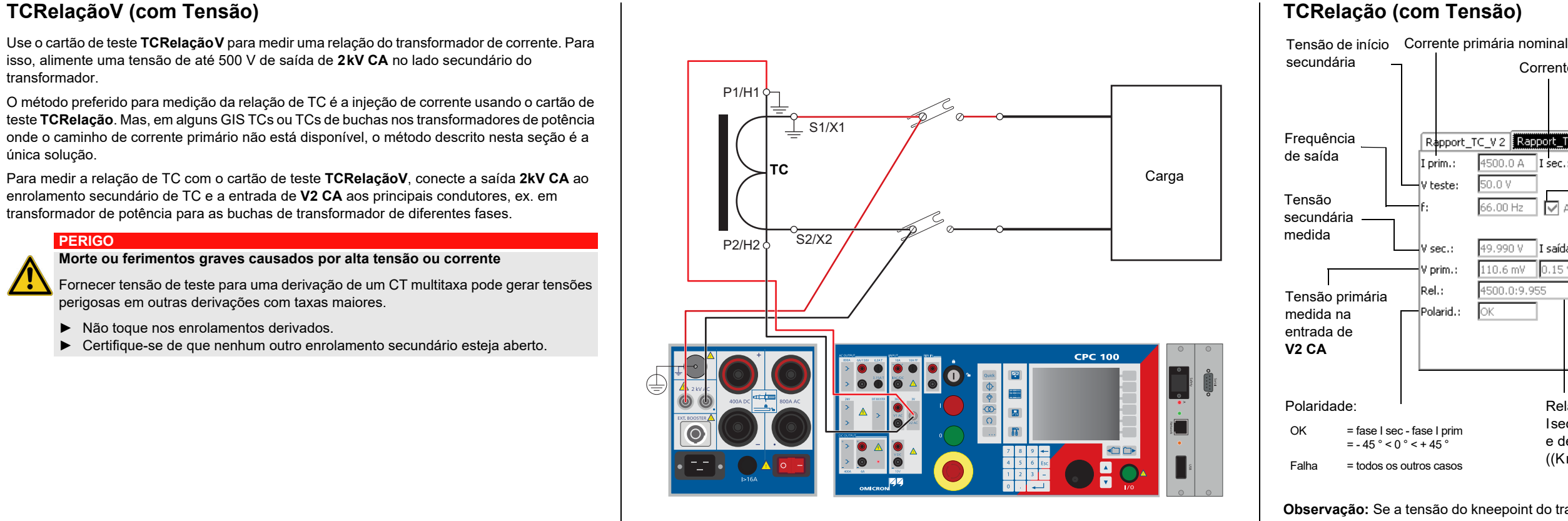

Use o cartão de teste **TCRogowski** para medir uma relação da bobina de Rogowski injetando corrente no condutor de corrente e medindo a tensão induzida na extremidade dos enrolamentos da bobina.

A tensão induzida da bobina de Rogowski é proporcional à corrente do condutor diferenciada em relação ao tempo. Portanto, para um equivalente direto da corrente do condutor, a tensão induzida precisa ser integrada. Em geral, um sinal de saída da bobina de Rogowski é conduzido por um amplificador integrado ou alimentado em um relé de proteção eletrônico com integrador. O cartão de teste **TCRogowski** integra o sinal de saída da bobina de Rogowski na entrada de *CPC 100* V2 **CA do**.

Desconecte o sinal de saída da bobina de Rogowski do relé de proteção eletrônico e conecte na entrada de *CPC 100*V2 **CA do**.

O cartão de teste **TCRogowski** mede a amplitude da corrente injetada **I prim** e o **V sec** de saída da bobina de Rogowski, integra esse sinal e calcula a corrente secundária **I sec**, seu ângulo de fase, a relação atual e o desvio.

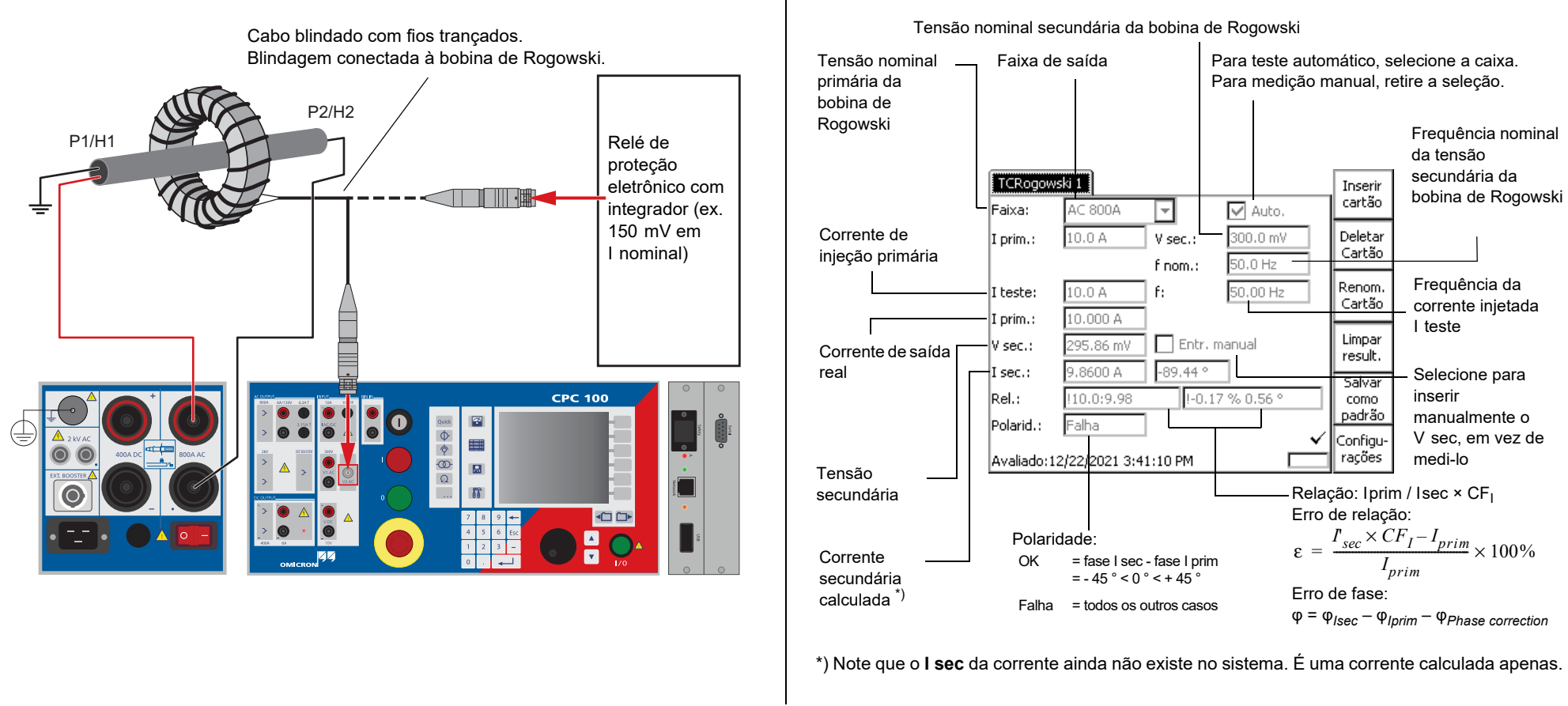

# **TCRogowski**

Transformador de corrente - 9

**Transformador de corrente**

Use o cartão de teste **CTLow Power** para medir a relação de um transformador de corrente de baixa potência com uma carga incorporada e uma tensão de saída diretamente proporcional à corrente primária.

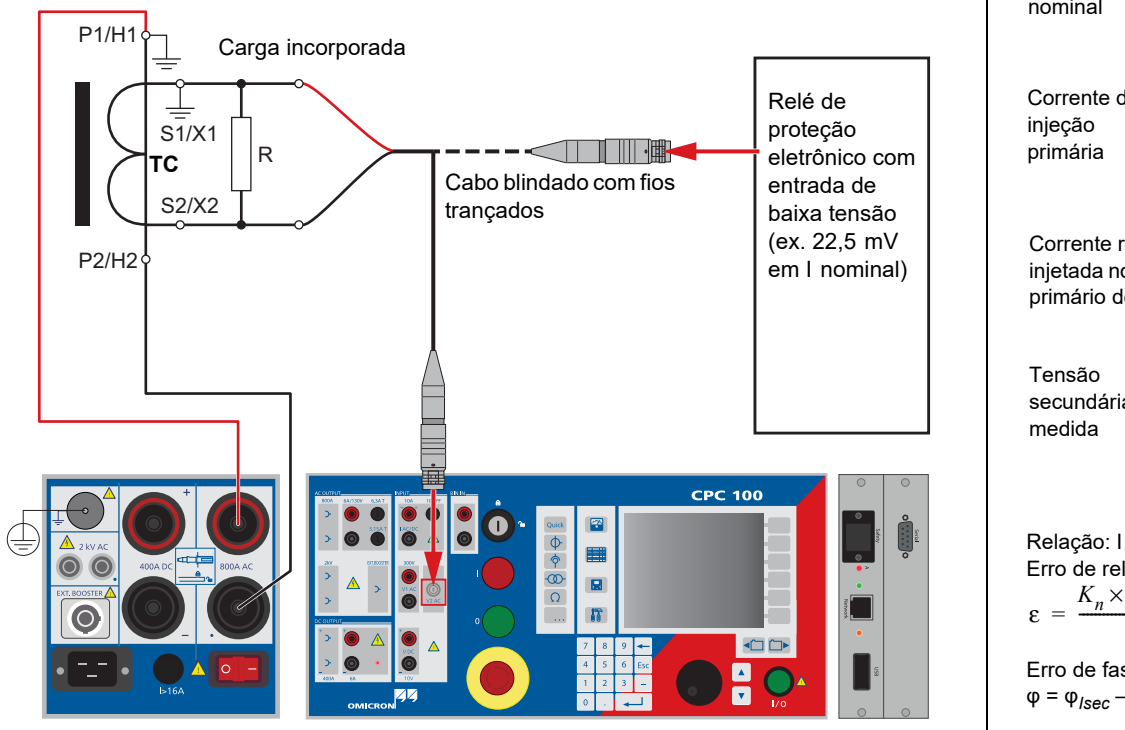

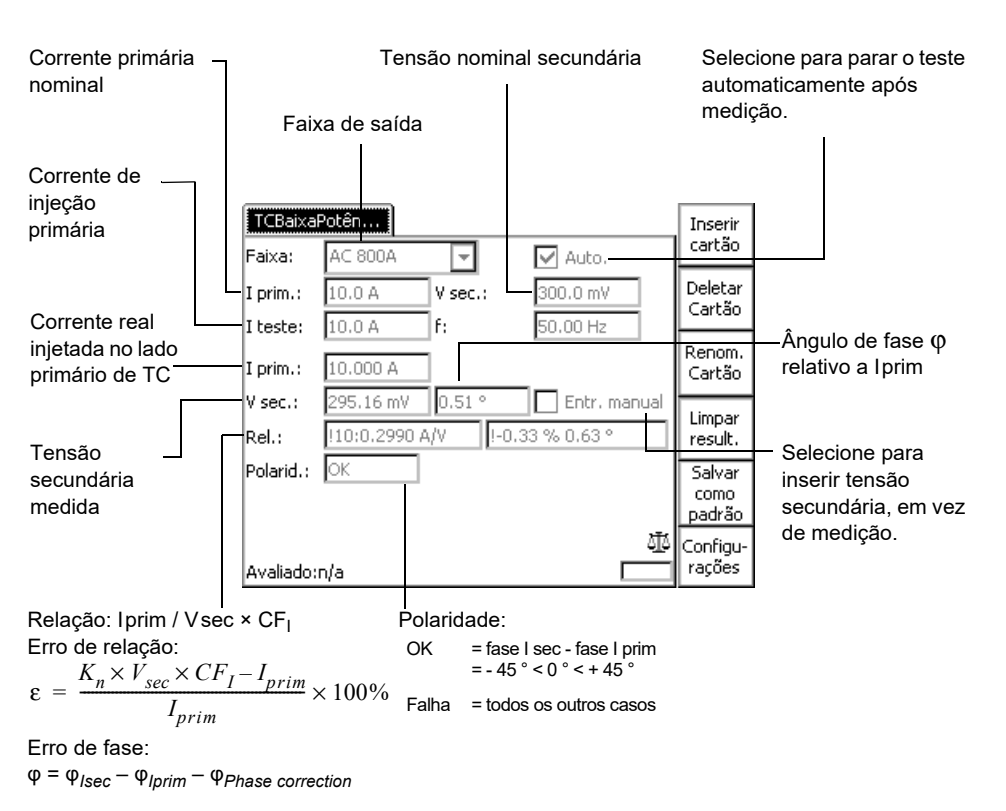

# **TC de Baixa Potência (Relação)**

O cartão de teste **Relação-VA** é usado principalmente para verificar a relação entre a corrente ou tensão de saída e a corrente ou tensão de entrada do canal da unidade de junção selecionada de acordo com a norma IEC 61850. Além disso, o cartão **Relação-VA** também é usado para determinar a polaridade do sinal, enquanto que o *CPC 100* serve como a fonte do sinal. As unidades de fusão geram as tensões ou correntes de saída.

O sistema de teste do *CPC 100* executa testes de circuito fechado por meio do qual um sinal de teste é injetado no lado primário dos sensores de corrente/tensão. A Unidade de Junção (MU) converte a saída do sensor em uma faixa VA que é publicado na rede da subestação. O *CPC 100* então lê os dados da rede para executar uma variedade de diferentes testes.

O *CPC 100* transforma os pontos amostrados na função espectral do sinal. Esse sinal dos valores amostrados da transformada de Fourier é filtrado com uma janela Hann para recuperar apenas o "sinal" na frequência selecionada. Isso permite que medições selecionadas por frequência sejam executadas em faixas VA e, dessa maneira, o ruído é suprimido.

O cartão de teste **Relação-VA** pode ser acessado do **TC**, **TP** ou **outros**.

Os seguintes testes podem ser executados:

- Relação e polaridade
- Detecção automática de MU
- Medição de corrente/tensão selecionada por frequência
- Medição do nível de ruído
- Resposta de magnitude da cadeia de processamento do sinal (15 a 400 Hz)

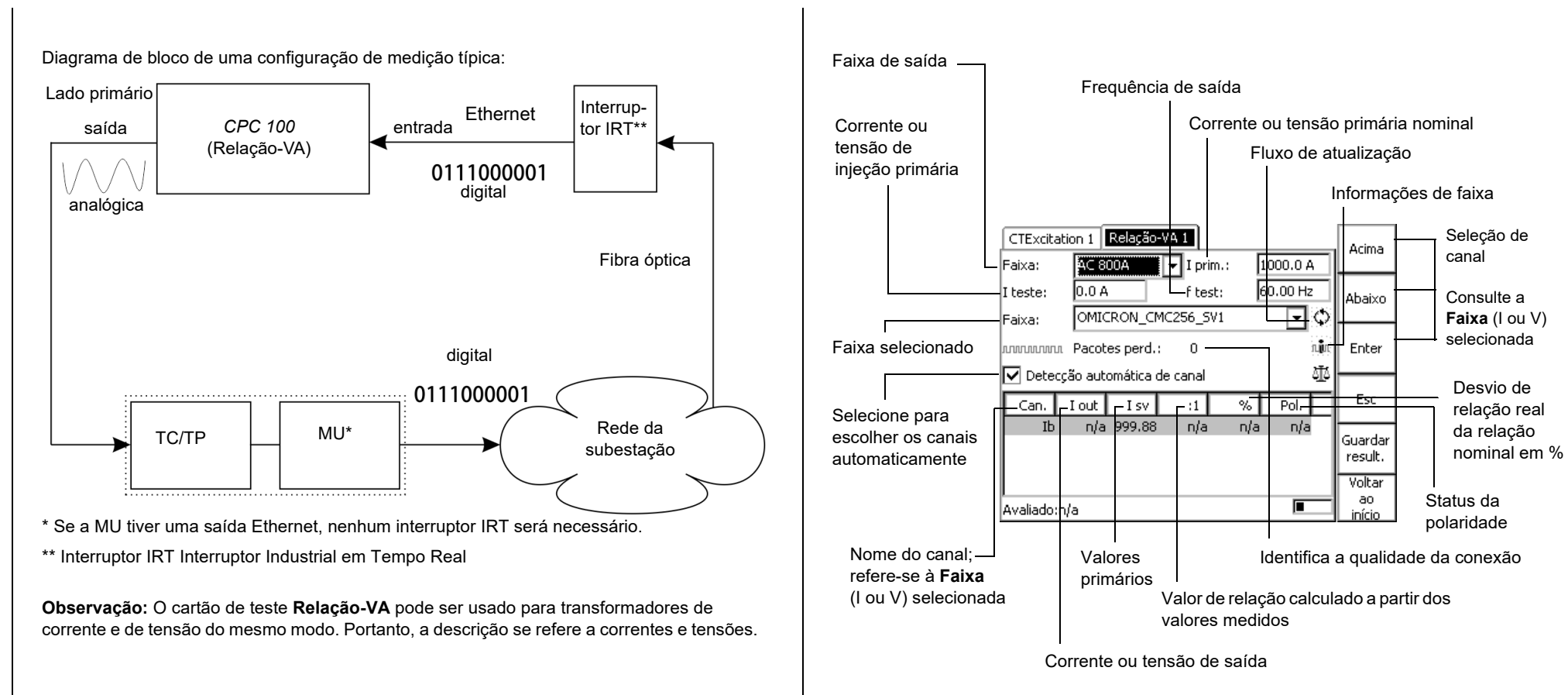

# **Relação-VA**

Transformador de potencial - 1

**Transformador de potencial**

Use o cartão de teste **VTRatio** para medir uma relação de transformador de potencial com injeção no lado primário do TP com até 2 kV de **AC OUTPUT**.

Use o cartão de teste **VTBurden** para medir uma carga secundária do transformador de potencial com a injeção de tensão no lado secundário de TP com até 130 V de **AC OUTPUT**.

Para isso, abra o circuito como mostrado na figura abaixo e injete a tensão CA da saída de **130V AC** do *CPC 100* na carga. Entrada de **I AC** mede a corrente que flui para a carga e a entrada de **V1 AC** a tensão da carga.

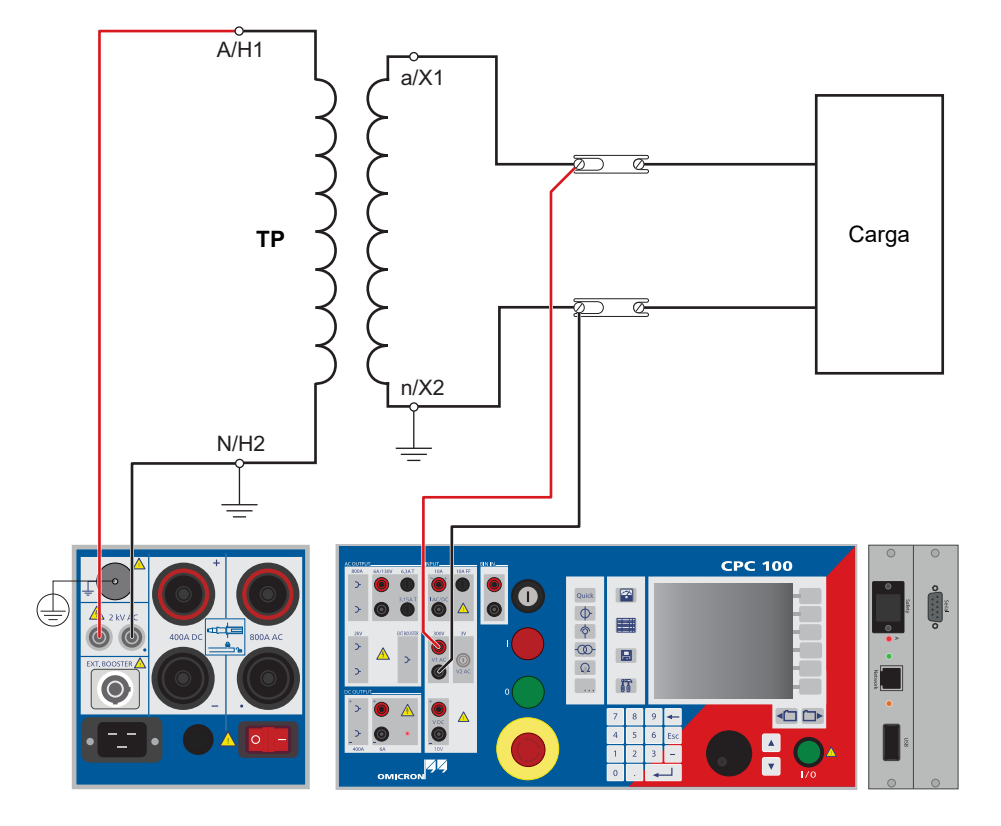

N/H2  $\, = \,$ 

A/H1

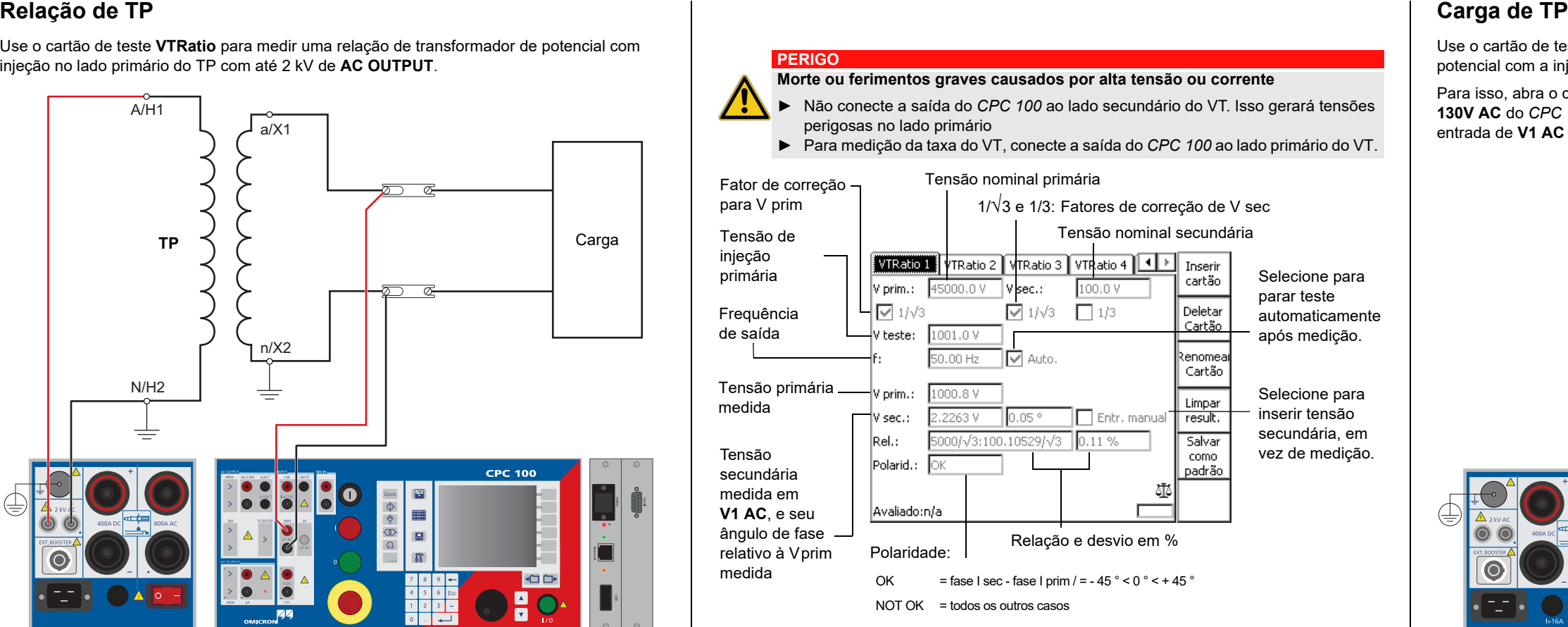

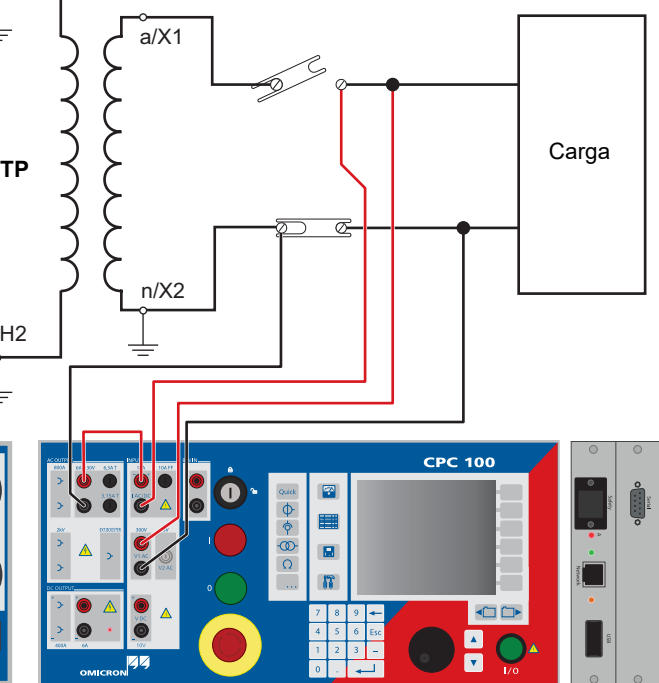

# <span id="page-28-0"></span>**Transformador de potencial**

Este teste é idêntico ao teste de resistência de tensão descrito em [página Transformador de](#page-21-0)  [Corrente-4.](#page-21-0) PERIGO **[Corrente-5](#page-22-0). PERIGO Corrente-6. PERIGO Corrente-4. PERIGO Corrente-5. PERIGO Corrente-5.** 

Este teste é idêntico à verificação de polaridade descrita em [página Transformador de](#page-22-0) 

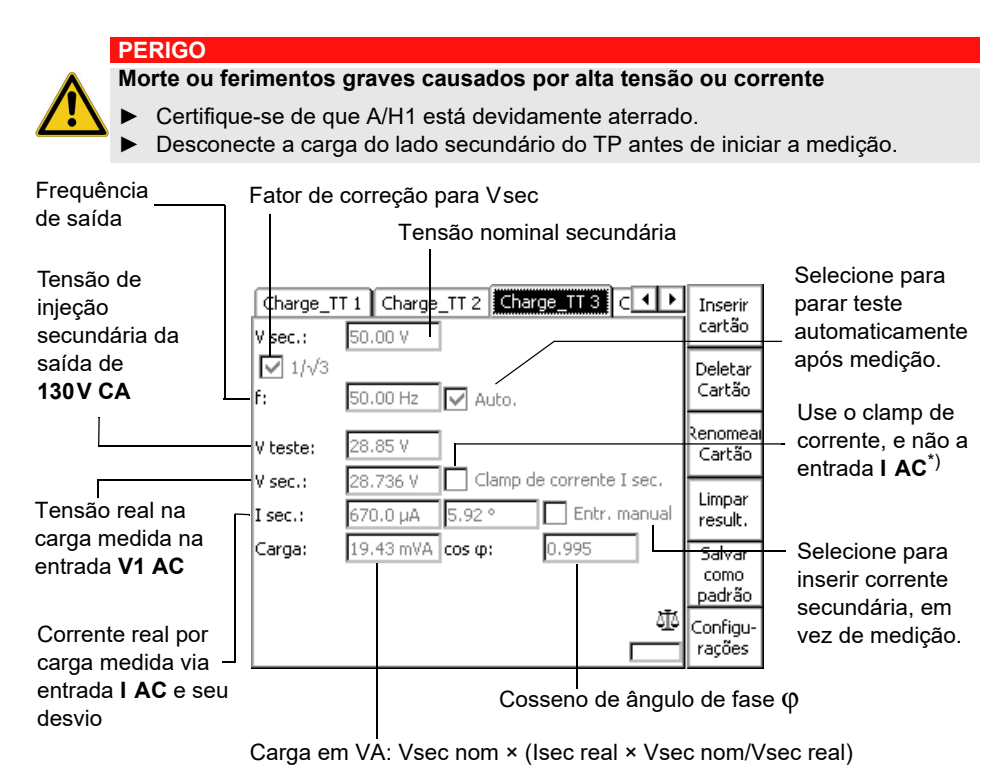

\*) Devido ao cruzamento entre as entradas de medição **V1 AC** e **V2 AC**, sugerimos não conectar o clamp de corrente à entrada **V2 AC**. Assim, use um clamp de corrente com a saída de corrente.

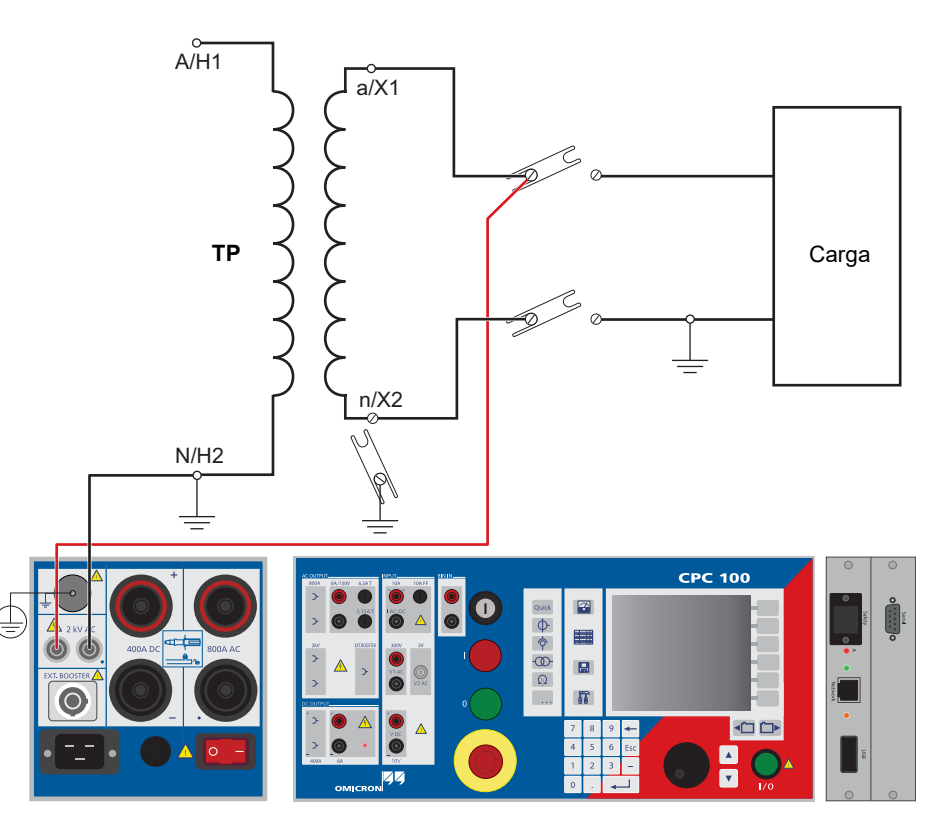

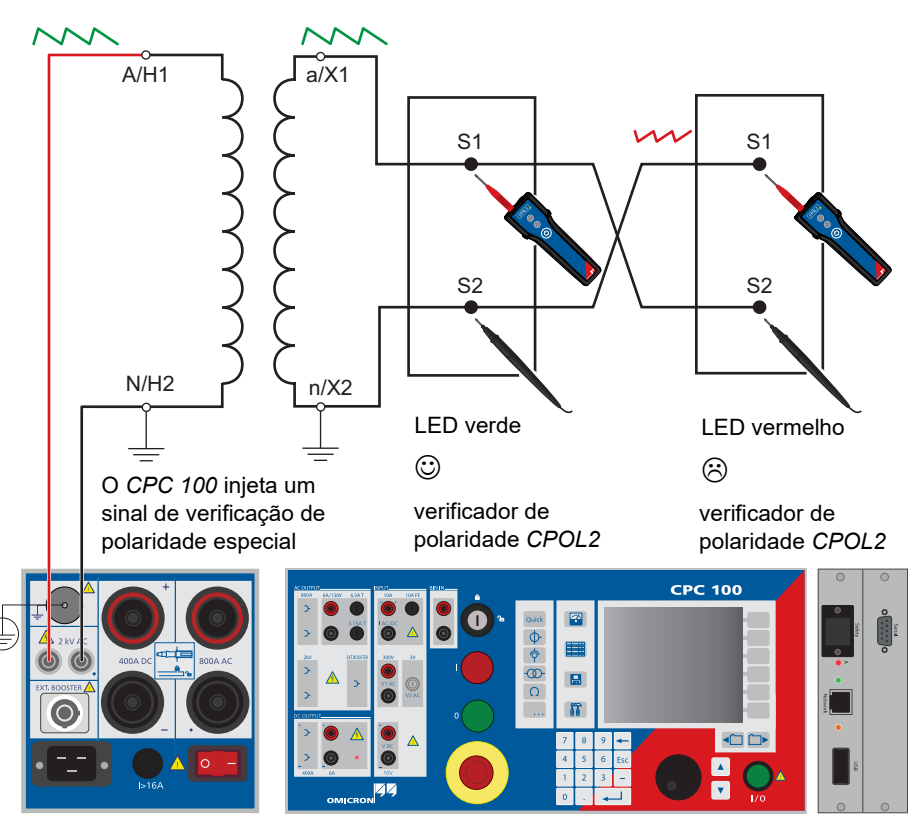

# **Carga de TP Teste de Resistência à Tensão Verificação de Polaridade**

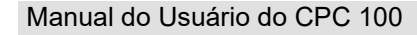

Transformador de potencial - 3

**Transformador de potencial**

Use o cartão de teste **VTElectronics** para testar a relação de transformadores de tensão eletrônicos não convencionais com uma tensão secundária de nível muito baixo.

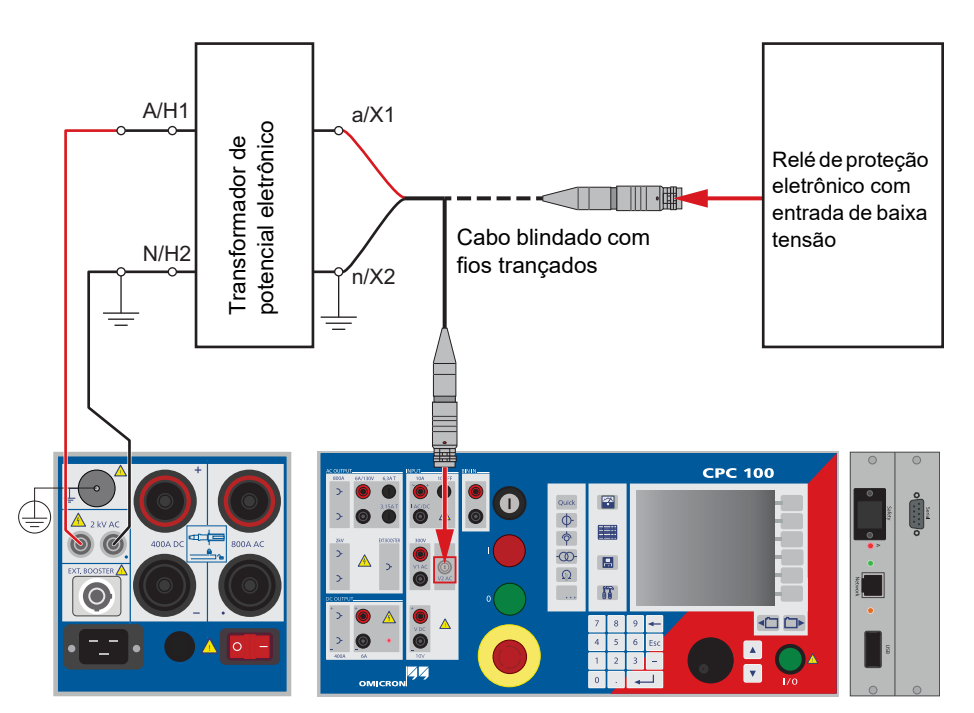

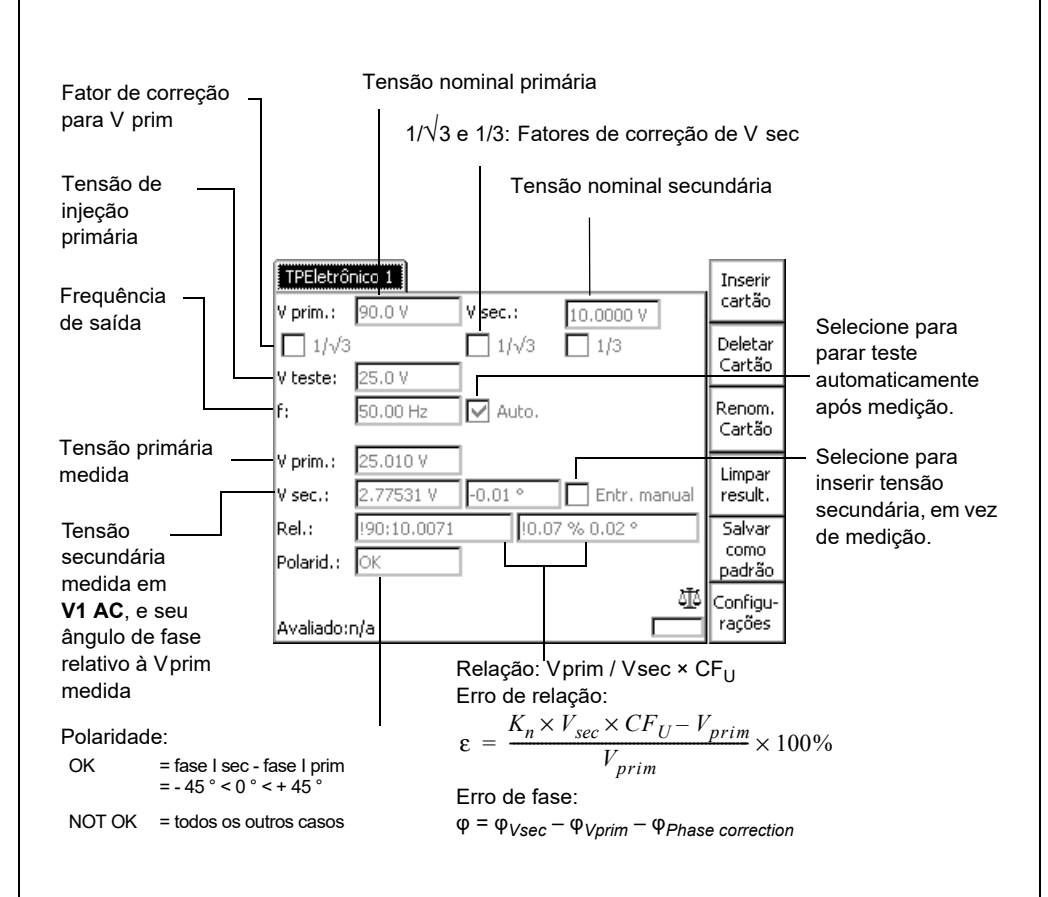

# **TP Eletrônico**

Use o cartão de teste **TRRelação** para medir a relação de um transformador de potência injetando a tensão CA com até 2 kV da **SAÍDA CA** no lado primário do transformador (consulte a figura a seguir).

Configuração para testar uma relação do transformador de potência: Transformador YNyn0,

**automático** estiver ativado.

A página Configurações permite adicionar a relação do transformador por tap da seguinte forma. Depois de pressionar a tecla de menu **Adicionar Tap**, insira o número de tap, V prim e V sec. Adicione o próximo tap pressionando a tecla de menu **Adicionar Tap** e insira os valores de V prim e V sec correspondentes. Depois disso, pressionando a tecla **Adicionar Tap** repetidamente, adicione mais taps com um passo calculado dos valores das derivações anteriores. As entradas de tap são aplicadas igualmente a todas as fases. Depois de adicionar todas as taps, pressione **Página principal** para transferir os dados para a página principal.

Use a função **Preenchimento automático de tap** para preencher automaticamente a tabela de relação nominal do cartão de teste **TRRelação** para comutadores de tap simétricos.

# **Executar um Teste TRRelação (por tap)**

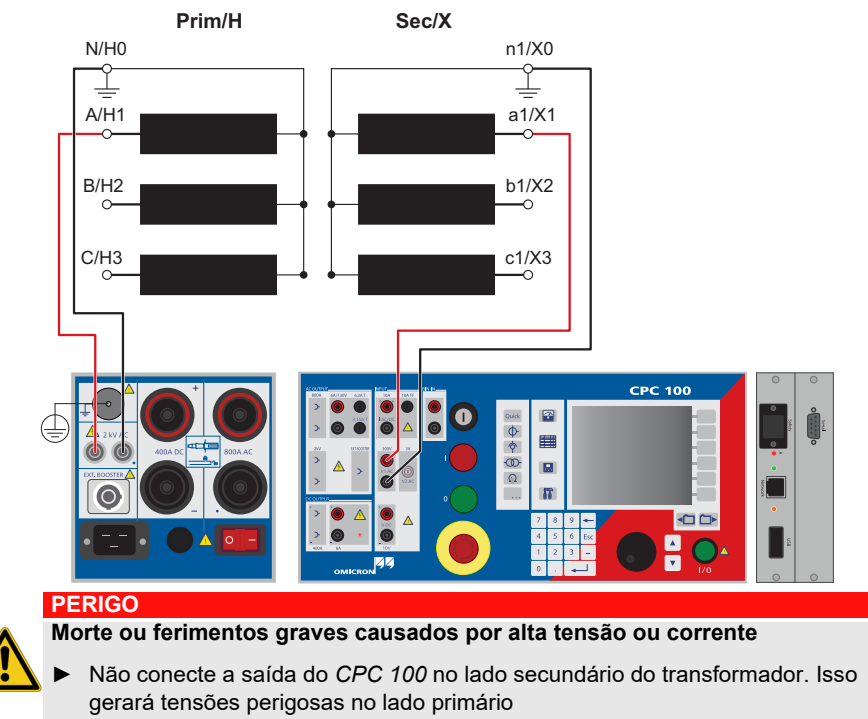

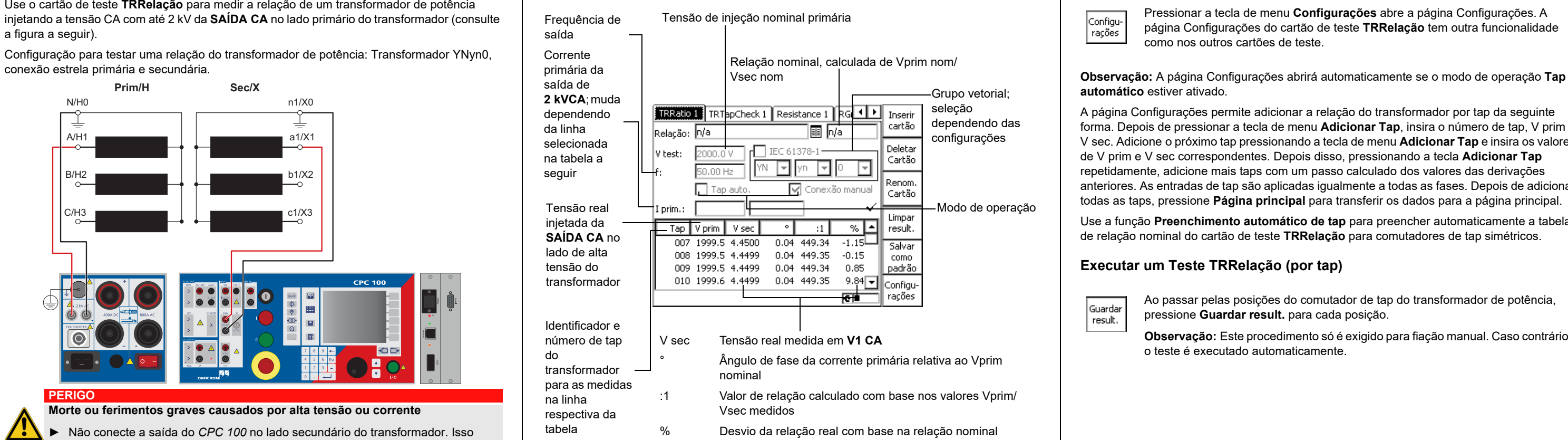

Pressionar a tecla de menu **Configurações** abre a página Configurações. A página Configurações do cartão de teste **TRRelação** tem outra funcionalidade como nos outros cartões de teste.

Ao passar pelas posições do comutador de tap do transformador de potência, pressione **Guardar result.** para cada posição.

**Observação:** Este procedimento só é exigido para fiação manual. Caso contrário, o teste é executado automaticamente.

# **TRRelação (por tap) Página de Configurações**

# <span id="page-31-0"></span>**Transformador**

**Transformador**

A página **Configurações** do cartão de teste **TRRelação** oferece uma função de preenchimento **Tap automático** off-line. Ela é preenchida automaticamente na tabela de relação nominal do cartão de teste **TRRelação** para comutadores de tap simétricos.

O número total de taps menos as posições intermediárias define o número de taps acima e abaixo das posições intermediárias. Para determinar a tensão para cada posição de tap, a relação nominal das posições intermediárias e o percentual de desvio são necessários, e a caixa de seleção **Comutador de derivação AT** precisa ser ativada, se aplicável.

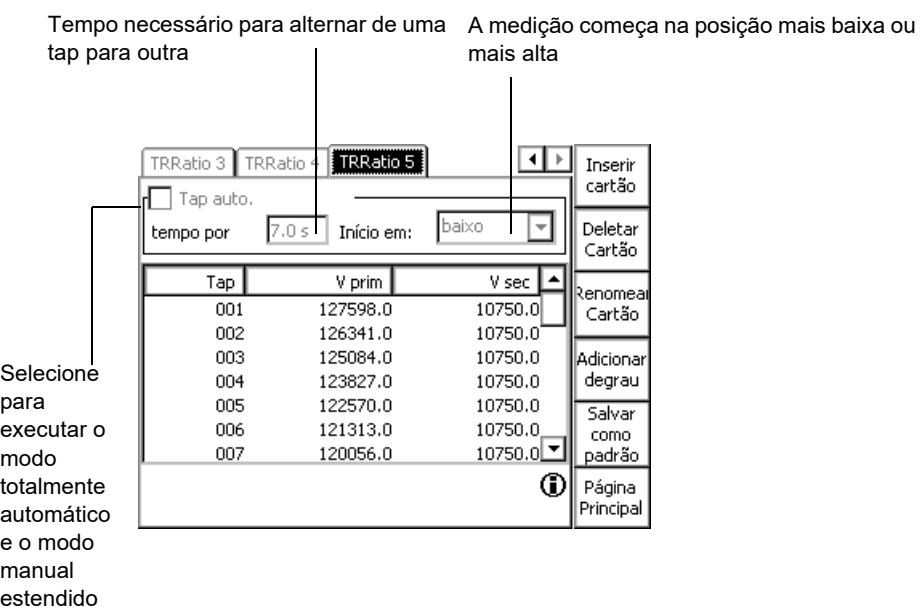

## Página de Configurações **Página de Configurações Página de Configurações** e preenchimento automático de tap

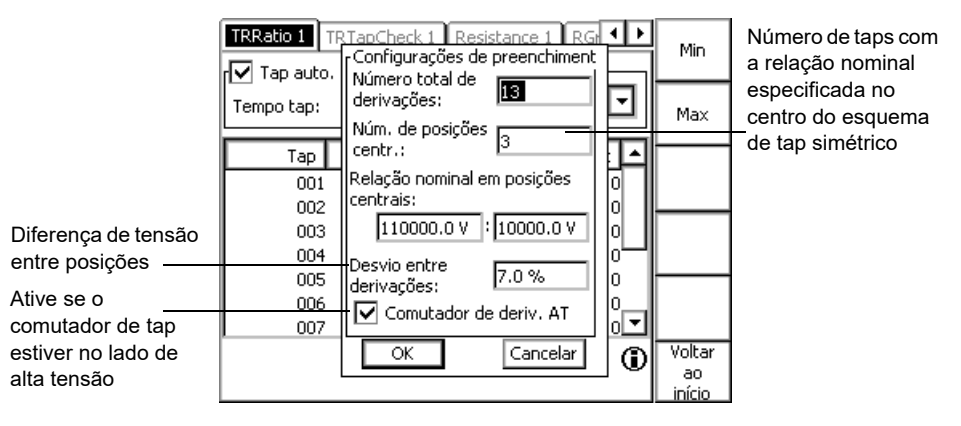

A tabela a seguir mostra as configurações **V prim** e **V sec** no cartão de teste **TRRelação** para conexões de enrolamento de transformador diferentes.

**Observação:** A tabela é válida para fiação manual e em conexão com o *CP SB1*. Na coluna lateral de alta tensão do transformador, + indica que os terminais em *CP SB1* estão em curto-circuito.

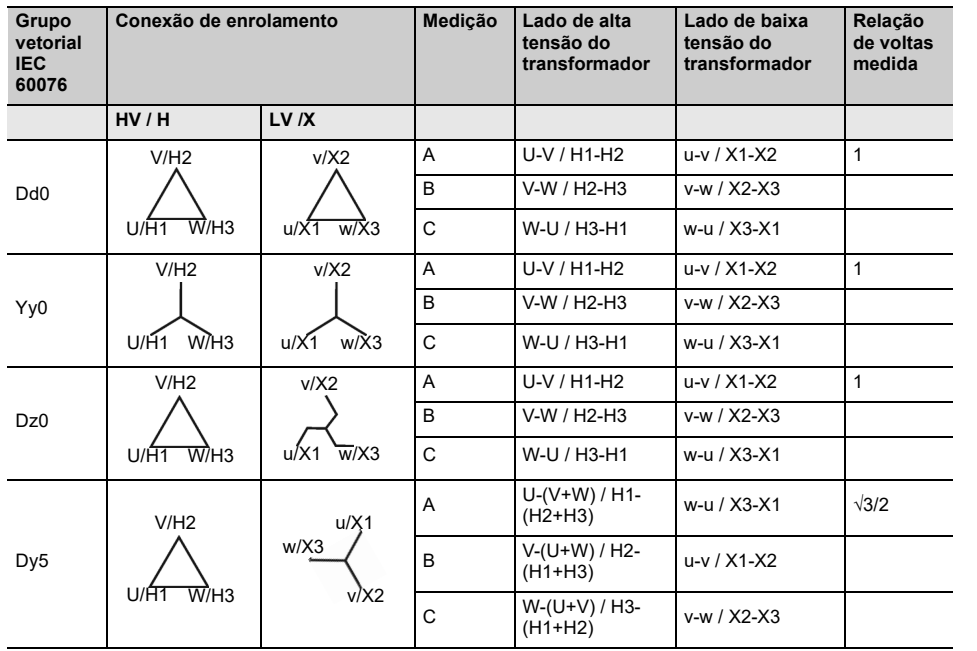

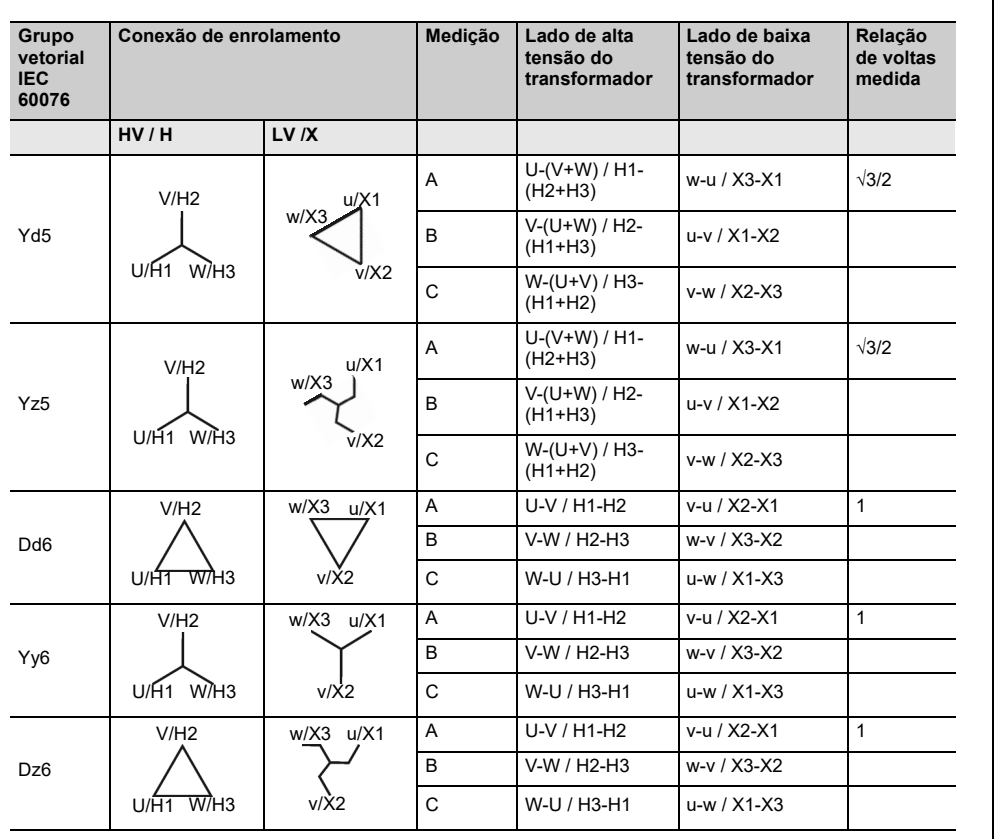

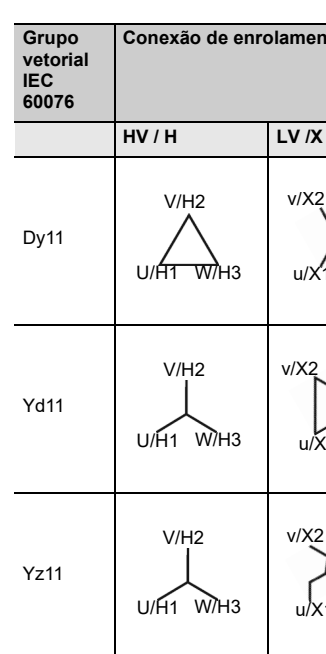

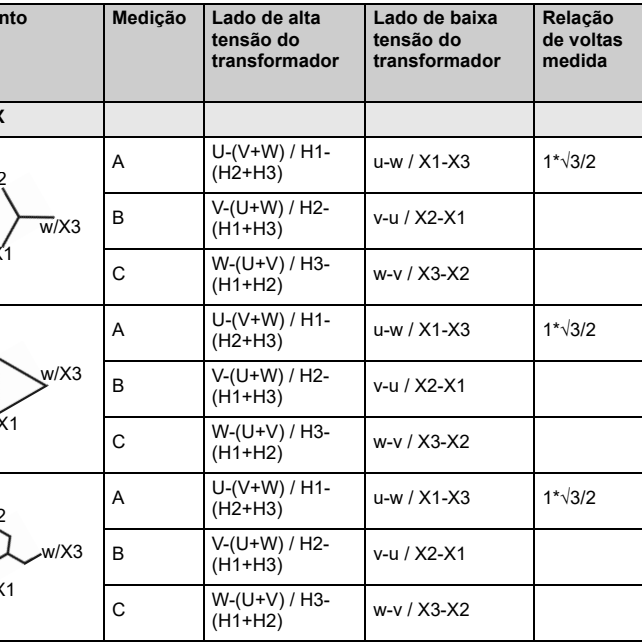

# **TRRelação (por tap)**

**Transformador**

O IEC 61378-1 é um padrão para testar transformadores com grupos vetoriais não convencionais. Ative a caixa de seleção **IEC 61378-1** para realizar uma medição conforme esse padrão. O teste é independente do grupo de vetor.

**Observação:** A caixa de seleção **IEC 61378-1** estará disponível apenas se a caixa de comutação *CP SB1* estiver conectada.

Com a caixa de seleção **IEC 61378-1** ativada, o *CPC 100* realiza duas medições em conformidade com os padrões para cada enrolamento e calcula a relação de espiras do transformador e a mudança de fase. A tabela de medição exibe os mesmos valores que para a medição **TRRelação** padrão. A corrente de magnetização e o ângulo de fase não estarão disponíveis nesse modo.

**Observação:** O teste **IEC 61378-1** leva mais tempo que a medição de relação padrão.

Use a **Verificação do grupo vetorial** para determinar automaticamente o grupo vetorial do

transformador.

**Observação:** O teste **Verificação do grupo vetorial** requer uma caixa de comutação do

transformador *CP SB1*.

► Antes de iniciar a **Verificação do grupo vetorial**, use o cartão de teste **Desmag.** com a **Tipo** ajustada como **Yd5** ou **Dy5** (consulte a [página 11](#page-41-0) neste capítulo) para garantir

resultados confiáveis.

O *CPC 100* energiza os enrolamentos primários do transformador e mede as tensões no terminal secundário. O algoritmo otimizado reduz o número de medições. O grupo vetorial é determinado de acordo com as distribuições de tensão. Em casos em que os resultados da medição se aplicam igualmente a dois grupos vetoriais, um grupo alternativo é fornecido.

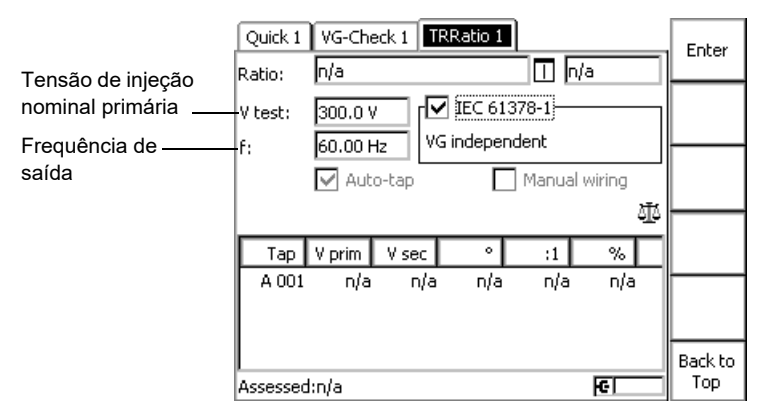

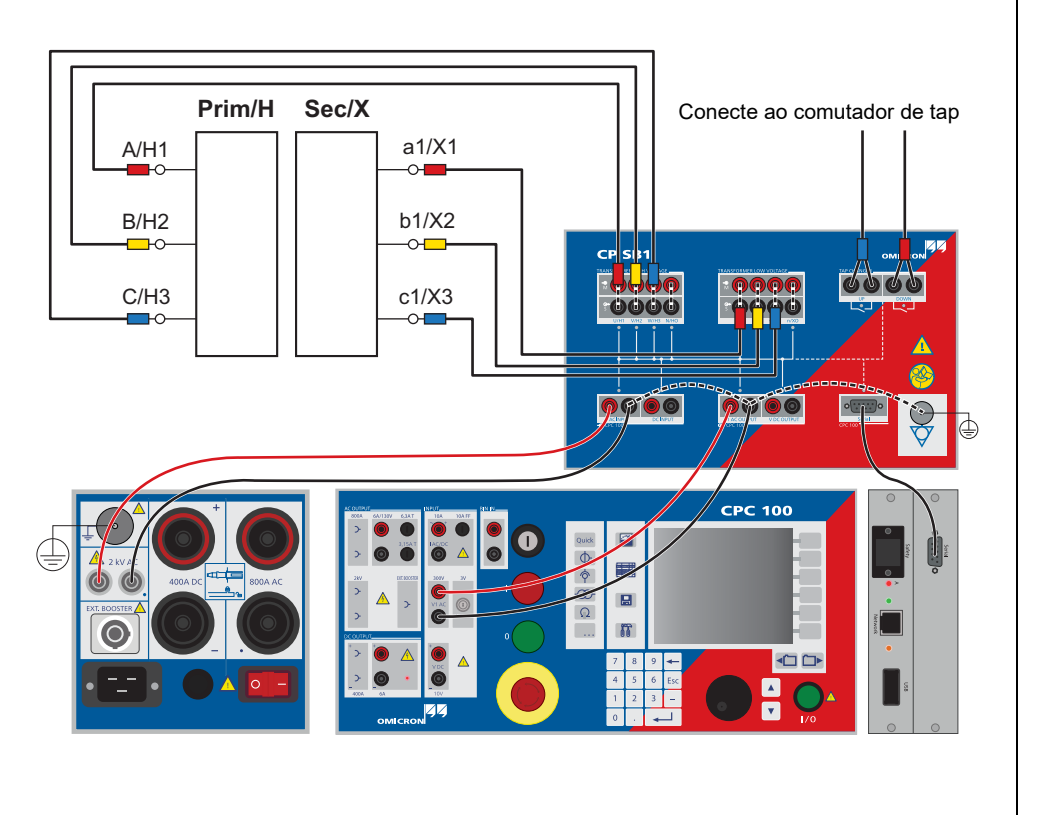

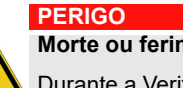

#### **Morte ou ferimentos graves causados por alta tensão ou corrente**

Durante a Verificação do grupo vetorial, o *CPC 100* libera continuamente a tensão de

teste definida.

► Não toque na saída do *CPC 100* nem toque ou desconecte nenhum cabo.

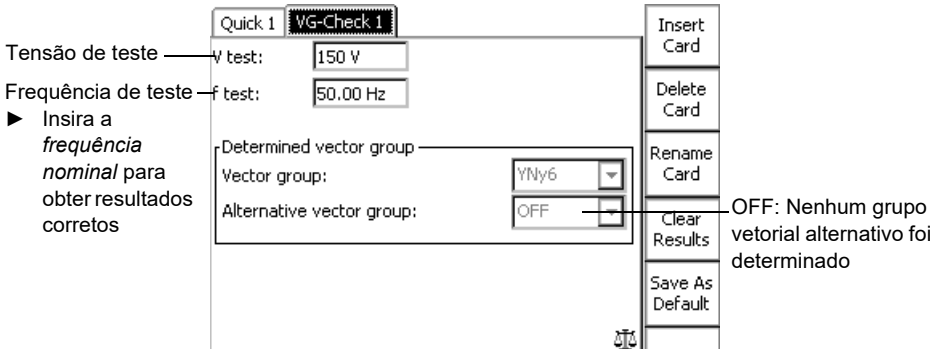

# **TRRelação conforme IEC 61378-1 Verificação do grupo vetorial**

# Verificação do grupo vetorial **Verificação do grupo vetorial** Resistência do cabeamento

Use o cartão de teste **REnrolamento** para medir a resistência de um enrolamento de transformador de potência como descrito em [página Transformador de corrente-4](#page-21-0). Como

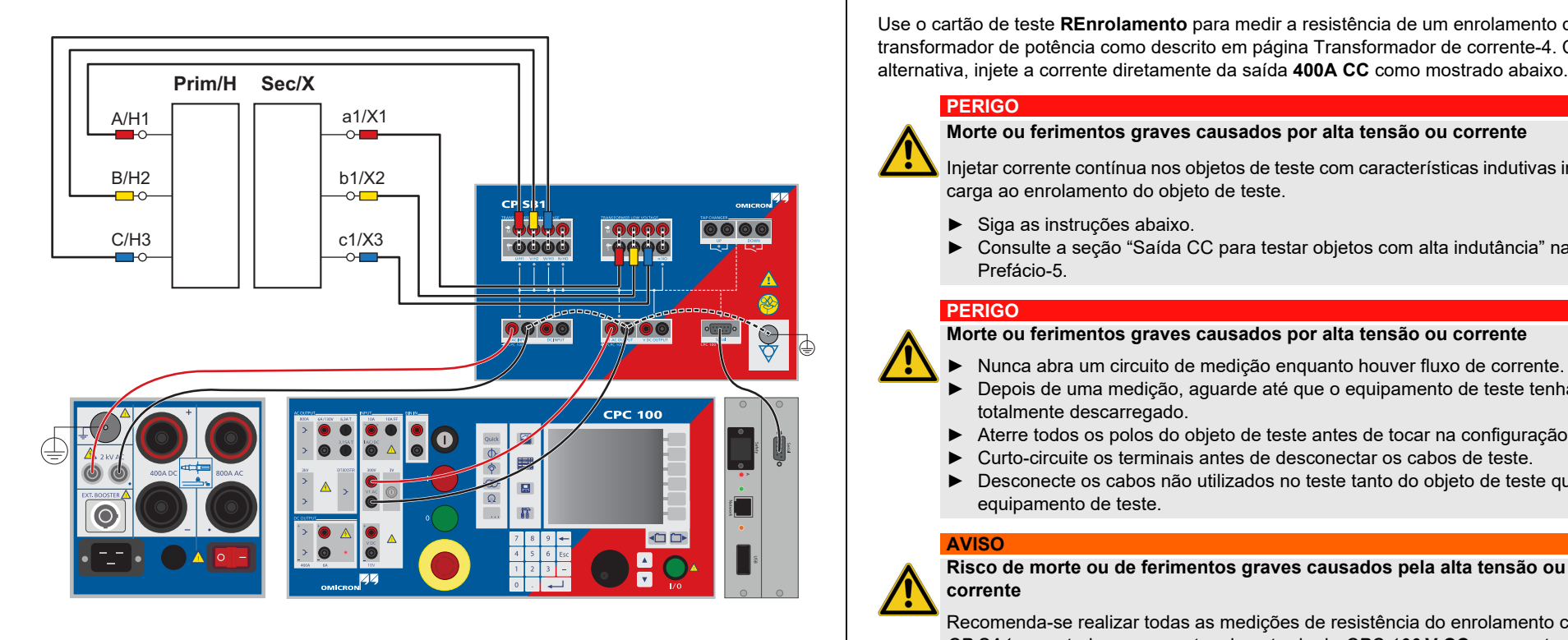

#### **PERIGO**

**Morte ou ferimentos graves causados por alta tensão ou corrente**

Injetar corrente contínua nos objetos de teste com características indutivas introduzirá carga ao enrolamento do objeto de teste.

- ► Siga as instruções abaixo.
- ► Consulte a seção ["Saída CC para testar objetos com alta indutância" n](#page-5-0)a [página](#page-5-0)  [Prefácio-5](#page-5-0).

#### **PERIGO**

**Morte ou ferimentos graves causados por alta tensão ou corrente**

- ► Nunca abra um circuito de medição enquanto houver fluxo de corrente.
- ► Depois de uma medição, aguarde até que o equipamento de teste tenha sido totalmente descarregado.
- ► Aterre todos os polos do objeto de teste antes de tocar na configuração do teste.
- ► Curto-circuite os terminais antes de desconectar os cabos de teste.
- ► Desconecte os cabos não utilizados no teste tanto do objeto de teste quanto do equipamento de teste.

#### **AVISO**

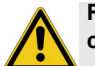

**Risco de morte ou de ferimentos graves causados pela alta tensão ou pela corrente**

Recomenda-se realizar todas as medições de resistência do enrolamento com o *CP SA1* conectado aos soquetes de entrada do *CPC 100* **V CC** para proteger você e o *CPC 100* dos riscos de alta tensão.

► O *CP SA1* deve ser usado para medições que utilizam a saída de **400 A CC**.

A caixa de descarga do *CP SA1* também protege o *CPC 100* de danos causados por

**ALERTA** alta tensão.

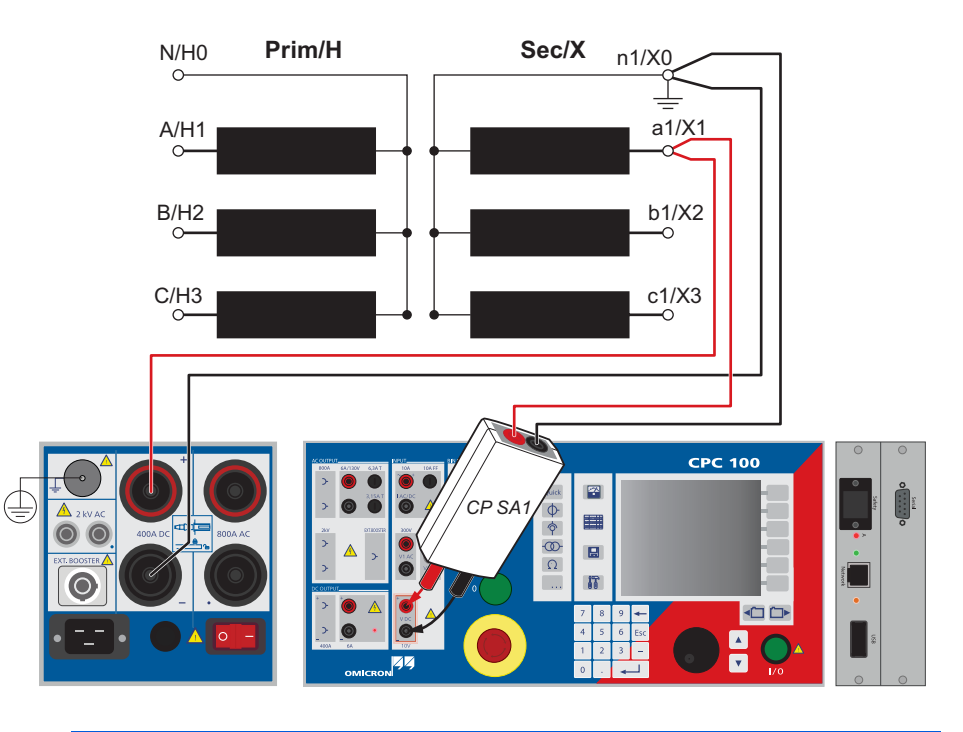
# Sequência do limpador do comutador de derivação **FRTapCheque (para OLTC)**

A **sequência do limpador do comutador de tap** é usada para varrer todas as derivações antes de realizar uma medição de **resistência do enrolamento** para garantir que os taps estejam limpos.

**Observação:** A **sequência do limpador do comutador de tap** somente poderá ser ativada se a caixa de comutação do transformador *CP SB1* estiver conectada e **Tap automático** estiver selecionado.

A derivação varrida no momento e o tempo restante são exibidos durante a sequência.

**Observação:** É possível interromper a **sequência do limpador do comutador de tap** apenas pressionando o botão de parada de emergência.

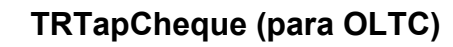

Use o cartão de teste **TRTapCheque** para medir a resistência de enrolamento das taps individuais do comutador de tap do transformador de potência e para verificar se o comutador de tap na carga (OLTC) muda sem interrupção.

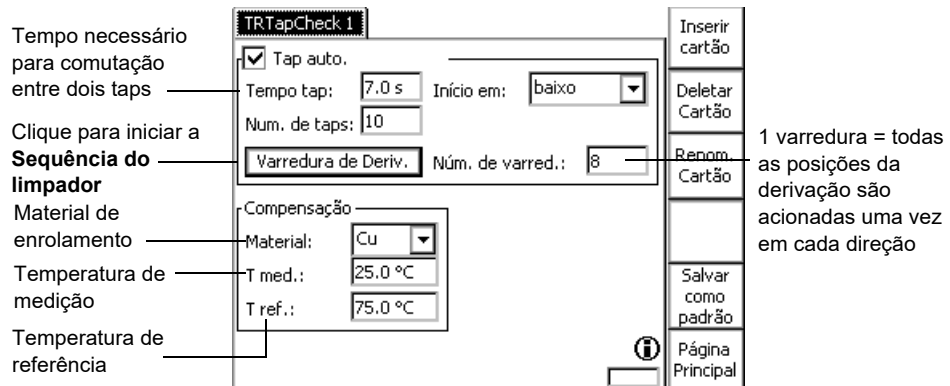

O *CPC 100* injeta uma corrente constante da saída de **6A CC** no transformador de potência e a corrente é conduzida pela entrada **I CA / CC** para medição. Ou a corrente injetada da saída **400A CC** é medida internamente. A resistência do enrolamento foi calculada com este valor de corrente e a tensão medida pela entrada de **V CC**.

Quando o tap é modificado, a entrada de medição de **I CA/CC** detecta uma queda repentina muito curta do fluxo de corrente. Uma mudança de tap que funcione adequadamente difere de uma com problemas, ex. uma interrupção durante a mudança, pela magnitude dos valores de ripple e da inclinação. Uma interrupção resultará em valores de ripple e inclinação muito maiores do que a alteração de tap que funcione adequadamente.

Os valores de ripple e inclinação são indicados na tabela de medição do cartão de teste **TRTapCheque**.

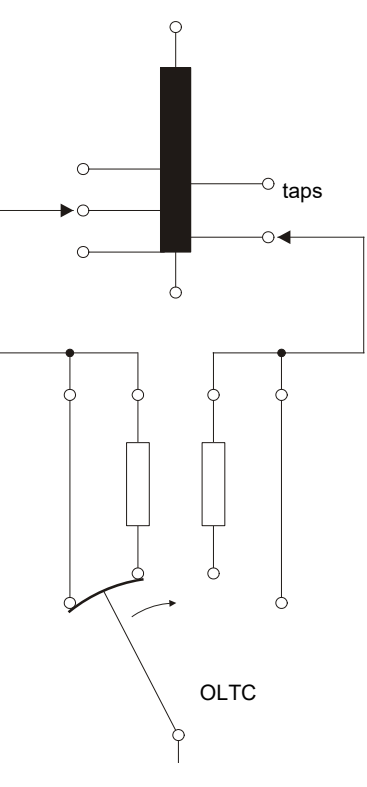

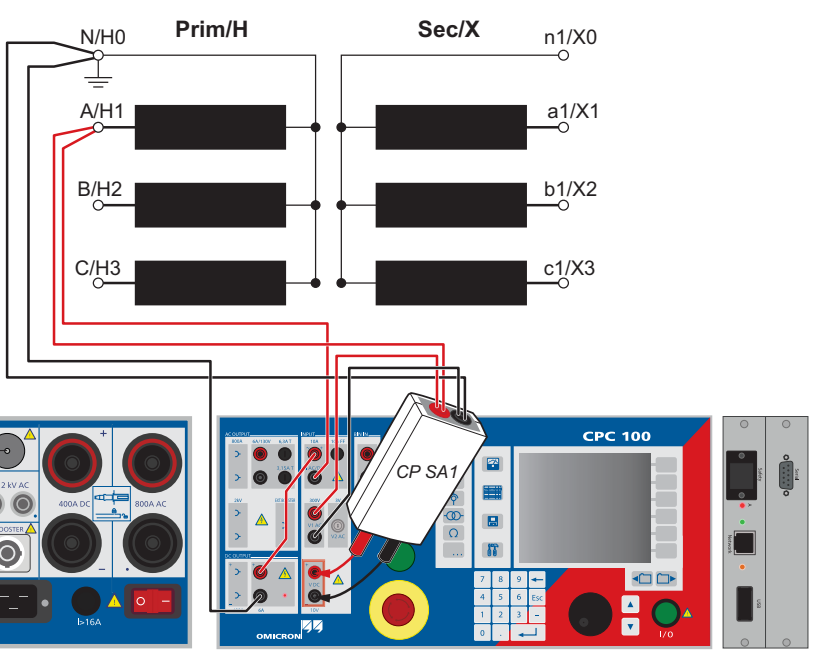

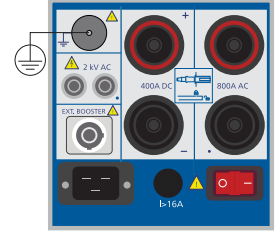

Transformador - 7

# **Teste de Comutador de Tap e Medição de Resistência do Enrolamen-**

# **to**

Durante o teste de um comutador de tap, recomendamos:

- Injetar o mesmo valor de corrente para cada fase.
- Para executar os testes de cada fase, comece da menor tap para a maior e retorne a menor novamente. As taps podem mostrar resultados muito diferentes, dependendo do sentido da tap, e os defeitos podem se comportar de maneira diferente. Uma interrupção provocada por um comutador de tap defeituoso resulta em altos valores medidos de ripple e inclinação.

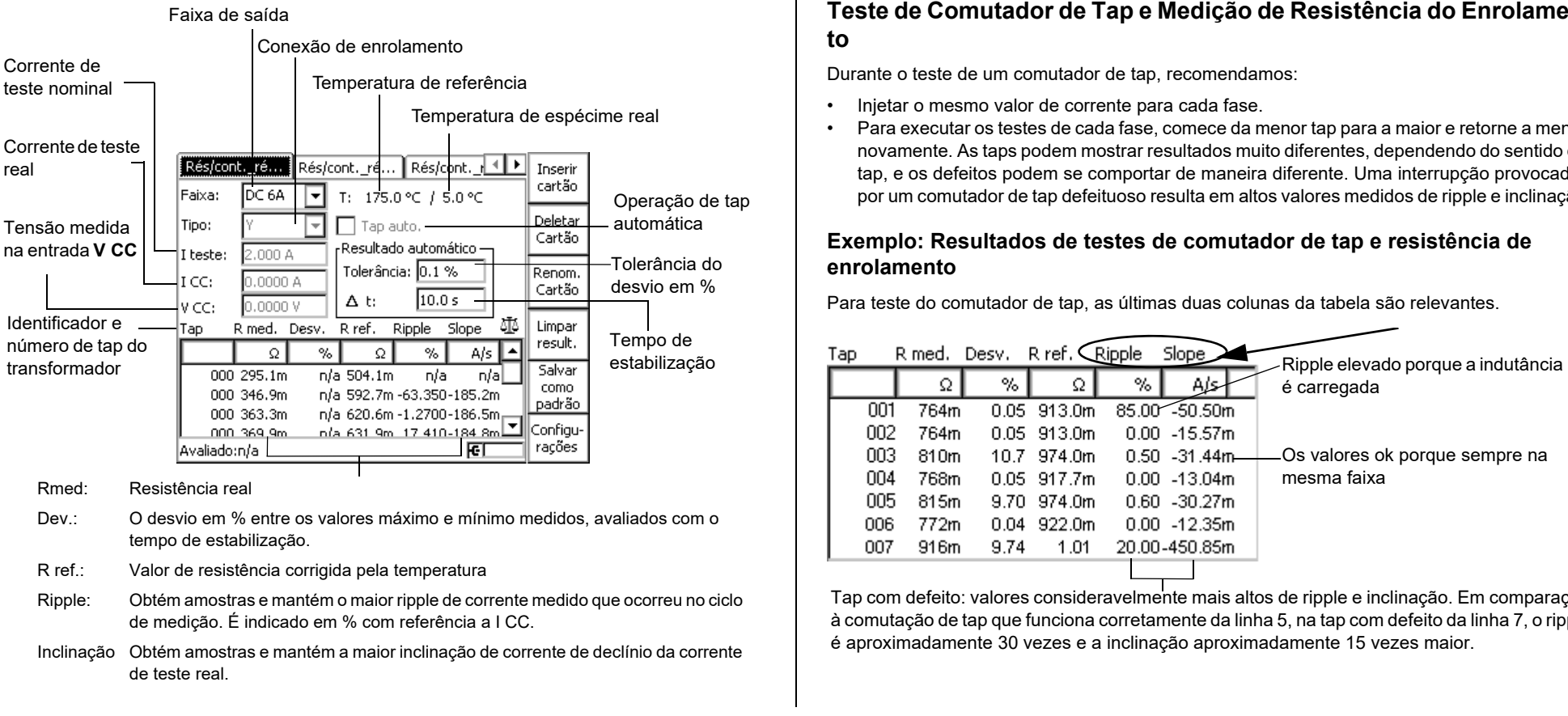

### **Exemplo: Resultados de testes de comutador de tap e resistência de enrolamento**

Para teste do comutador de tap, as últimas duas colunas da tabela são relevantes.

**Observação:** Se o *CPC 100* estiver com o status **Guardar result. automat.**, o usuário poderá finalizar o processo pressionando **Guardar result.** ou alterando o valor de ajuste de tolerância. A tecla do menu dependente de contexto **Definir desvio atual** retoma o valor do desvio de corrente no campo **Tolerância**.

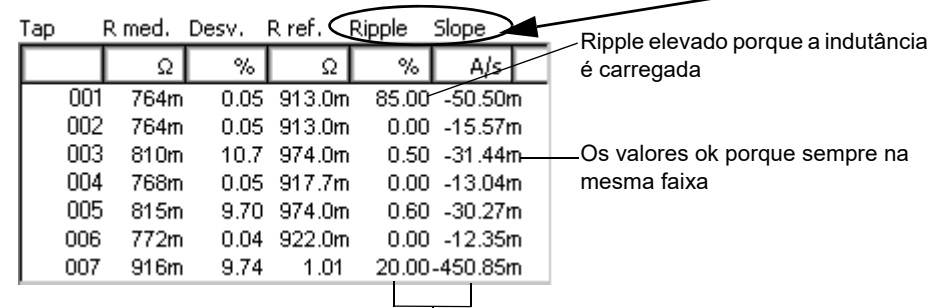

Tap com defeito: valores consideravelmente mais altos de ripple e inclinação. Em comparação à comutação de tap que funciona corretamente da linha 5, na tap com defeito da linha 7, o ripple é aproximadamente 30 vezes e a inclinação aproximadamente 15 vezes maior.

Manter Result. Autom.

Depois que a tecla de menu **Auto guardar result** é pressionada, o *CPC 100* aguarda até que sejam obtidos resultados estáveis com um desvio menor que a tolerância especificada (em %) no tempo de estabilização definido ( $\Delta$  t). Depois, uma nova linha de resultado é adicionada e a próxima medição inicia.

# **TRTapCheque (para OLTC)**

### Transformador - 8

### **Transformador**

enas os resultados da fase selecionada no momento.

enas os resultados com o mesmo número de derivação.

enas os resultados das derivações com números pares/ímpares.

enas os resultados de um sentido do movimento do OLTC.

**Executar um Teste de Comutador de Tap** Use o cartão de teste **OLTC-Scan Dinâmico (DRM)** para visualizar o comportamento transiente da comutação do comutador de derivação em carga e avaliar sua condição.

> **Observação:** O *CPC 100* **OLTC-Scan Dinâmico (DRM)** exige a utilização de uma caixa de comutação de transformador *CP SB1*.

> > ► Pressione **Exibir** e use as teclas de função para alternar do modo de exibição **Gráfico** (padrão) para o modo de exibição **Quadro** (gráficos de barras) ou **Tabela**.

► Pressione **Bloco medido** para ocultar/exibir o bloco de medição.

► Pressione **Marcar** para colocar uma  $\frac{1}{26}$  para referência posterior.

► Pressione **Definir desvio atual** para inserir o valor atual de R desv. no campo **Tolerância**.

modo completamente automático

### **PERIGO**

### **Morte ou ferimentos graves causados por alta tensão ou corrente**

Injetar corrente contínua nos objetos de teste com características indutivas introduzirá carga ao enrolamento do objeto de teste.

- ► Siga as instruções abaixo.
- ► Consulte a seção ["Saída CC para testar objetos com alta indutância"](#page-5-0) na [página](#page-5-0)  [Prefácio-5](#page-5-0).

### **PERIGO**

- Pressione o botão I/O (teste iniciar/interromper) para iniciar o teste.
- 2. Pressione **Guardar result.** para salvar o valor de resistência desta tap ou pressione **Auto guardar result**. Neste caso, o *CPC 100* aguarda até que sejam obtidos resultados estáveis na definição de **tolerância** e Δ t. Depois, uma nova linha de resultados foi adicionada mostrando o número da próxima tap medida.
- 3. Mova para a próxima posição no comutador de tap.
- 4. Repita as etapas 2 e 3 para todas as derivações que você quiser medir.
- 5. Pressione o botão I/O (teste iniciar/interromper) para parar o teste e aguardar até os enrolamentos do transformador serem descarregados.

### **Morte ou ferimentos graves causados por alta tensão ou corrente**

- Marca a fase de detecção durante a qual o comutador de derivação deve ser acionado. Isso é feito manual ou automaticamente.
- **Tempo limite**: Não foi detectada nenhuma operação de comutação durante o ∾ **Tempo tap.** Aplicável apenas quando **Tap automático** está ativado.
- **Dados corrompidos**: Foi detectado um distúrbio. Esse resultado é inválido. Exclua a linha de dados corrompidos e as linhas subsequentes, e reinicie o teste a partir do último resultado válido.
- ► Nunca abra um circuito de medição enquanto houver fluxo de corrente.
- ► Depois de uma medição, aguarde até que o equipamento de teste tenha sido totalmente descarregado.
- ► Aterre todos os polos do objeto de teste antes de tocar na configuração do teste.
- ► Curto-circuite os terminais antes de desconectar os cabos de teste.
- ► Desconecte os cabos não utilizados no teste tanto do objeto de teste quanto do equipamento de teste.

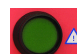

• **Básico**: teste padrão sem curto-circuito dinâmico de baixa tensão (LV) **ON:** Modo **Básico** expandido pelo curto-circuito dinâmico do lado formador de baixa tensão (LV) para uma maior sensibilidade

ara ativar um filtro de interferência

essário para comutação entre duas taps

### **Ícones de estado:**

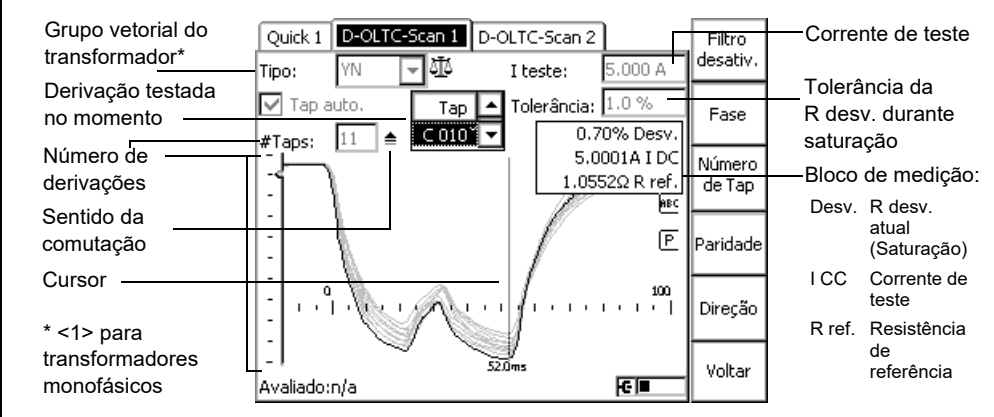

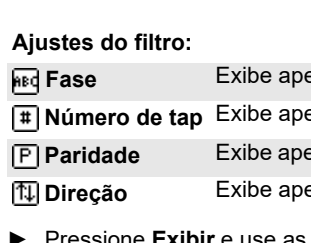

 $\sqrt{ }$  $\overline{1}$ 

- 
- 
- 

# **Propriedades na página Configurações:**

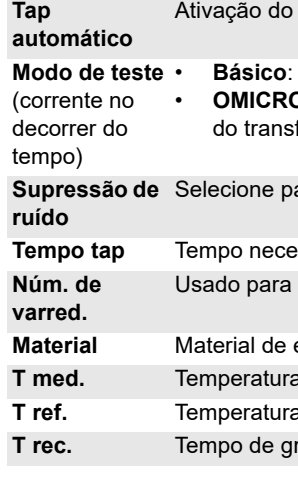

### Usado para a **Sequência do limpador do comutador de derivação**

enrolamento

a de medicão

a de referência

ravação

# **OLTC-Scan Dinâmico (DRM)**

Este teste é idêntico ao teste de resistência de tensão descrito em [página Transformador de](#page-22-0) 

[corrente-5](#page-22-0).

## **PERIGO**

Injetar corrente contínua nos objetos de teste com características indutivas introduzirá carga ao enrolamento do objeto de teste.

### **Morte ou ferimentos graves causados por alta tensão ou corrente**

- ► Siga as instruções abaixo.
- ► Consulte a seção ["Saída CC para testar objetos com alta indutância"](#page-5-0) na [página](#page-5-0)  [Prefácio-5](#page-5-0).

### **PERIGO**

### **Morte ou ferimentos graves causados por alta tensão ou corrente**

- ► Nunca abra um circuito de medição enquanto houver fluxo de corrente.
- ► Depois de uma medição, aguarde até que o equipamento de teste tenha sido totalmente descarregado.
- ► Aterre todos os polos do objeto de teste antes de tocar na configuração do teste.
- ► Curto-circuite os terminais antes de desconectar os cabos de teste.
- ► Desconecte os cabos não utilizados no teste tanto do objeto de teste quanto do equipamento de teste.

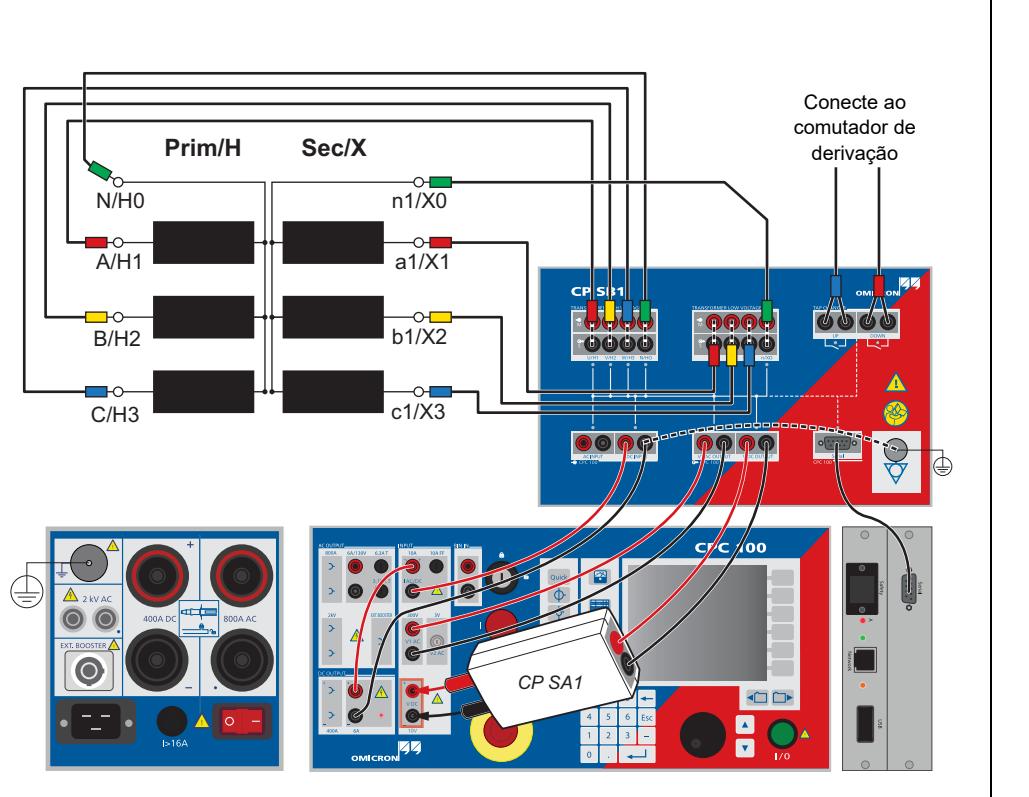

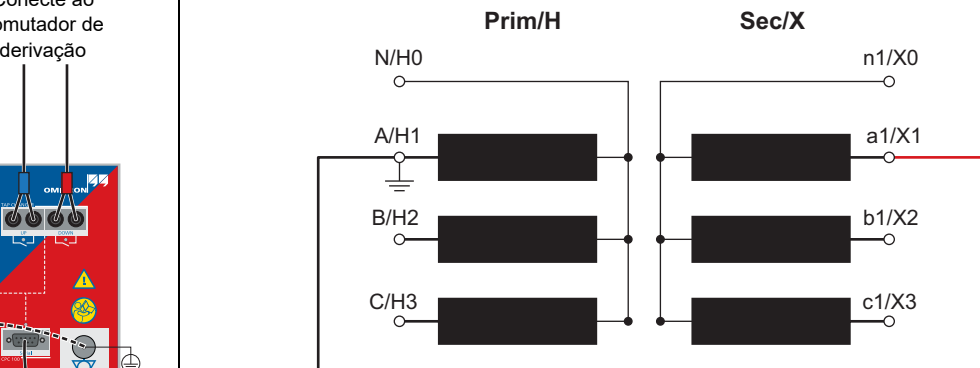

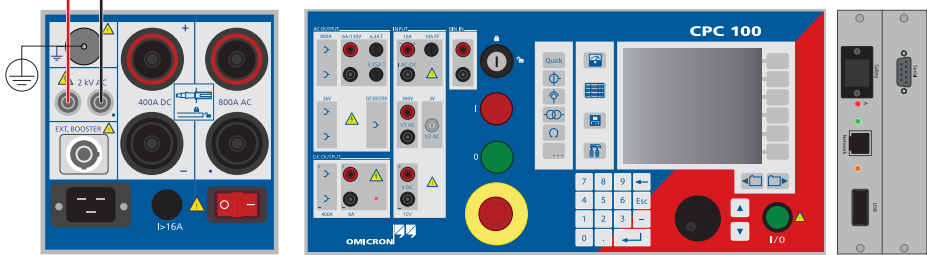

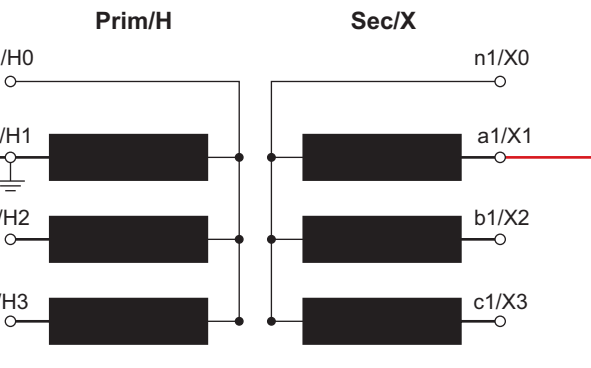

# **OLTC-Scan Dinâmico (DRM) Teste de Resistência à Tensão**

**Transformador**

Use o cartão de teste **Desmag.** para desmagnetizar o núcleo do transformador. Transformadores magnetizados podem facilmente saturar e necessitar de uma corrente de inrush excessiva na energização. Uma vez que as forças causadas nos enrolamentos devido à alta corrente de inrush podem causar danos ou mesmos falhas, é desejável evitá-las.

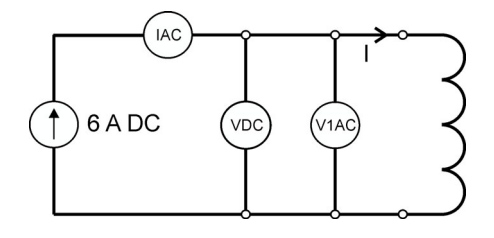

O cartão de teste *CPC 100* **Desmag.** requer uma caixa de comutação do transformador *CP SB1*. A fiação é a mesma que para o teste de resistência padrão mais uma conexão da entrada **V1** à caixa de comutação. Usando a caixa de comutação, o *CPC 100* injeta uma corrente constante da saída **6A DC** no transformador de potência. A corrente é conduzida pela entrada **I CA / CC** para medição.

No cartão de teste **Desmag.**, é preciso:

- inserir o grupo vetorial do transformador,
- especificar se o objeto de teste é um transformador monofásico, e
- inserir a corrente de teste.

Na primeira etapa durante o processo de desmagnetização, o núcleo do transformador é saturado. Esse processo para nos limites predefinidos. Se um limite não for atingido por um longo período, o nível de saturação pode ser adaptado manualmente. Ao pressionar a tecla **Definir corrente saturação**, o nível de saturação atual pode ser definido como o novo limite. Durante o ciclo **Desmag.**, a remanência inicial é medida e a remanência restante no momento é exibida constantemente. Após o teste, o núcleo é desmagnetizado.

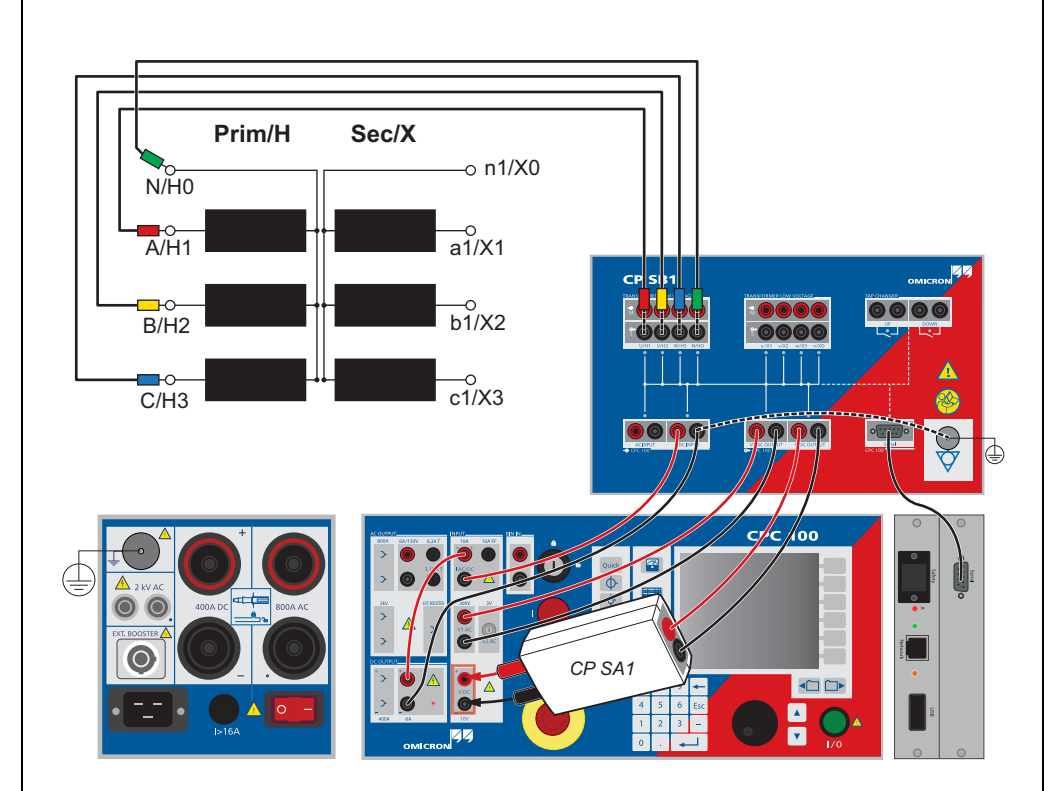

### **Morte ou ferimentos graves causados por alta tensão ou corrente**

Injetar corrente contínua nos objetos de teste com características indutivas introduzirá

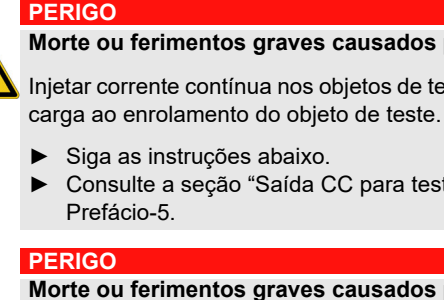

► Consulte a seção ["Saída CC para testar objetos com alta indutância"](#page-5-0) na [página](#page-5-0) 

### **Morte ou ferimentos graves causados por alta tensão ou corrente**

► Nunca abra um circuito de medição enquanto houver fluxo de corrente.

► Depois de uma medição, aguarde até que o equipamento de teste tenha sido

- 
- totalmente descarregado.
- 
- 

► Aterre todos os polos do objeto de teste antes de tocar na configuração do teste. ► Curto-circuite os terminais antes de desconectar os cabos de teste.

► Desconecte os cabos não utilizados no teste tanto do objeto de teste quanto do equipamento de teste.

# **Desmagnetização**

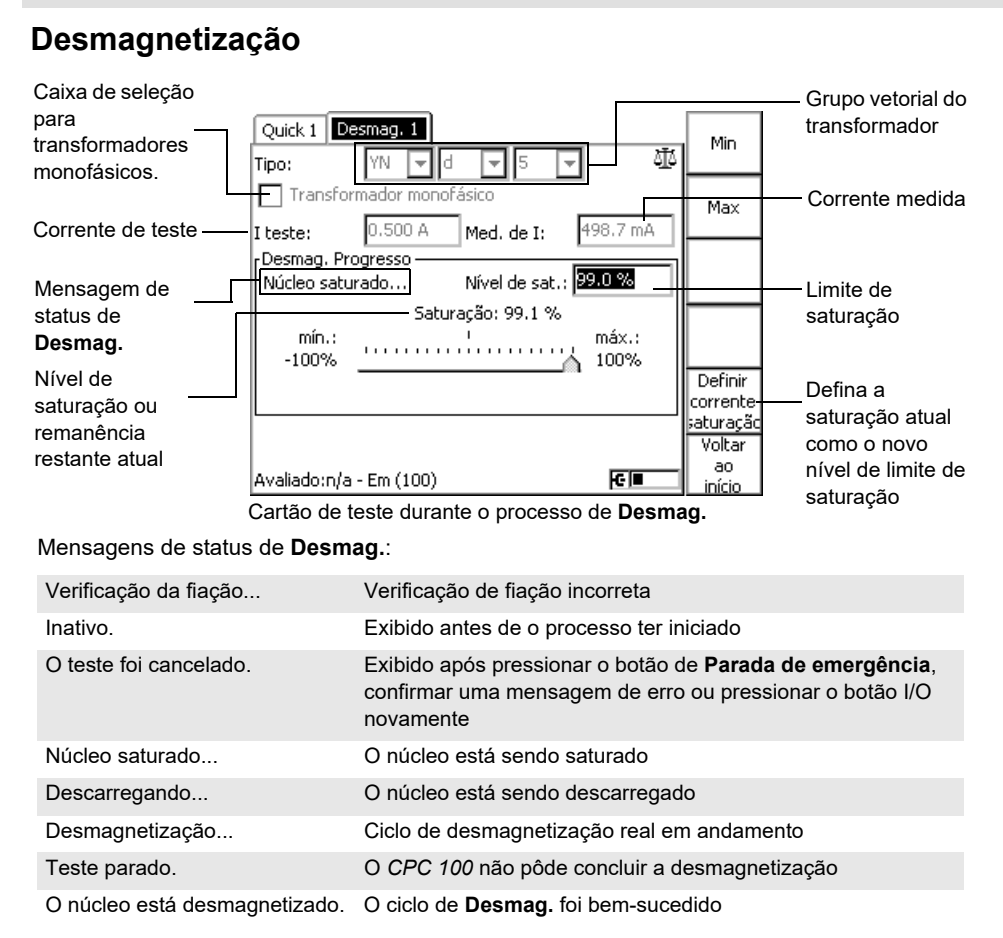

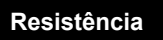

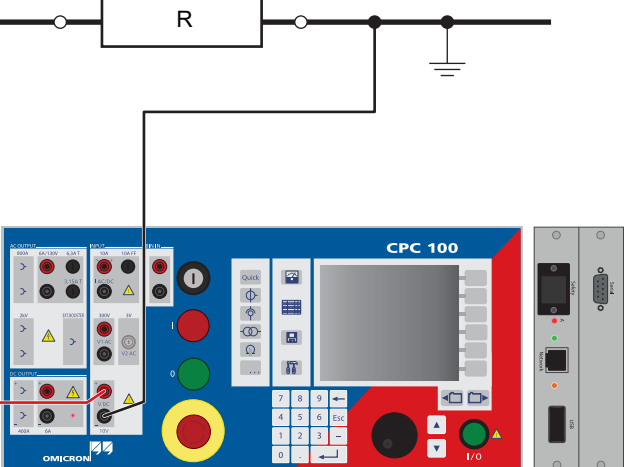

O cartão de teste **Resistance** tem três faixas de saída. A configuração do teste depende da faixa selecionada.

# **1 µ**Ω **a 10 m**Ω

Configuração para medição de µΩ na faixa de DC 400A:

Injete a corrente de saída **400A CC** nos dois lados do objeto de teste. A entrada **V DC** mede a queda de tensão, o software calcula a resistência do objeto de teste.

# **10 m**Ω **a 10** Ω

Configuração para medição de mΩ na faixa de DC 6A:

Injete a corrente de saída **6A DC** nos dois lados do objeto de teste. Para medir esta corrente, encaminhe-a pela entrada **I AC/DC** como mostrado na figura acima. A entrada **V DC** mede a queda de tensão, o software calcula a resistência do objeto de teste.

# **10** Ω **a 20 k**Ω

Configuração para uma medição de  $\Omega$  a k $\Omega$  na faixa V DC (2-wire):

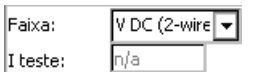

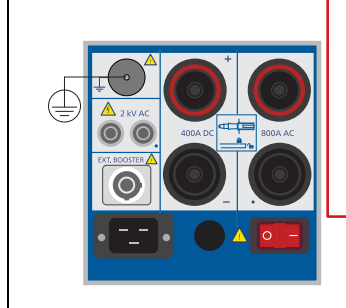

Nesta faixa, a entrada CC **V DC** insere a corrente necessária para medir a resistência.

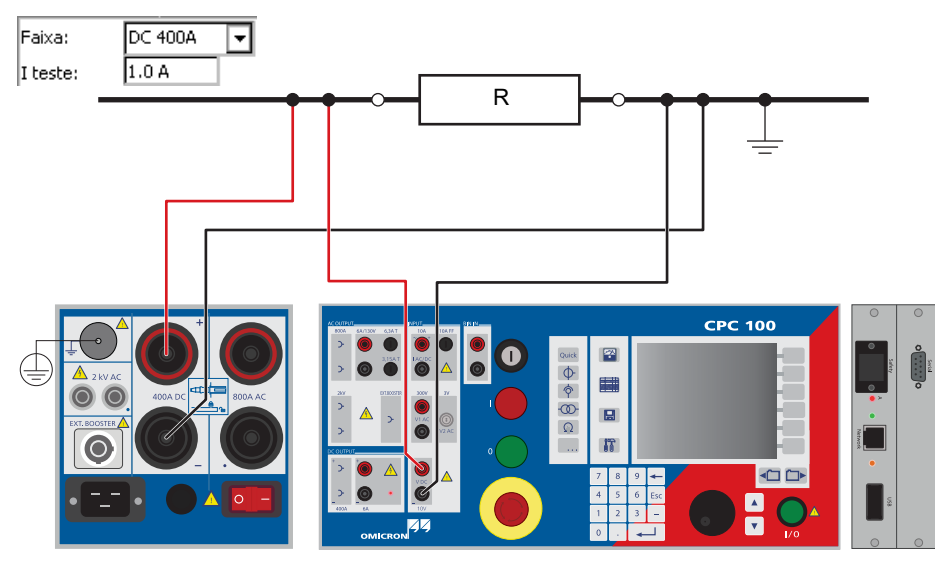

# **PERIGO**

**Morte ou ferimentos graves causados por alta tensão ou corrente**

- ► Não meça em uma grande indutância neste modo.
- ► Em vez disso, use o **Renrolamento**.

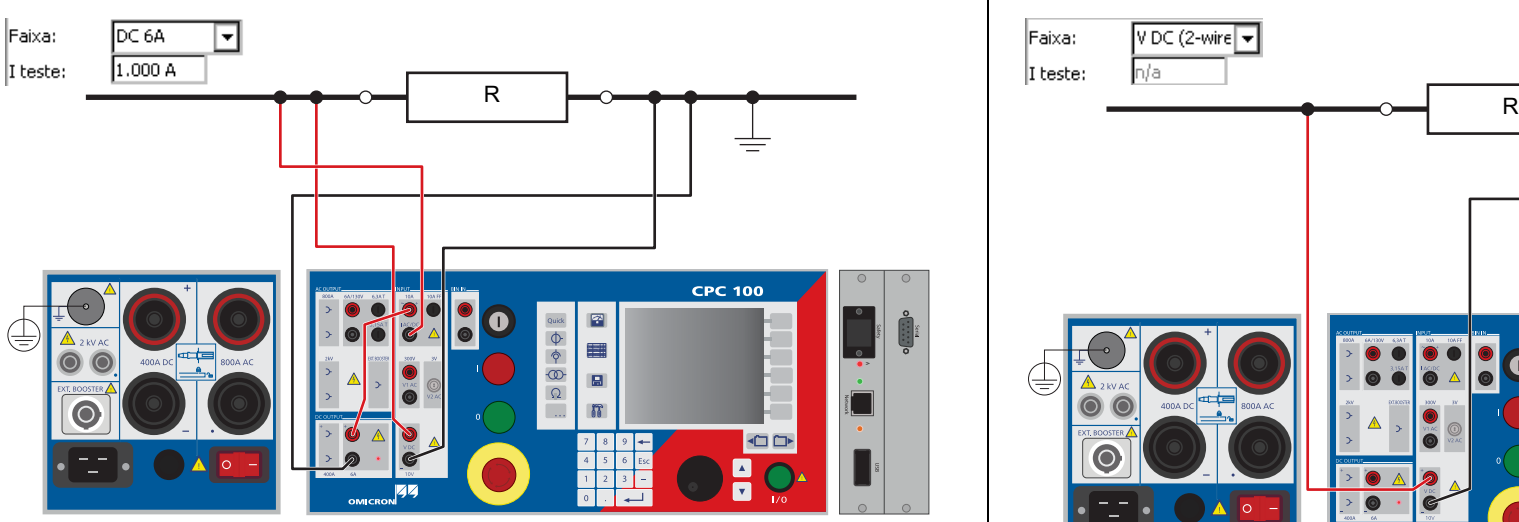

# **Medição µ**Ω

# **Resistência**

Use o cartão de teste **RWinding** para medir a resistência de um enrolamento secundário do transformador corrente como descrito em [página Transformador de Corrente-4.](#page-21-0)

Ou injete a corrente diretamente da saída **400A CC**.

Este teste é idêntico ao teste de resistência de tensão descrito em [página Transformador de](#page-21-0) 

[Corrente-4](#page-21-0).

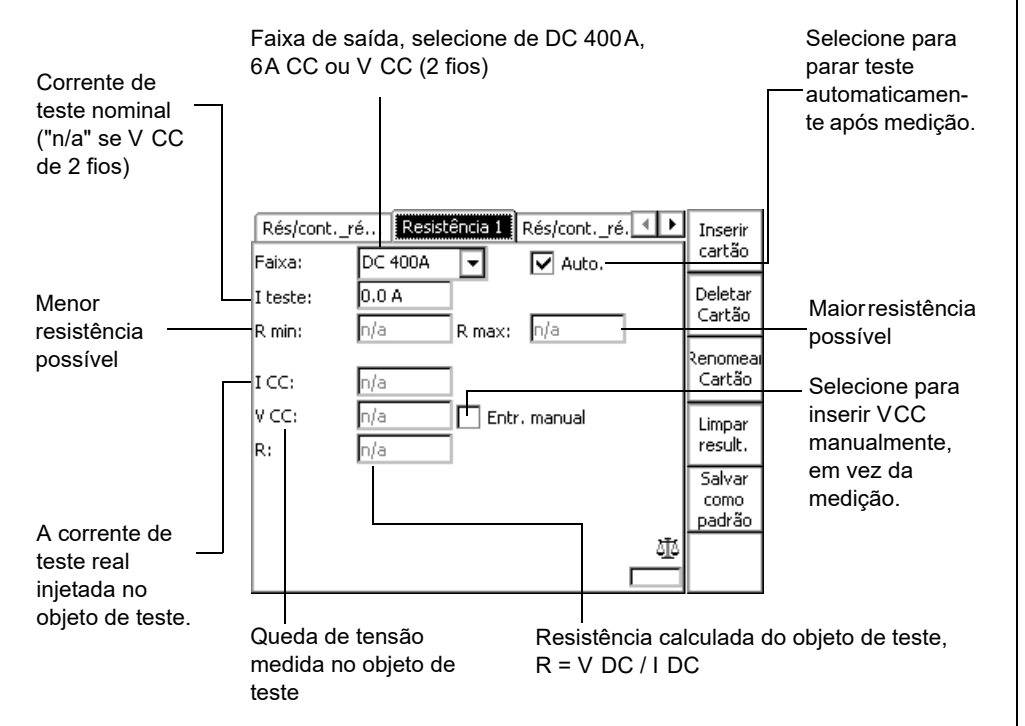

### **PERIGO**

**Morte ou ferimentos graves causados por alta tensão ou corrente**

Injetar corrente contínua nos objetos de teste com características indutivas introduzirá carga ao enrolamento do objeto de teste.

- ► Siga as instruções abaixo.
- ► Consulte a seção ["Saída CC para testar objetos com alta indutância" n](#page-5-0)a [página](#page-5-0)  [Prefácio-5](#page-5-0).

### **PERIGO**

### **Morte ou ferimentos graves causados por alta tensão ou corrente**

- ► Nunca abra um circuito de medição enquanto houver fluxo de corrente.
- ► Depois de uma medição, aguarde até que o equipamento de teste tenha sido totalmente descarregado.
- ► Aterre todos os polos do objeto de teste antes de tocar na configuração do teste.
- ► Curto-circuite os terminais antes de desconectar os cabos de teste.
- ► Desconecte os cabos não utilizados no teste tanto do objeto de teste quanto do equipamento de teste.

### **AVISO**

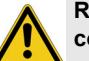

**Risco de morte ou de ferimentos graves causados pela alta tensão ou pela corrente**

Recomenda-se realizar todas as medições de resistência do enrolamento com o *CP SA1* conectado aos soquetes de entrada do *CPC 100* **V CC** para proteger você e o *CPC 100* dos riscos de alta tensão.

► O *CP SA1* deve ser usado para medições que utilizam a saída de **400 A CC**.

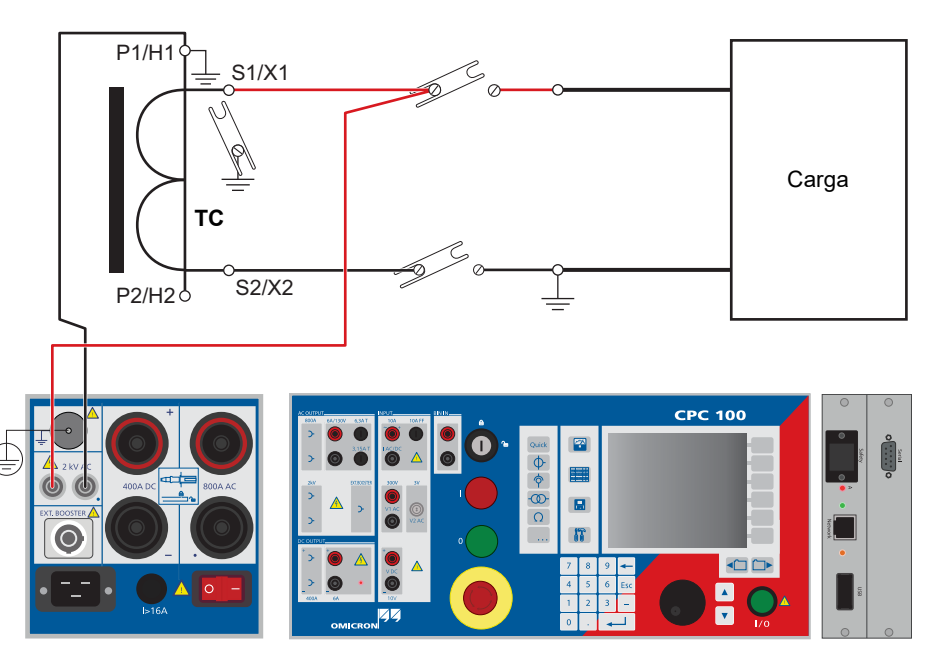

# **Medição µ**Ω **Resistência de Enrolamento Teste de Resistência à Tensão**

### Resistência - 3

# **Resistência**

Use o cartão de teste **RGround** para determinar a resistência de terra entre um sistema de aterramento de subestação e um eletrodo auxiliar remoto. Para medir a resistência de terra, o *CPC 100* injeta a corrente CA entre o sistema de terra da subestação e um eletrodo auxiliar remoto temporário. Um eletrodo auxiliar secundário é usado para medir o potencial de tensão na resistência de terra da subestação.

**Observação:** Não posicione o eletrodo auxiliar U muito próximo do sistema de aterramento da subestação. Se fizer isso, você mede uma faixa onde a resistência de terra pode não ser linear (veja a figura abaixo).

Sugerimos testar vários pontos usando uma distância maior do aterramento da subestação. Dessa forma, obtém-se uma melhor compreensão de onde está a faixa linear da resistência de terra e as medições são confiáveis.

- ► Marque uma área de 10 m (30 pés) em torno do eletrodo como uma zona perigosa e posicione uma proteção fora dessa área para impedir que as pessoas entrem nela.
- ► Caso a corrente selecionada não possa ser atingida ou ocorra uma sobrecarga, a resistência de contato do "Eletrodo auxiliar I" para o solo pode ser alta demais. Coloque vários eletrodos a uma distância de alguns metros, conecte-os uns aos outros e mantenha a resistência para o solo baixa. Isso também reduz o risco de altas tensões em torno do eletrodo.

Características teóricas da resistência de um eletrodo terra:

# **Medir a Resistência de Terra em Pequenos Sistemas de Aterramento**

**Observação:** Em vez de injetar a corrente de teste através de um eletrodo auxiliar, é possível usar uma linha existente (consulte [página CP CU1-1\)](#page-66-0).

### **PERIGO**

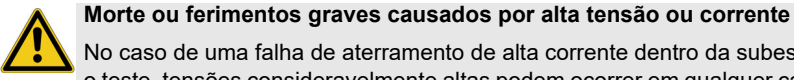

No caso de uma falha de aterramento de alta corrente dentro da subestação durante o teste, tensões consideravelmente altas podem ocorrer em qualquer cabo conectado à subestação ou que sai dela.

► Não toque na sonda de teste sem luvas isolantes fora da área da subestação.

### **AVISO**

**Risco de morte ou de ferimentos graves causados pela alta tensão ou pela corrente**

O "Eletrodo auxiliar I" contem tensões mortais durante o teste. Além disso, a tensão de passo ao redor do eletrodo pode ser muito alta.

faixa linear de resistência de terra 100 200 300 400 500 600  $\epsilon$ Resistência de terra em mΩ Distância

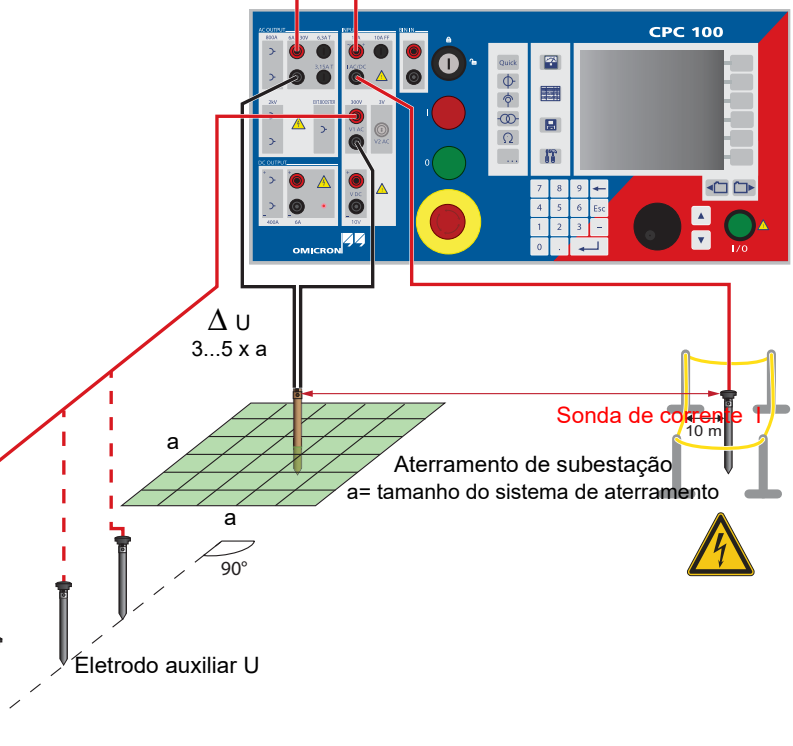

# **RGround**

## **Medir a Resistividade do Solo Calcular a resistividade do solo:**

 $\rho = 2 \pi d R$ 

### Legenda:

ρ = resistividade do solo

d = distância entre eletrodos auxiliares (idêntico entre todos os eletrodos)

R = resistência calculada como indicado no cartão de teste **RGround** (R(f))

Com o espaçamento de "d", o teste mede a resistividade de solo média entre os eletrodos auxiliares U para uma profundidade de "d". Sendo assim, o "d" variável também varia a profundidade do volume para o qual a resistividade do solo deve ser medida.

**Observação:** Para saber como medir a resistência de uma única haste terra em um sistema de aterramento, consulte o Manual de Referência do CPC 100, seção "RGround" do capítulo "Resistência". O Manual de Referência do CPC 100 está disponível em PDF no *CPC 100 Toolsets* ou na *Página Inicial* do *CPC 100*.

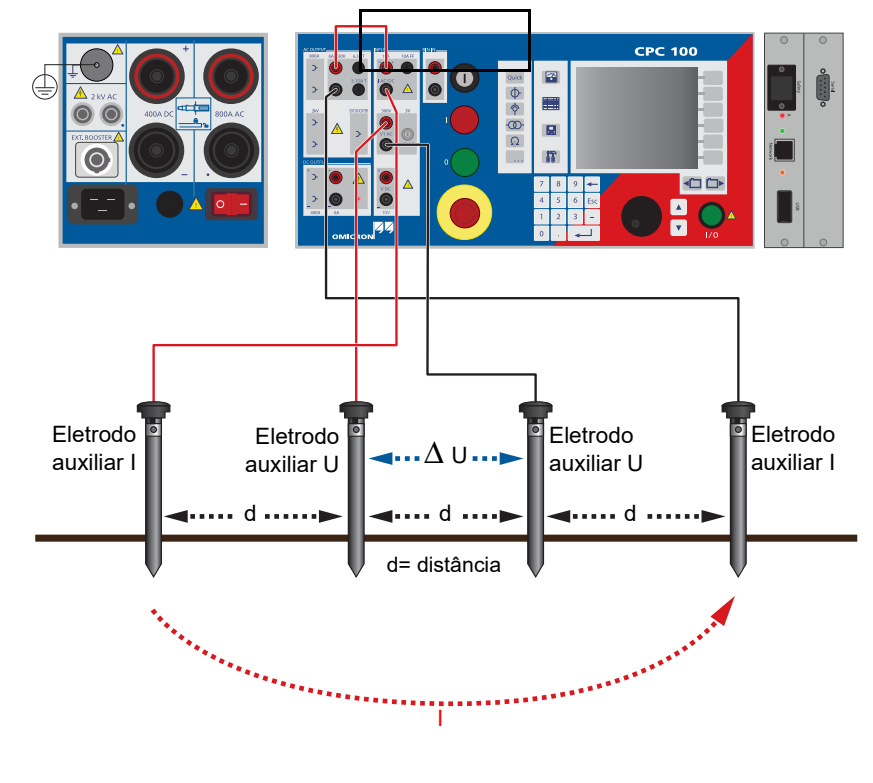

### **PERIGO**

**Morte ou ferimentos graves causados por alta tensão ou corrente**

► Não toque na saída **6A CA**. Ela pode conter um nível de tensão perigoso com impedâncias altas de loop ou circuitos de medição abertos.

Corrente de teste nominal

Selecione uma freqüência diferente da freqüência de energia elétrica de 50 ou 60Hz para evitar interferências por correntes de dispersão do terra.

Corrente de teste real (valor rms)

A tensão medida entre o terra da subestação e o U eletrodo auxiliar (valor rms, freqüência não seletiva) e a mudança de fases entre VRMS e IRMS.

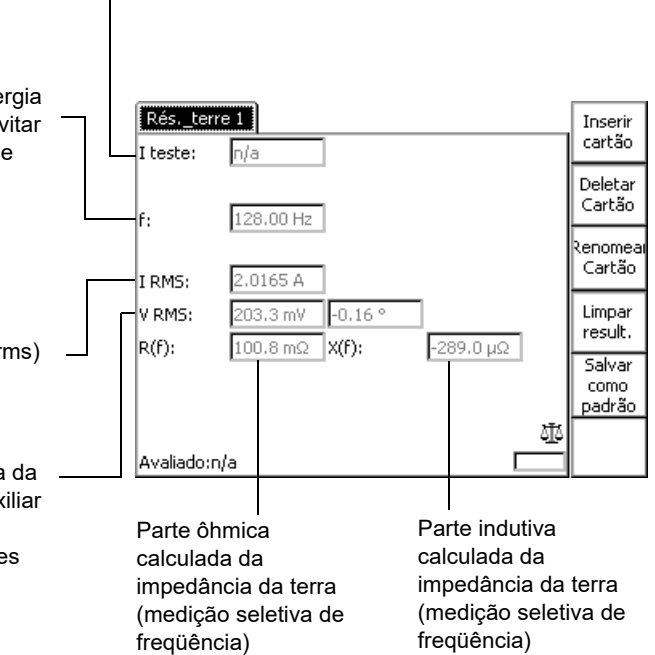

# **RGround**

Outros: Sequencer - 1

Adicional Estado

Trigger Manual

> **Outros: Sequencer**

Use o cartão de teste **Sequencer** para definir um caractere de estados para ser aplicado a um objeto de teste conectado. Uma sequência de até 7 estados pode ser definida. Os estados nesta sequência são executados sequencialmente. Para cada estado, é possível especificar um sinal de trigger para terminá-lo prematuramente e executar o próximo.

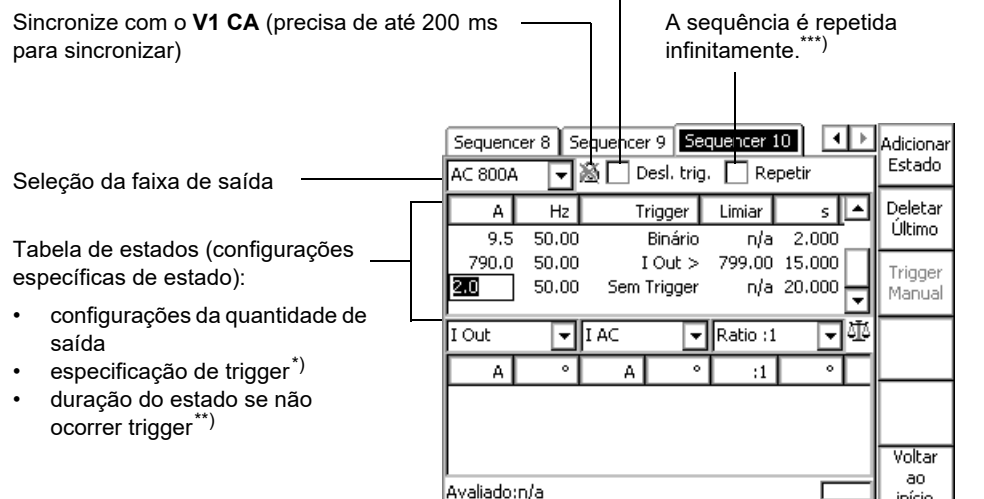

Uma sequência de estados pode ser executada uma única vez do estado 1 para estado x, ou continuamente repetida. Além disso, a sequência completa pode ser prematuramente terminada se, durante a execução de um dos seus estados, a condição gatilho especificada deste estado ocorrer.

**Des**l. **t**rig., i.e., sequência de anulação quando a condição de trigger é verdadeira

\*) Note que alguns dos eventos triggers na caixa **evento trigger** dependem das definições de quantidade medidas abaixo (trigger na medição).

Trigger em "Sobrecarga": a ocorrência ou eliminação de uma condição de sobrecarga de saída (a limpeza é atrasada em 100 ms para debounce). \*\*) Definir um tempo de 0,000 s torna infinito o estado. Apenas um sinal de trigger

vai terminá-lo.

\*\*\*) Essa opção pode ocasionar o congelamento do *CPC 100* em razão de um

estouro de memória. Isso poderá ocorrer se houver muitos resultados em um determinado período. Neste caso, o *CPC 100* só pode ser desligado pelo botão Parada de Emergência. O *CPC 100* funcionará corretamente outra vez após a

reinicialização do dispositivo.

O recurso **Trigger Manual** fornece uma possibilidade para iniciar manualmente um sinal de trigger (uma terminação prematura) do estado atual a qualquer hora. Este trigger manual tem a mesma função de um sinal de trigger automático. Pressione **Adicionar Estado** para definir estados adicionais. Observe que o

número máximo possível de estados é 6.

**PERIGO**

### **Morte ou ferimentos graves causados por alta tensão ou corrente**

Junto com a capacitância do objeto de teste, a indutância de dispersão do transformador de saída interna do *CPC 100* forma um circuito ressonante em série. Especialmente em frequências > 50 / 60 , isso pode resultar em superelevação de

tensão.

► Ao testar objetos de teste capacitativos usando tensões ≥ 500 V, certifique-se de que a capacitância do objeto do teste não exceda 25 nF.

### **PERIGO**

- - -
	-

### **Morte ou ferimentos graves causados por alta tensão ou corrente**

► Nunca utilize **Sequencer** em conjunto com uma saída CC nos objetos de teste com características altamente capacitivas.

► Esteja atento aos perigos da capacitância do objeto de teste. Antes de conectar ou desconectar os cabos, use uma barra de aterramento/descarga

► para descarregar todos os terminais do objeto de teste.

► para conectar todos os terminais do objeto de teste a fim de aterrar e curtocircuitar todas as capacitâncias.

### **PERIGO**

### **Morte ou ferimentos graves causados por alta tensão ou corrente**

► Nunca use **Sequencer** para medir a resistência de enrolamentos com características altamente indutivas. Desligar a alimentação CC resulta em níveis

- de tensão perigosos.
- **OLTC-Scan**.

► Para este tipo de medição, use apenas os cartões de teste apropriados de resistência do enrolamento **REnrolamento**, **TRTapCheck** ou o cartão de teste

# **Geral**

# **Outros: Sequencer**

# **Outros: Sequencer**

Esta sequência de 4 estados testa um ciclo de autorreligamento com tempo morto curto (rápido autorreligamento) e um tempo morto longo (baixo autorreligamento).

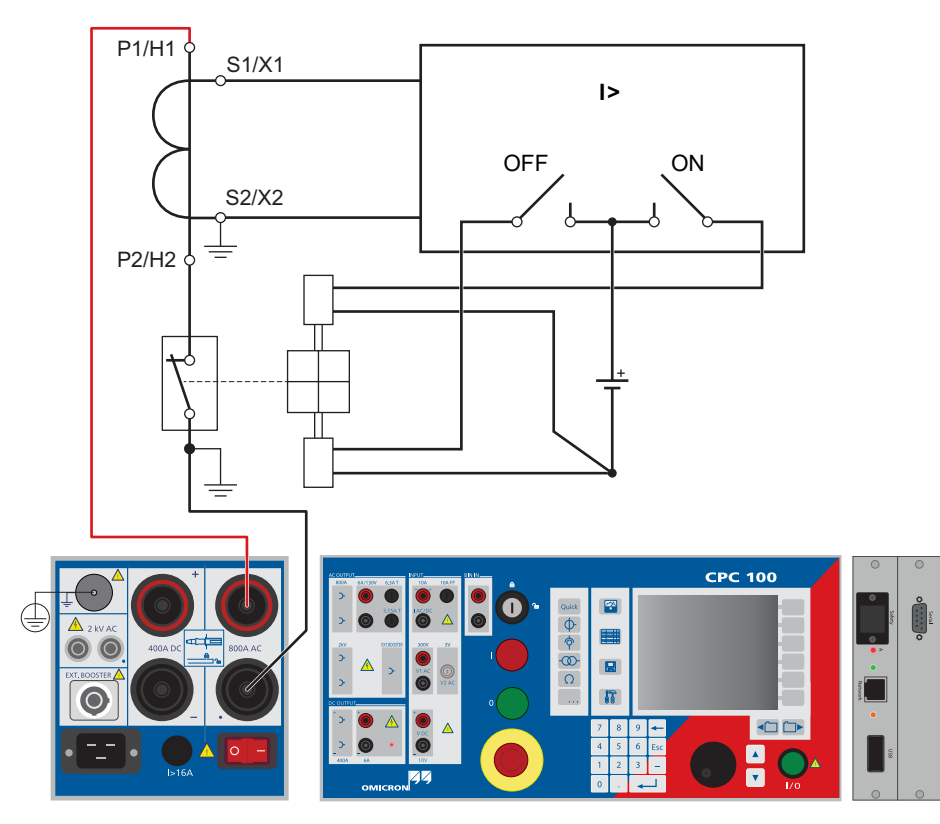

**Estado 2: "aguarde o disjuntor fechar"**

Tempo morto curto. Definido para saída de 50A até a condição trigger "Sobrecarga" que iniciou o estado 2 ser eliminada.

A tabela de medição mostra o estado 2 que o tempo morto curto + o tempo de fechamento do disjuntor duraram 477 ms. Este tempo também inclui o tempo adicional para compensar o debounce (veja

nota).

O valor real do disjuntor fechado é igual a

477 ms - 100 ms = **377 ms**.

Observe se a medição de r.m.s. do IOut reage de forma lenta e, portanto, a tabela de medição não mostra a corrente inteira.

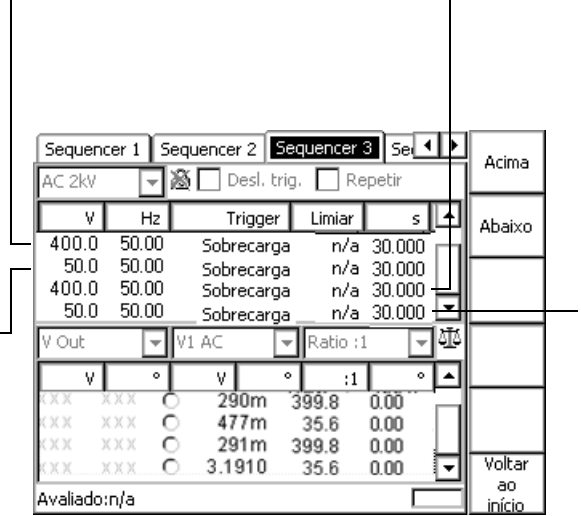

# **Estado 1: "aguarde o disjuntor abrir"**

Definido para saída 400A até a condição trigger "Sobrecarga" ocorrer.

Aqui a condição trigger "Sobrecarga" significa: O *CPC 100* não pode fornecer mais 400A devido ao contato de disjuntor aberto. Assim, o contato de disjuntor aberto termina o estado 1.

A tabela de medição mostra para o estado 1 que o tempo de relé + o tempo de abertura do disjuntor duraram **290 ms**.

### **Estado 4: "aguarde o disjuntor fechar"**

Tempo morto longo. Definido para saída 50A\*) até a condição trigger "Sobrecarga" que iniciou o estado 4 ser eliminada.

A tabela de medição mostra para o estado 4 que o tempo morto longo + o tempo de fechamento do disjuntor duraram 3,191 s. Este tempo também inclui o tempo adicional para compensar o debounce (veja nota).

O valor real de fechamento do disjuntor é igual a 3,191 s - 100 ms = **3,091 s**.

\*)Valores de corrente < 50A não iniciam uma "Sobrecarga" quando o circuito de corrente abre. Por isso, um valor de corrente nominal de 50A foi escolhido, embora o disjuntor esteja aberto.

# **Estado 3: "aguarde o disjuntor abrir"**

Como o estado 1, veja a figura anterior.

# **Testar um Relé de Sobrecorrente com Função ARC**

Outros: Rampas - 3

**Observação:** Para fins de debouncing, nas medições de tempo de fechamento do disjuntor, o *CPC 100* adiciona um tempo fixo de 100 ms ao valor medido. Para determinar o verdadeiro valor de tempo de fechamento do disjuntor, esses 100 ms precisam ser subtraídos do valor exibido na tabela de medição.

### **Sequência de tempo em quatro estados para testar o ciclo de autorreligamento**

\*) Estado 2 e 4 incl. os 100 ms que o *CPC 100* adiciona para compensar o debounce (veja nota acima).

Use o cartão de teste **Ramping** para definir uma série de rampas a serem aplicadas a um objeto de teste conectado.

Uma série de até 5 rampas pode ser definida. As rampas nesta série são executas sequencialmente, de um valor de início para um final em um tempo definido.

É possível especificar um sinal de trigger que termine prematuramente toda a série de rampas ou apenas a rampa atual, e depois continue na próxima (se houver).

Seleção da faixa de saída e valor de Ramping 3 Ramping 4 Ramping 4 1 Ramping 2 saída real Desl. trig. AC 800A न्नाo.ov  $\neg$  Val. início:  $\boxed{1.0 \text{ A}}$ Quantidade em rampa e quantidade malih ide  $5.00 H<sub>2</sub>$ Abaixo fixa Trigger Limiar  $||\cdot||$  $200.0$  $5000$ Binário n/a Tabela de rampas (configurações  $200.0<sub>1</sub>$ 10,000 Binário n/a específicas da rampa):  $0.0$ 5.000 Binário n/a ⊡l • configurações da quantidade de 同型 0ut l⊽lliac  $\boxed{\color{red}~}$  Bin/Time saída Bin In • duração da rampa se não ocorrer trigger • especificação de trigger Voltar Navegue pelos valores dos resultados. (36)

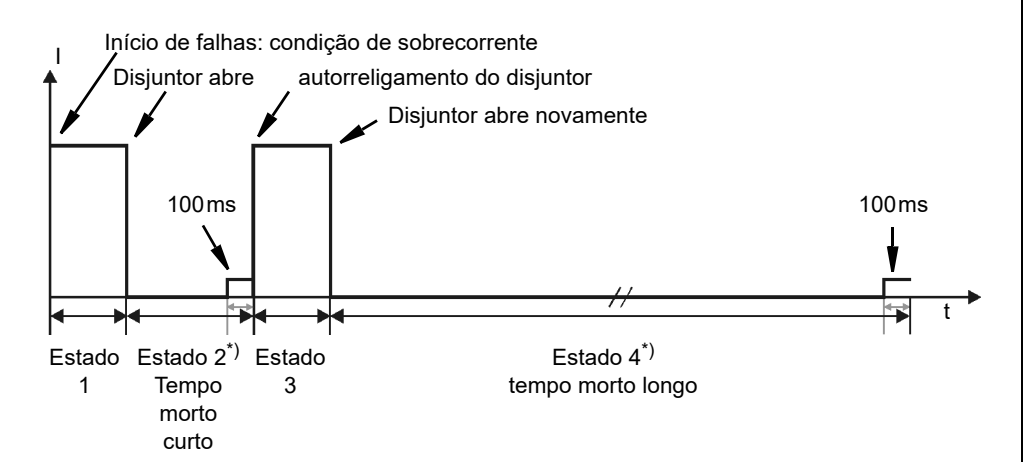

O recurso **Trigger Manual** fornece uma possibilidade para iniciar manualmente um sinal de trigger (um término prematuro) da rampa atual a qualquer hora. Este trigger manual tem a mesma função de um sinal de trigger automático.

Pressione **Adicionar Rampa** para definir rampas adicionais. Observe que o Adicionar número máximo possível de rampas é 5.

**D**esl. **trig.**, i.e., quando a condição de trigger é verdadeira

Valor inicial da rampa

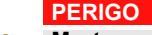

### **Morte ou ferimentos graves causados por alta tensão ou corrente**

Junto com a capacitância do objeto de teste, a indutância de dispersão do transformador de saída interna do *CPC 100* forma um circuito ressonante em série. Especialmente em frequências > 50 / 60 , isso pode resultar em superelevação de

tensão.

► Ao testar objetos de teste capacitativos usando tensões ≥ 500 V, certifique-se de que a capacitância do objeto do teste não exceda 25 nF.

### **PERIGO**

Acima

ao

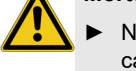

- 
- -
- 

### **Morte ou ferimentos graves causados por alta tensão ou corrente**

► Nunca utilize **Ramping** em conjunto com uma saída CC nos objetos de teste com características altamente capacitivas.

► Esteja atento aos perigos da capacitância do objeto de teste. Antes de conectar ou desconectar os cabos, use uma barra de aterramento/descarga

► para descarregar todos os terminais do objeto de teste.

► para conectar todos os terminais do objeto de teste a fim de aterrar e curtocircuitar todas as capacitâncias.

### **PERIGO**

### **Morte ou ferimentos graves causados por alta tensão ou corrente**

► Nunca use **Ramping** para medir a resistência de enrolamentos com características altamente indutivas. Desligar a alimentação CC resulta em níveis

- de tensão perigosos.
- **OLTC-Scan**.

► Para este tipo de medição, use apenas os cartões de teste apropriados de resistência do enrolamento **REnrolamento**, **TRTapCheck** ou o cartão de teste

# **Geral**

Trigger Manual

Rampa

# **Outros: Rampas**

Outros: Rampas - 4

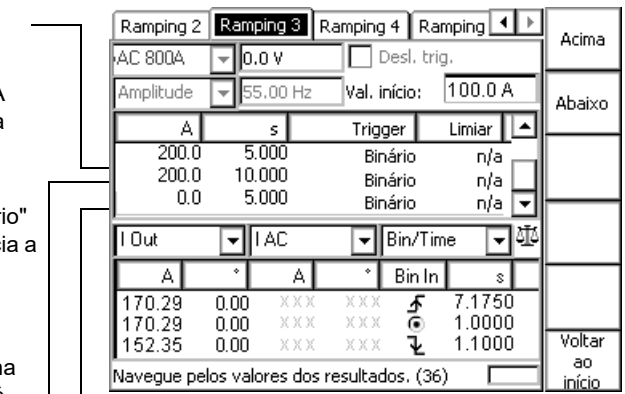

## **Exemplo de uma série de rampas**

As três rampas definidas na tabela de rampas mostram acima os resultados em um sinal de saída como este:

Para determinar o valor de atuação e queda de um relé, uma série de três rampas é definida. A primeira rampa determina o valor da atuação, a segunda representa uma pausa de 1 s e a terceira rampa determina o valor da queda.

A *CPC 100*SAÍDA **CA do** alimenta o sinal de corrente em rampa para um TC conectado a um relé de sobrecorrente. O disparador de contato do relé de sobrecorrente é alimentado no **BinIn** de entrada binária do *CPC 100* e atua como um sinal de trigger.

Aqui a condição trigger "Binár significa: o contato de relé inicia operação. Neste momento, a rampa 1 é finalizada e a série continua com a rampa 2.

A tabela de medição mostra na rampa 1 que o contato de relé inicia a operação após 7,175s em um valor de corrente de 170,29A. **Rampa 3:** 

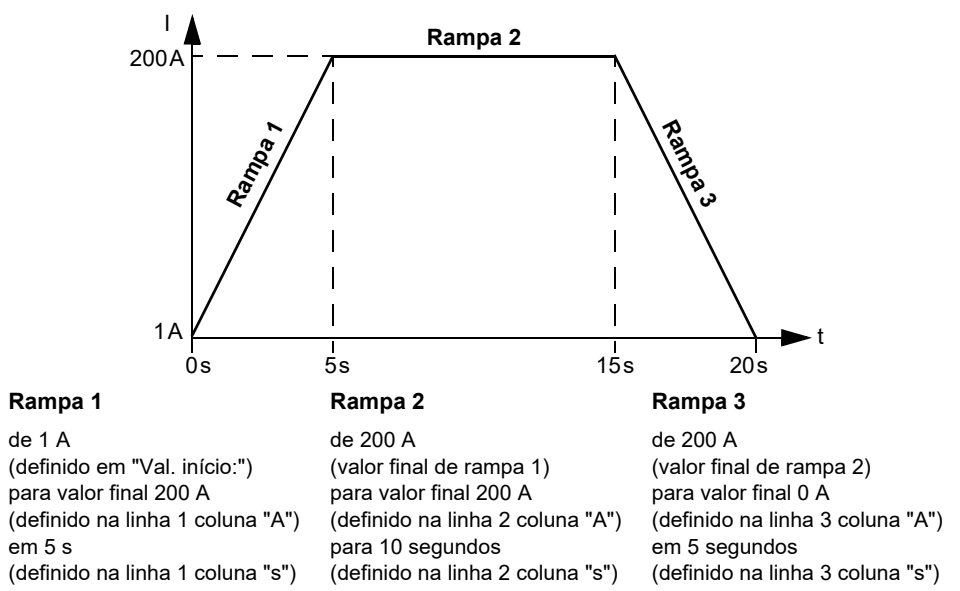

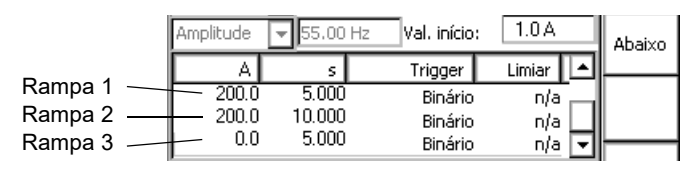

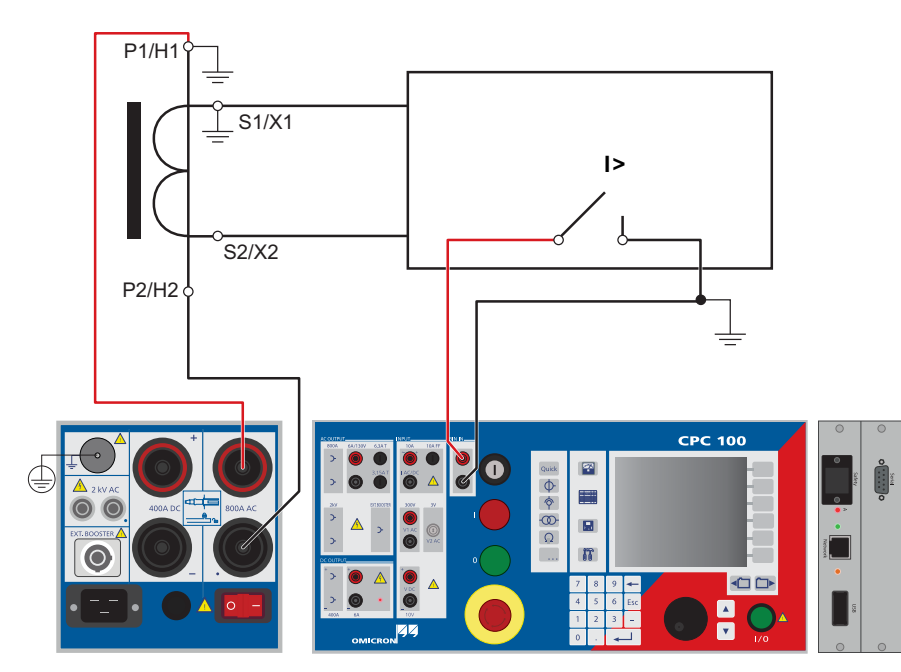

### **Rampa 1:**

Define a saída do sinal de corrente em rampa de 100,0A para 200,0A em 10s, ou até a condição de trigger "Binário" ocorrer.

> Como a rampa 1 não atinge 200A devido ao sinal de trigger, a rampa 3 inicia em 170,29A, e cai para zero na inclinação definida (200,0A a 0,0A em 10s) até a condição de trigger "Binário" ocorrer.

> Aqui a condição trigger "Binário" significa: o contato de relé cai. Não há mais rampas definidas, neste momento, a sequência foi terminada.

A tabela de medição mostra na rampa 3 que o contato de relé caiu 1,1s após a rampa 3 ter iniciado em um valor de corrente de 152,35A.

### **Rampa 2:**

Tempo de pausa. A saída da corrente de teste é "congelada" em 1 s.

# **Testar Valor Atuação / Queda de um Relé de Sobrecorrente**

Neste modo, um sinal de entrada alimentado em uma entrada de sincronização propulsiona magnitude, frequência e ângulo de fase da saída de alta corrente.

Escolhe entre **I CA**, **V1 CA** e **V2 CA** como entrada de sincronização.

Para evitar a saturação, o sinal de saída segue as mudanças repentinas de magnitude na entrada da sincronização lentamente. O efeito de suavização atrasa o acompanhamento da corrente de saída em até 250 ms.

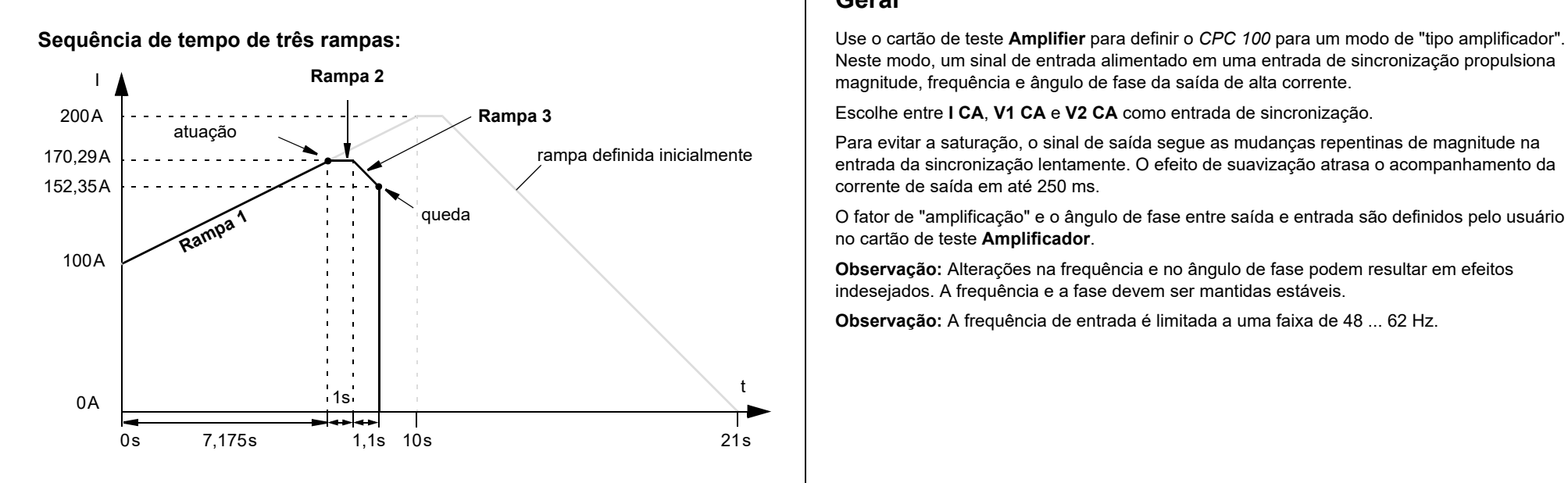

O fator de "amplificação" e o ângulo de fase entre saída e entrada são definidos pelo usuário no cartão de teste **Amplificador**.

**Observação:** Alterações na frequência e no ângulo de fase podem resultar em efeitos indesejados. A frequência e a fase devem ser mantidas estáveis.

**Observação:** A frequência de entrada é limitada a uma faixa de 48 ... 62 Hz.

corrente medida Define faixa Amplificateur 2 | Amplificateur 4 | 1 | Inserir Define ângulo de Amplificateur 1 Ângulo de fase cartão medido entre fase entre sinal Faixa: Saída medida: de entrada e AC 800A  $\parallel$  Deletar  $|\mathbf{v}|$ |200.1 A e saída saída Cartão Fase: 22.00 ° In/a Cartão Selecione Entr. Sinc.: Entrada medida: Valor medido na entrada de V1 AC ⊡  $100.1 \vee$ entrada de sincronização Fator de amplif.: Salvar sincronização como 55.0 Hz 2.0 A/V (consulte padrão "Iniciar uma Configu[saída de alta](#page-51-0)  Avaliado:n/a rações [corrente"](#page-51-0) na próxima Frequência de entrada medida (48 ... 62 Hz) coluna). Define o fator de amplificação para determinar a relação entre entrada e saída. **Observação:** A entrada da sincronização não muda de faixa automaticamente, ela é fixada no seu valor máximo.

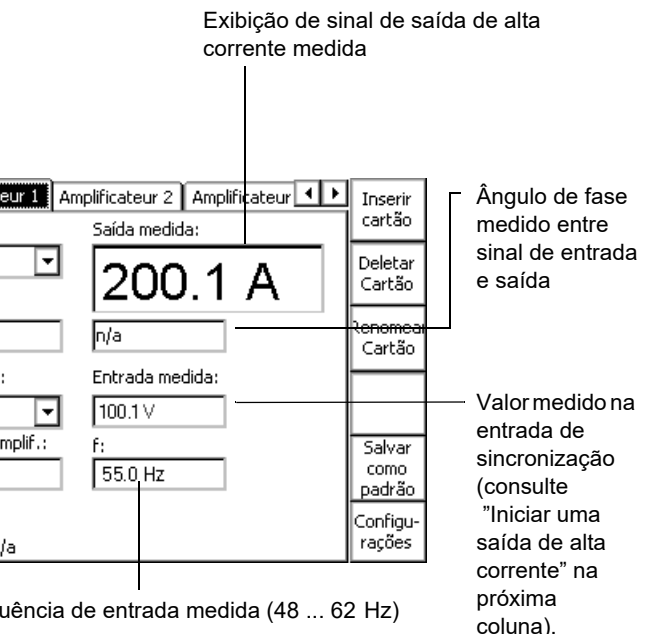

# **Geral**

# **Outros: Amplificador**

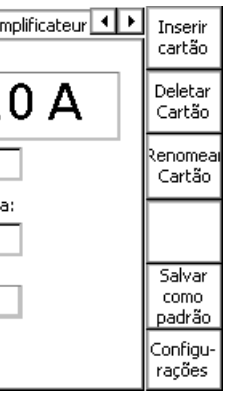

*CMC 256plus* são conduzidas para as entradas de sincronização **I AC** de três equipamentos de teste *CPC 100* para impulsionar as saídas de alta corrente. Desta forma, as saídas de alta corrente do *CPC 100* representam a saída "amplificada" do *CMC 256plus* e, neste exemplo, estão conectadas a três CTs.

- ► Se a magnitude do sinal de entrada for desconhecida ou incerta, defina o fator de amplificação para "0" antes de iniciar o teste.
- ► Defina um fator de amplificação de "0".
- Pressione I/O (iniciar/interromper teste) para iniciar a medição. Agora o campo de exibição mostra o valor de entrada medido.
- Com o valor de entrada medido, insira o fator de amplificação agora.
- Reconheça esta entrada pressionando o volante ou Enter para iniciar a saída.

Definições do cartão de teste **Amplificador** para este caso de uso:

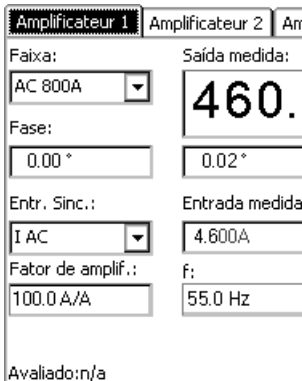

### **PERIGO**

**Morte ou ferimentos graves causados por alta tensão ou corrente**

Dependendo do sinal de entrada medido, definir o fator de amplificação pode resultar em altas correntes não intencionalmente.

<span id="page-51-0"></span>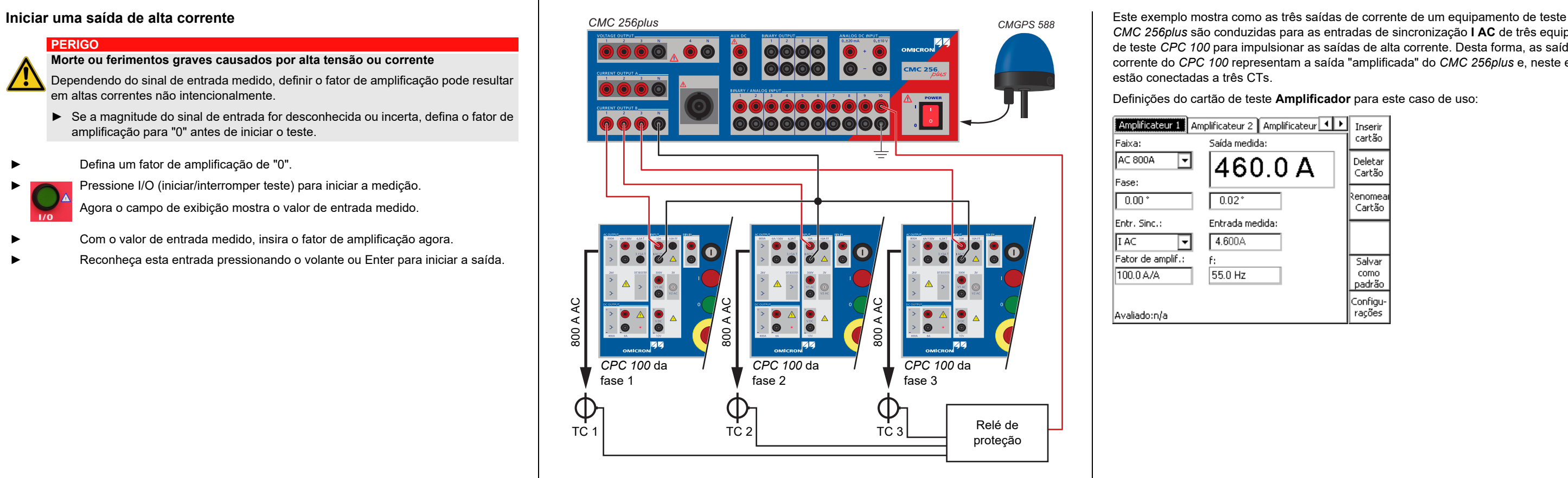

# **Caixa de Uso de Amplificador: Sistema Trifásico Sincronizado GPS para Teste Completo**

# **Inicie o Editor de Caracteres**

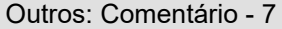

Editar

**Outros: Comentário**

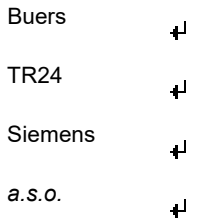

ita uma quebra de coluna.

o Editor de Formulários e o Editor de Texto é que o texto à esquerda da guia na", digamos) não pode mais ser acessado no Editor de Texto, i.e., ele é dicionar, editar ou excluir as entradas da primeira coluna, use o Editor de

O **Comentário** foi inserido em um procedimento de teste da mesma maneira que um cartão de teste. Seu objetivo é manter um comentário e/ou nota de usuário com relação ao procedimento de teste ou outra informação importante como dados operacionais de um transformador, por exemplo.

Quando usado no cartão **Comentário**, o *Editor de caracteres* diferencia entre os modos de entrada "Editor de formulários" e "Editor de texto". Depois de pressionar **Editar**, o "Editor de texto" estará ativo. Com exceção da tecla do menu dependente de contexto para alternar entre esses dois modos, a interface com o usuário é idêntica.

Para criar texto "com fluxo" sem guias, qualquer modo de entrada pode ser usado. Escreva o texto que quiser selecionando os caracteres e os símbolos necessários um a um e confirme-os pressionando o volante. Quando concluir, confirme com **OK**.

Insira a primeira palavra "Subestação" e depois uma tabulação. Continue com "Buers" e um retorno de carro. Continue conforme apropriado:

Sub. <sub>→ H</sub> Buers  $Trans.$   $\rightarrow$  TR24 Fabr. Siemens

### **um comentário**

Se precisar alterar um comentário, pressione **Editar**. Isso inicia o *Editor de caracteres*.

<span id="page-52-0"></span>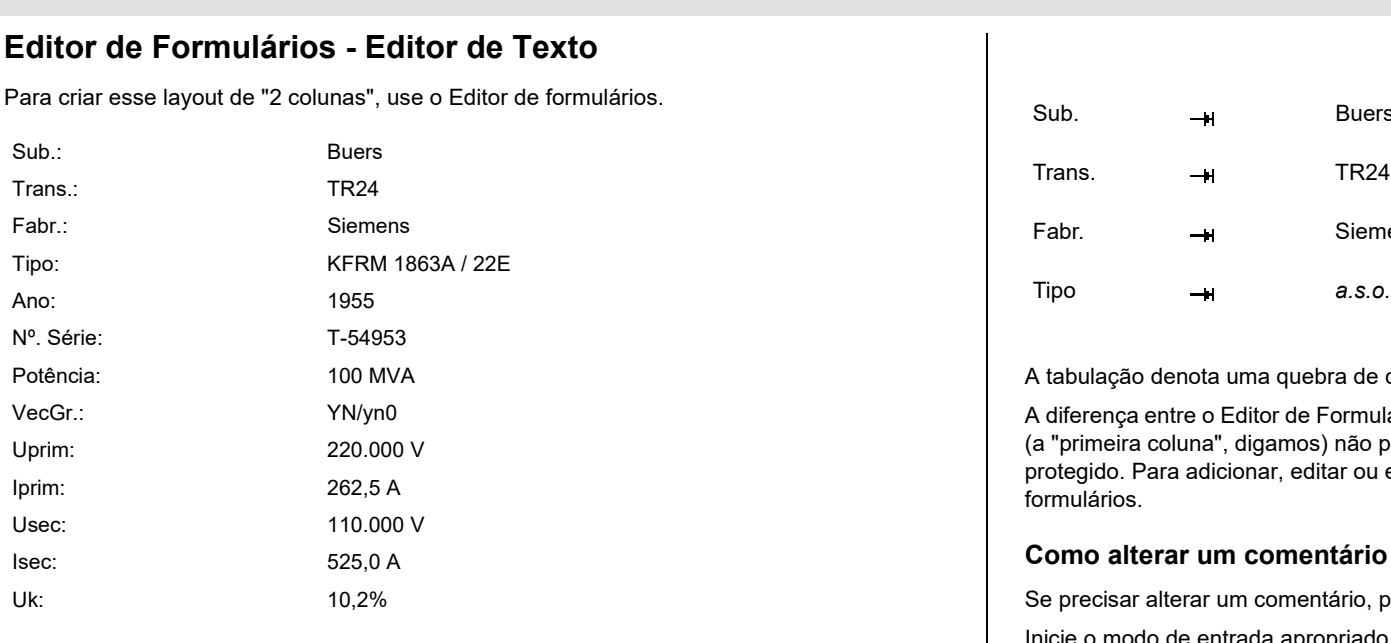

Inicie o modo de entrada apropriado, "Editor de Formulários" ou "Editor de Texto", altere as entradas da sua opção e pressione **OK**.

# **Como eliminar um comentário**

Pressione **Limpar Coment**. As teclas de menu contextuais alteram e fornecem mais duas teclas: **Limpar tudo** e **Limpar texto**.

Use a tecla de menu contextual **Editar** para iniciar o *Editor de caracteres*, a ferramenta para inserir texto.

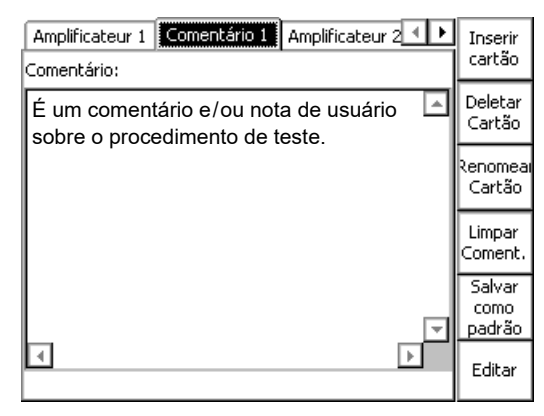

**Limpar tudo**: Exclui o comentário inteiro de uma só vez, isto é, todo o texto em todas as

colunas.

**Limpar texto**: Exclui tudo à direita da tabulação, isto é, tudo, menos a coluna à esquerda.

# **Outros: Comentário**

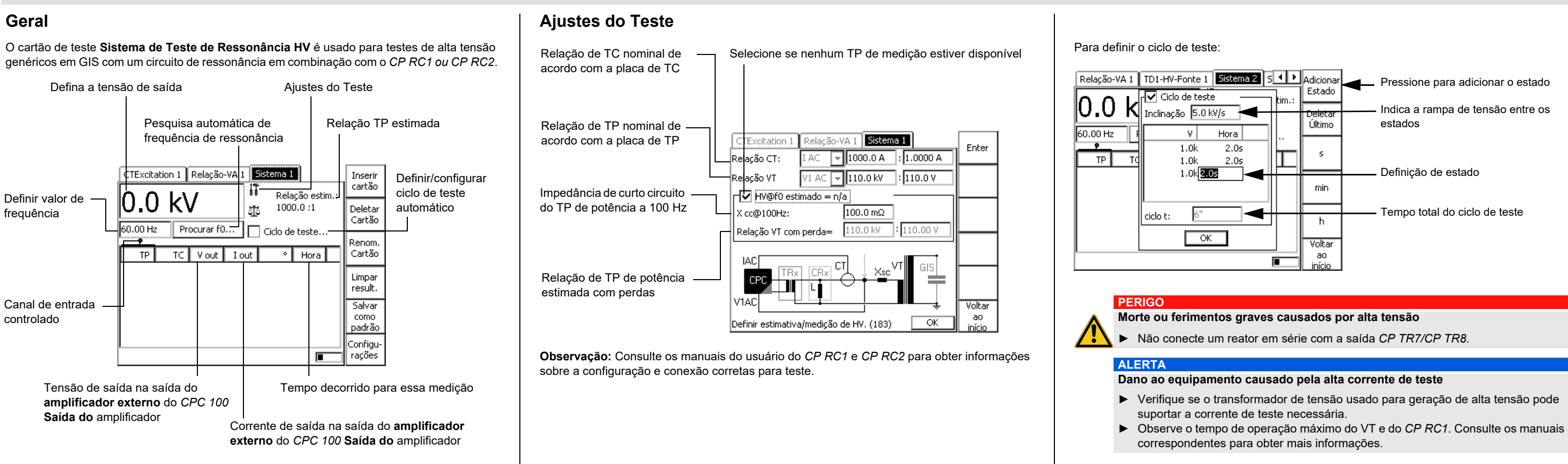

# **Outros: Sistema de Teste de Ressonância HV**

Funções comuns - 1

A avaliação de teste é um procedimento manual executado pelo usuário.

O exemplo abaixo mostra uma avaliação realizada em um cartão de teste **VTRatio**. Mas o procedimento de avaliação é executado da mesma forma em todos os cartões de teste.

► Após o teste, ajuste o foco no símbolo de avaliação girando o volante.

► Use as teclas de menu contextuais para avaliar o teste.

V Teste OK

O *Editor de caracteres* nomeia ou renomeia cartões de teste, testes e modelos e preenche o

Teste não avaliado. 亚

```
Teste falhou
Х
```
cartão **Comentário**.

Quando essa operação é necessária, o *Editor de caracteres* abre automaticamente.

O número de caracteres disponíveis depende do uso do *Editor de caracteres*. Se, por exemplo, um comentário definido pelo usuário for inserido no cartão **Comentário**, o número de caracteres disponíveis será maior do que o disponível para renomear testes. A diferença são os caracteres especiais como !, ?, \_, [ ], etc.

# **Caracteres especiais importantes**

Para alterar o nome padrão e inserir o nome escolhido:

- 
- **A**  $\overline{\phantom{0}}$ 
	-

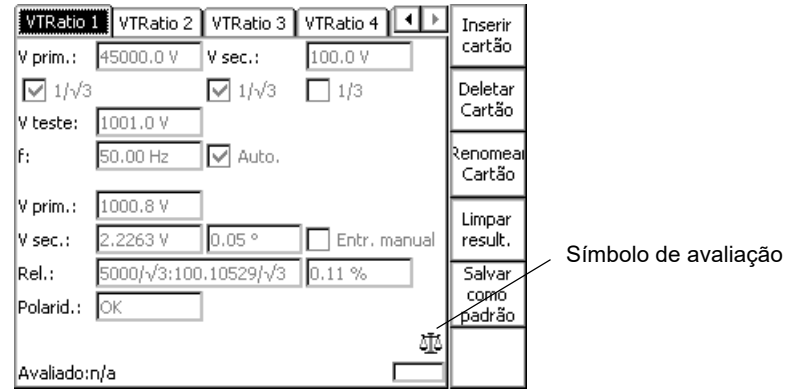

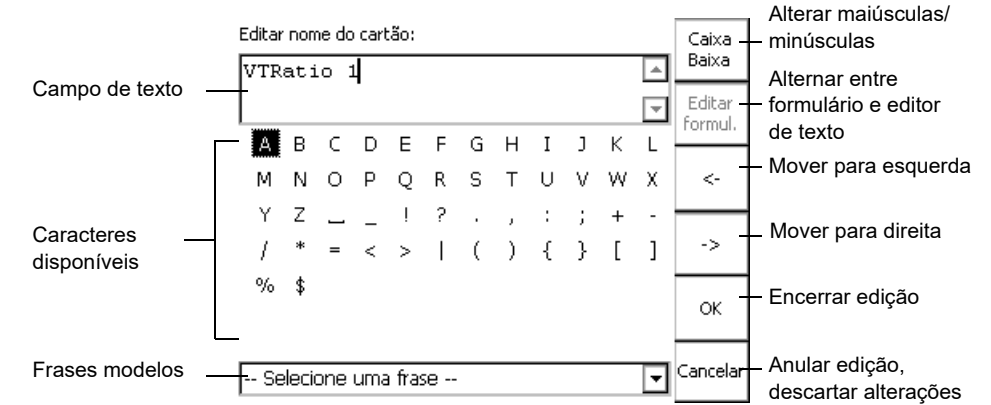

- retorno de carro (alimentação de linha)
- 

guia (função especial no modo Editor de formulário; consulte [página Outros-7](#page-52-0)).

exclua o nome padrão pressionando repetidamente a tecla de retorno

► insira o novo nome de teste ou pasta selecionando consecutivamente os caracteres escolhidos no "teclado na tela" com as teclas **Para cima/Para baixo** ou navegando até eles com o volante

► confirme cada caractere selecionado pressionando o volante ou **Enter**

# **Avaliação de teste**

# **Funções comuns**

```
Manual do Usuário do CPC 100
```
# **As Frases Modelos**

O *Editor de caracteres* permite salvar frases, ou seja, nomes de cartões de teste, testes, modelos, pastas e arquivos. Depois que essas frases são salvas, elas podem ser selecionadas como frases modelos na caixa **Selecione uma frase**.

# **Como salvar uma frase**

- ► insira um nome escolhido da forma descrita acima
- ► destaque a caixa **Selecione uma frase**
- ► pressione **Adic. a Frases** para adicionar este nome à lista de frases modelos.

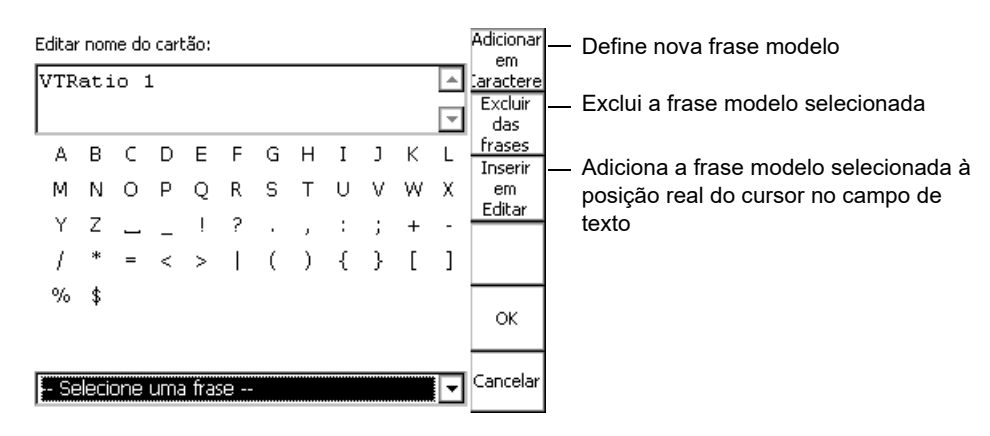

# **O Editor de Caracteres**

# Seção Gerador / Saída - Saídas de Corrente **Seção Gerador / Saída - Saídas de Tensão** Nedição Interna de Saídas

**Observação:** Para obter informações detalhadas, consulte a seção "Dados técnicos" do Manual de Referência do CPC 100 disponível em PDF no *CPC 100 Toolsets* ou na *Página Inicial* do *CPC 100*.

A saída é tensão ou corrente, e é automaticamente selecionada pelo software ou manualmente pelo usuário. As saídas de corrente e tensão estão sobrecarregadas e protegidas contra curtocircuito e temperaturas extremas.

## **Características de transição de saída**

**Observação:** Para notas individuais, veja "Notas sobre entradas e saídas" abaixo.

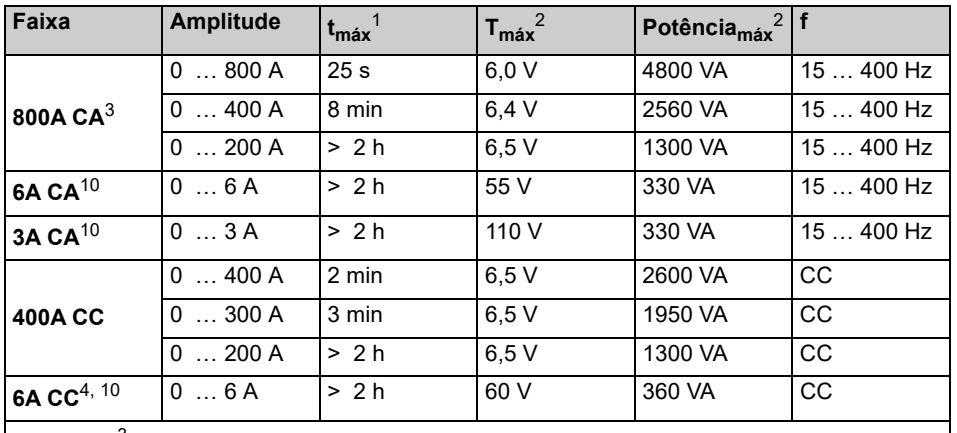

**2000A CA**3 com um cabo booster de corrente opcional. Para obter mais detalhes, veja [página CP CB2-1](#page-76-0).

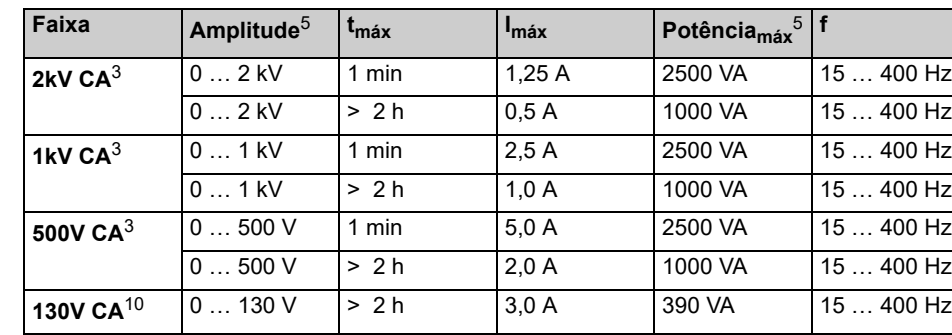

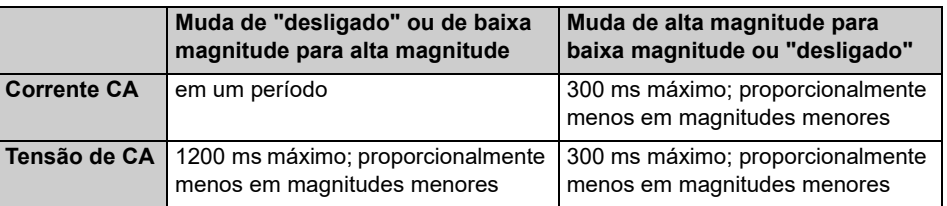

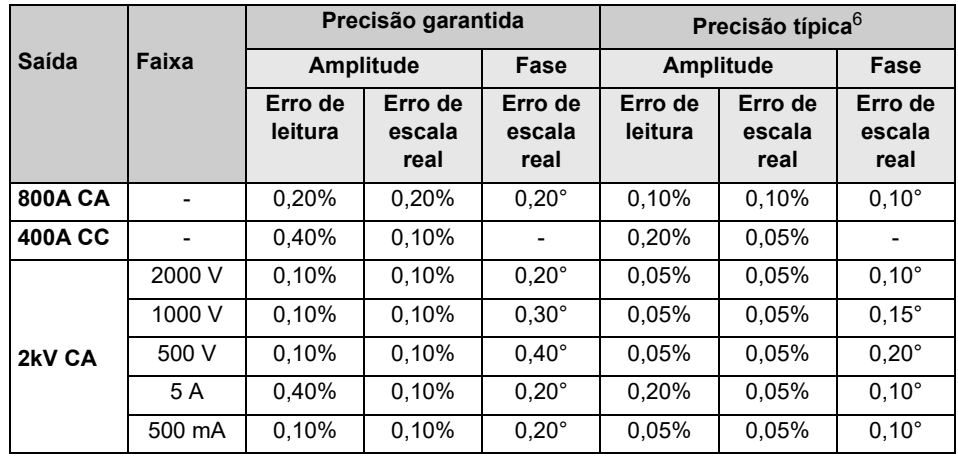

# **Dados técnicos do** *CPC 100*

Todos os valores de entrada/saída são garantidos por um ano dentro da temperatura ambiente de 23 $^{\circ}$  C ± 5 $^{\circ}$  (73 F ± 10 F), um tempo de aquecimento superior a 25 min e uma faixa de frequência de 45 … 60 Hz ou CC. Valores de precisão indicam que o erro é menor do que ± (leitura de valor x erro de leitura + escala real de faixa x erro de escala real).

4. A entrada/saída é protegida com para-raios entre o conector e o terra protetor. Em caso de energia acima de algumas centenas de Joule, os para-raios aplicam um curto-circuito

- 1. Com uma tensão de rede elétrica de 230 V usando um cabo de alta corrente de 2 x 6 m em uma temperatura ambiente de 23 $^{\circ}$  C  $\pm$  5 $^{\circ}$  (73 F  $\pm$  10 F)
- 2. Sinais abaixo de 50 Hz ou acima de 60 Hz com os valores possíveis reduzidos.
- 3. A saída pode ser sincronizada com V1 AC em **Quick**, **Sequencer**, **Ramping** e **Amplifier**.
- permanente à entrada/saída.
- 5. Sinais abaixo de 50 Hz ou acima de 200 Hz com os valores possíveis reduzidos.
- 6. 98% de todas as unidades têm uma precisão melhor do que a *típica.*
- 7. A entrada é galvanicamente separada de todas as outras
- 8. V1 e V2 são galvanicamente acoplados, mas separados de todas as outras entradas.
- 
- 10. Protegido por fusível
- 

9. Há restrições de potência para as tensões de rede elétrica abaixo de 190V CA.

11. Durante o uso do cartão de teste **CTRogowski**, a entrada de 3V da **V2 AC** usa um método de integração baseado em software adicional. Na faixa de 50 Hz < f < 60 Hz, isso resulta em mudança de fase de 90° assim como em erro de fase adicional de +/- 0,1° e erro de amplitude adicional de +/-0,01%. Para frequências na faixa de 15 Hz < f < 400 Hz, o erro de fase não é especificado, e o erro de amplitude pode ser até +/- 0,50% maior.

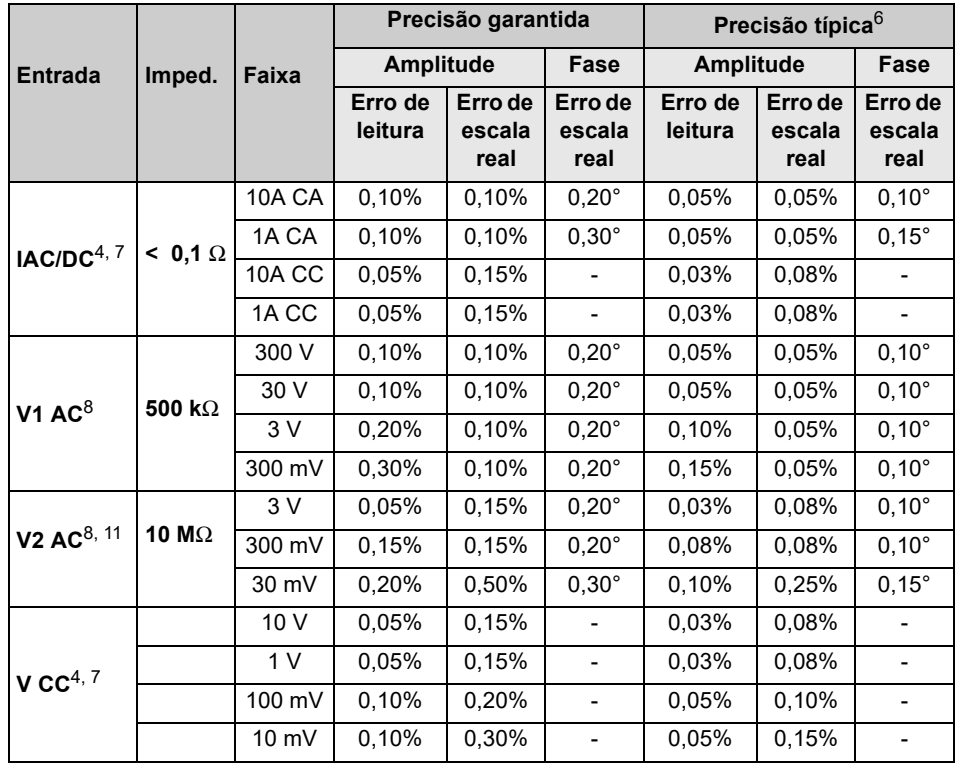

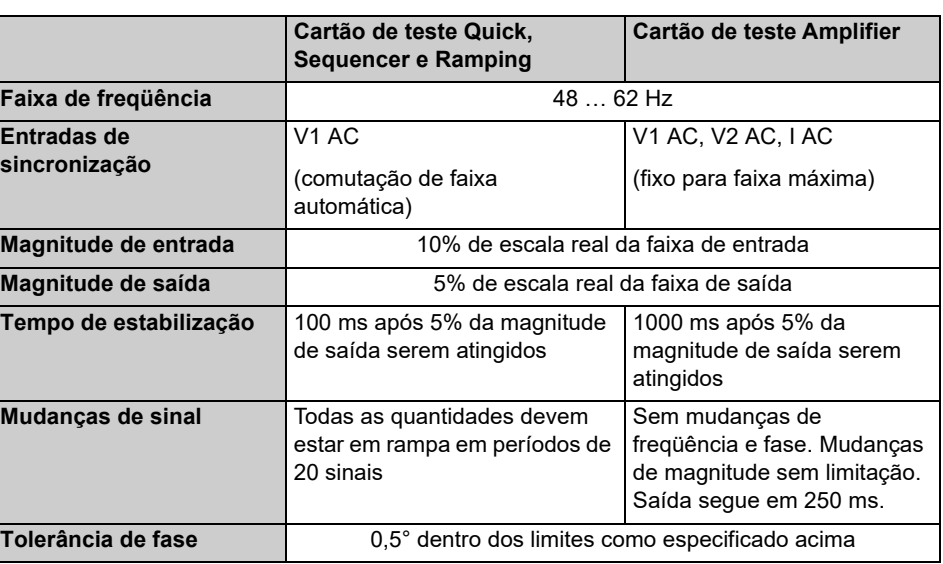

# Entradas de Medição **Notas Entradas e Saídas** Notas Relacionadas a Entrada Notas Relacionadas a Entradas e Saídas

### **Visor** Visor LCD ¼ VGA escala de cinza

# **Recursos Adicionais de Entradas de Medição**

- Comutação de faixa automática (exceto cartão de teste **Amplifier**)
- Grupos potenciais galvanicamente separados: **I AC / DC**; **V1** & **V2**; **V DC**
- Faixa de frequência CA 15 … 400 Hz (exceto cartão de teste **Amplifier**)
- Proteção de entrada de **I AC/DC**: 10A FF fusível<sup>4</sup>

# **Entrada binária para contatos secos ou tensões de até 300V CC7**

A precisão das medições de resistência pode ser calculada a partir das respectivas especificações de entrada e saída.

# **Condições ambientais**

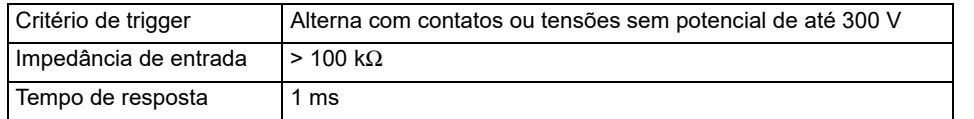

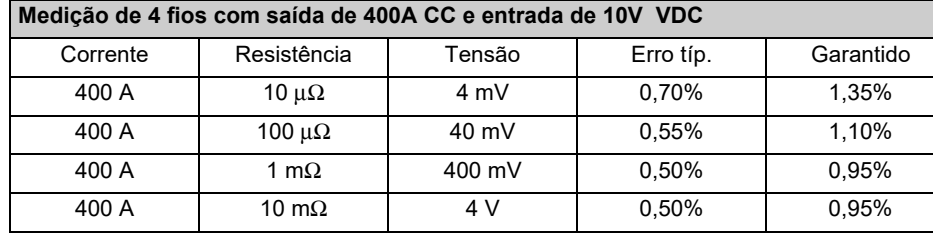

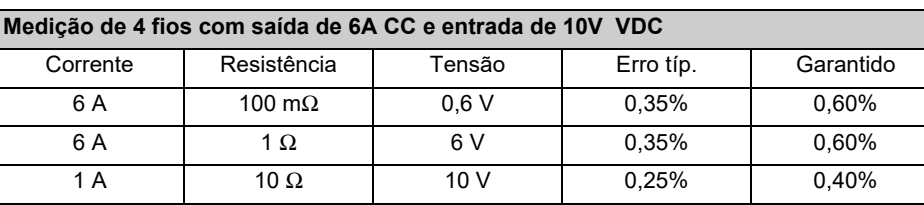

### **Medição de 2 fios com entrada de 10V VDC**

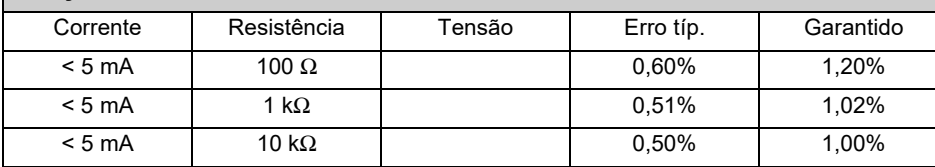

÷,

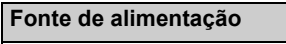

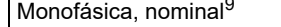

```
Monofásica, permissível
```
 $F$ Frequência, nominal

Consumo de energia

### Conexão

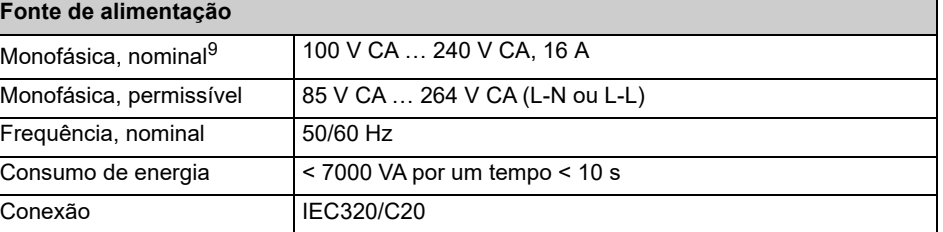

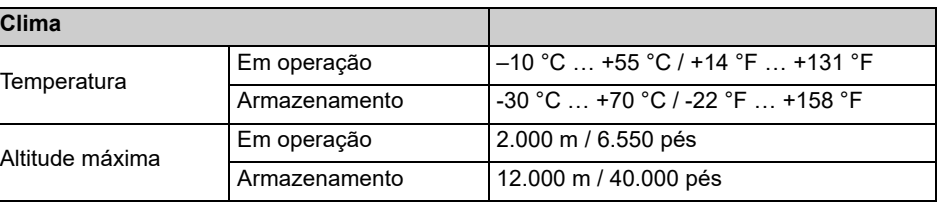

# **Entradas de Medição Medição de Resistência Geral**

# **Conformidade com padrões**

Dados técnicos do CPC 100 - 4

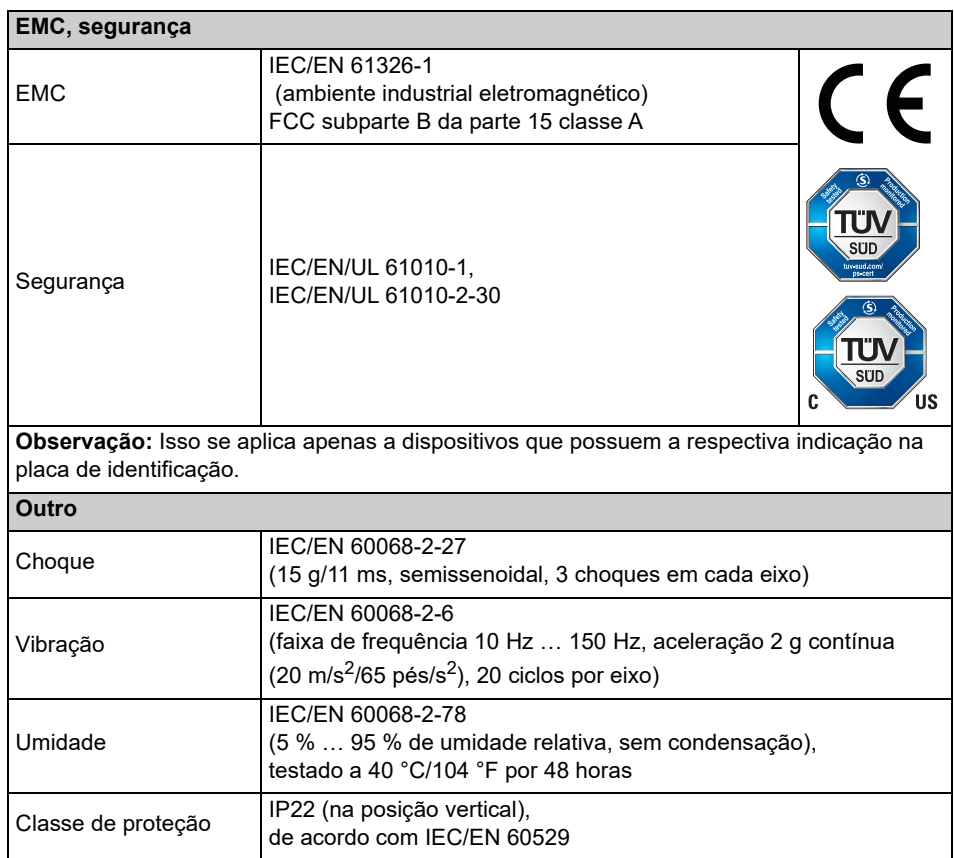

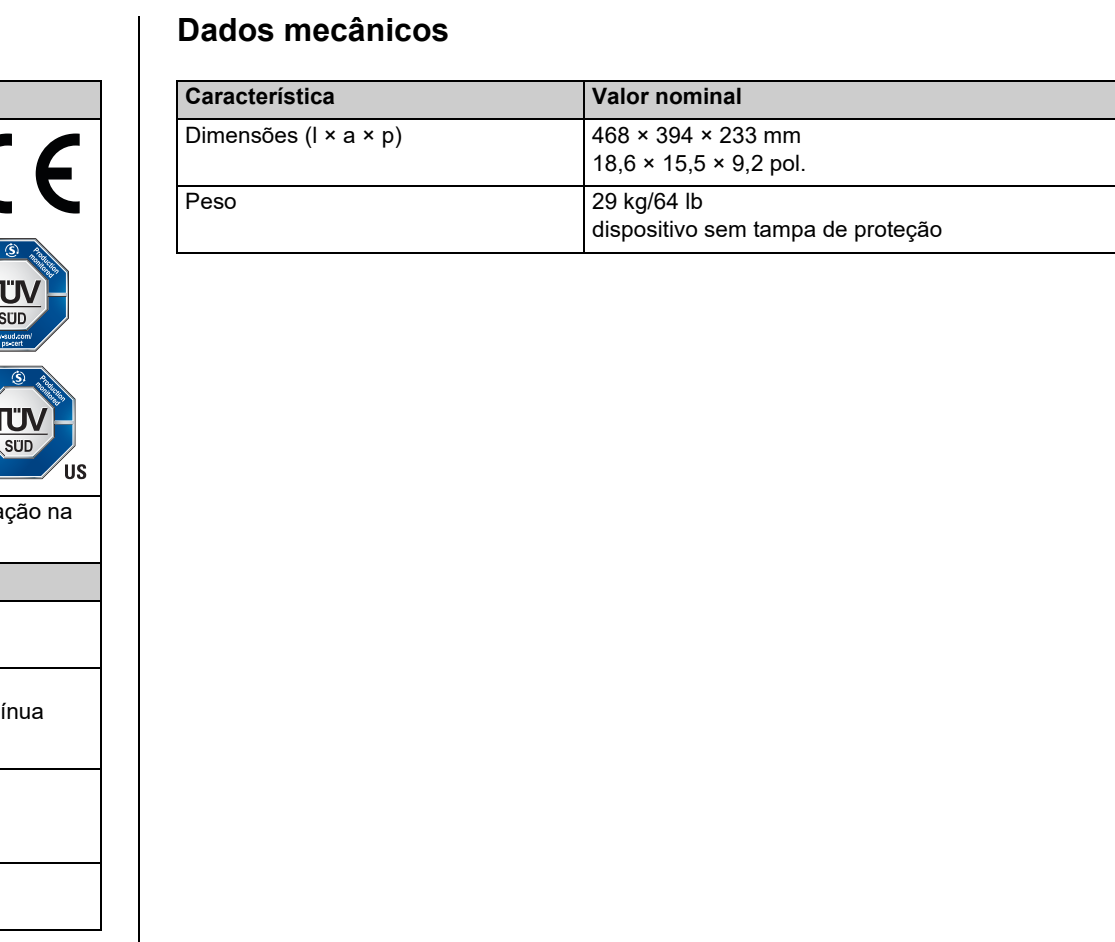

A saída do *CP TD* e os cabos conectados transportam correntes ou tensões perigosas.

► Obedeça às cinco regras de segurança e siga as instruções de segurança detalhadas no Manual do usuário do CP TD.

**Observação:** As instruções de segurança do *CPC 100* e seus acessórios (consulte [página](#page-1-0)  [Prefácio-1\)](#page-1-0) também se aplicam ao *CP TD*. Esta seção relaciona as instruções de segurança que se aplicam exclusivamente ao *CP TD*.

- ► Não opere o *CP TD* com a proteção do cabo de alta tensão desconectada.
- ► Se a caixa de seleção **Execut. verificação de blindagem** for desmarcada, certifique-se de que a proteção esteja conectada antes de operar o *CP TD*.

# **Manuseio de cabos**

Insira os cabos marcados em vermelho e azul nas entradas de medição correspondentes: IN  $A =$  vermelho,  $I N B = azul$ .

- ► Não use cabos diferentes dos fornecidos pela OMICRON electronics.
- ► Não conecte nenhum cabo ao objeto do teste sem o aterramento visível dele.
- ► Nunca remova *nenhum* cabo do *CP TD* ou do objeto do teste durante a execução de um teste.
- ► Sempre desligue o *CP TD* completamente antes de conectar ou desconectar qualquer cabo (desconecte o *CPC 100* da rede elétrica ou pressione o botão Emergency Stop).
- ► O cabo de alta tensão deve estar sempre bem conectado e fixado ao *CP TD* e ao objeto em teste. Um conector solto ou mesmo caído do objeto do teste que seja condutor de alta tensão representa risco de morte. Certifique-se de que todos os conectores estejam limpos e secos antes de conectá-los.
- ► No *CP TD*, pressione o plugue do cabo de alta tensão no conector com firmeza e gire a tampa de rosca até sentir uma parada mecânica. Se observar alguma dificuldade de movimentação na tampa de rosca, limpe a rosca do parafuso e use um lubrificante (recomendamos o uso de vaselina).
- ► Aperte os plugues manualmente. Não use ferramentas; isso pode danificar os plugues e conectores.

Insira o plugue banana amarelo (o aterramento de cabo de alta tensão) no respectivo soquete de plugue.

- ► O cabo de alta tensão tem dupla blindagem e, portanto, é seguro. No entanto, os últimos 50 cm (20 polegadas) do cabo não têm blindagem. Portanto, durante o teste, considere este cabo como um fio de alta tensão que oferece risco de morte.
- ► Mantenha-se afastado das zonas em que há alta tensão. Defina uma barreira ou estabeleça meios adequados semelhantes.
- ► Os dois cabos de medição de baixa tensão devem estar sempre bem conectados e fixados às entradas de medição do *CP TD* IN A e IN B.

Aperte os plugues girando-os até sentir que pararam.

► Aperte os plugues manualmente. Não use ferramentas; isso pode danificar os plugues e conectores.

O *CP TD* (*CP TD1*, *CP TD12* ou *CP TD15*) é um sistema de teste opcional de alta precisão, para testes em campo de isolamento de sistemas de alta tensão, como transformadores de força, transformadores para instrumentos, disjuntores, capacitores e isoladores. Com o equipamento modular *CP TD*, o *CPC 100* aumenta suas possíveis aplicações em medições de alta tensão.

O amplificador de potência de modo comutado interno permite medir em diferentes frequências sem interferências da frequência da rede elétrica. Os procedimentos de teste automático reduzem o tempo de teste ao mínimo. Os relatórios de testes são gerados automaticamente.

O *CP TD* tem seu próprio cartão de teste chamado **TanDelta** (Tangent Delta), que oferece medições altamente precisas da capacitância Cx e do fator de dissipação tanδ (FD) ou fator de potência cosϕ (PF), respectivamente.

Tanto o fator de dissipação quanto o fator de potência fornecem informações sobre possíveis perdas de material de isolamento, que aumentam com o tempo e o acúmulo de água. Uma mudança na Cx é um indicador de aviso de avarias parciais entre as camadas de uma bucha ou um capacitor.

Além disso, o *CP TD* mede as seguintes quantidades:

- Potência real, aparente e reativa
- Fator de qualidade FQ
- Indutância
- Impedância, ângulo de fase
- Tensão e corrente de teste

O *CP TD* funciona como um equipamento adicional do *CPC 100*. Não conecte o *CP TD* a qualquer outro equipamento. Não use os acessórios para aplicações não indicadas neste

Manual do usuário.

**Observação:** Qualquer outro uso do *CP TD*, além dos acima mencionados, será considerado inapropriado e invalidará a garantia do cliente, bem como isentará o fabricante da responsabilidade de recurso.

# **Instruções de segurança Descrição de produto - finalidade**

# **CP TD**

# **Com o carrinho**

O carrinho de equipamentos contém o *CPC 100*, *CP TD* e todos os cabos necessários. O carrinho é equipado com uma barra de aterramento com três parafusos protuberantes para garantir um aterramento sólido em uma ligação equipotencial de todos os dispositivos.

► Conecte adequadamente o *CPC 100* e os terminais de aterramento do *CP TD* à barra de aterramento no carrinho. Conecte a barra de aterramento ao terra.

# **Sem carrinho**

- ► Coloque o *CPC 100* e o *CP TD* nas caixas de transporte e conecte-os ao cabo de dados longo *CPC 100* ⇔ *CP TD* (3 m) e ao cabo amplificador longo *CPC 100* ⇔ *CP TD* (3 m).
- ► Aterre cada equipamento separadamente com um cabo de aterramento de 6 m com, pelo menos, 6 mm².

Conecte adequadamente o *CPC 100* e os terminais de aterramento do *CP TD* à barra de aterramento no carrinho. Conecte a barra de aterramento ao terra.

Conecte adequadamente o *CPC 100* e os terminais de aterramento do *CP TD* ao terra.

► Somente utilize cabos de seção transversal de pelo menos 6 mm<sup>2</sup>.

3. Conecte o **BOOSTER IN** do *CP TD* ao **EXT** do *CPC 100*. Conecte ao **BOOSTER** usando o

4. Conecte o **SERIAL** do *CP TD* ao **SERIAL** do *CPC 100* com o cabo de dados fornecido. Este cabo também fornece alimentação elétrica para o *CP TD*.

- - exibido em [página CP TD1-2](#page-61-0).
	- sólida para aterramento.
- 1. Desligue o *CPC 100* na chave de força principal.
- 2. **Com o carrinho**: **Sem carrinho**:
	-
- 
- cabo amplificador fornecido.
- 

# **PERIGO**

### **Morte ou ferimentos graves causados por alta tensão ou corrente**

► Como na primeira etapa, antes de definir uma configuração de medição de *CPC 100* / *CP TD* na operação, vincule o *CPC 100*, *CP TD* e, se aplicável, o carrinho de equipamento com um cabo de aterramento de 6 mm² mín. como

<span id="page-61-0"></span>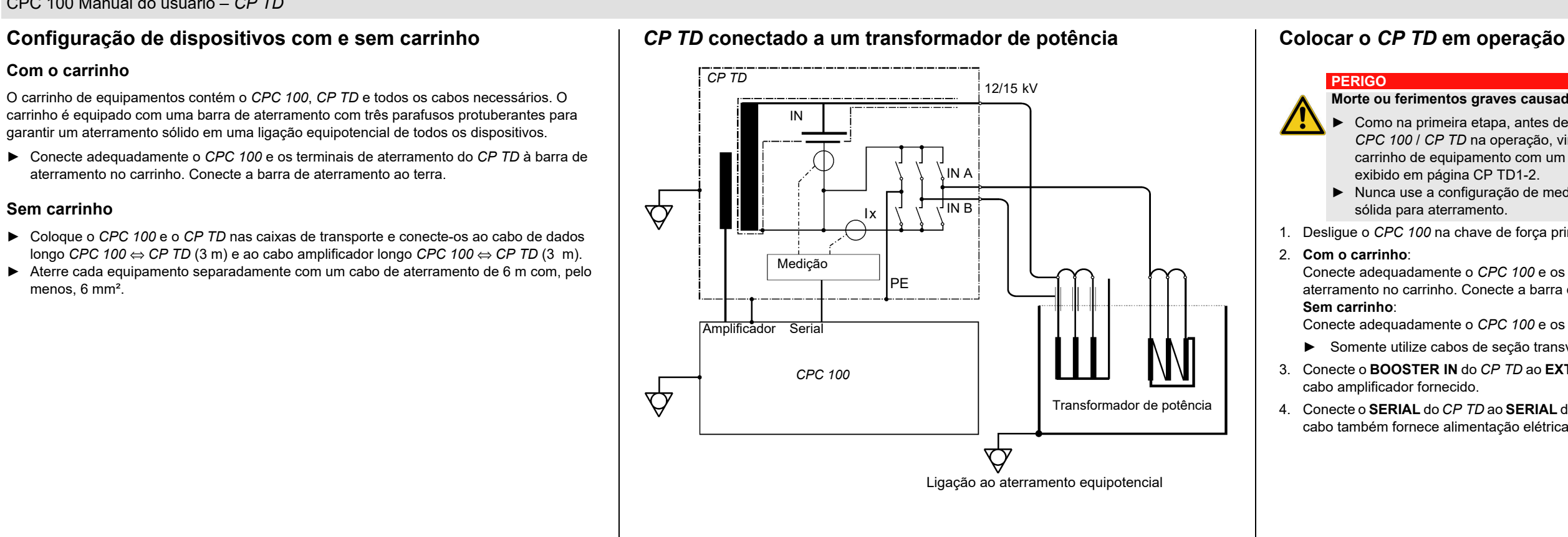

► Nunca use a configuração de medição do *CPC 100* / *CP TD* sem uma conexão

5. Retire os cabos de medição da bobina de cabo e conecte o objeto em teste às entradas de medição **IN A** e **IN B** do *CP TD*.

Para obter informações detalhadas sobre as aplicações do *CP TD*, consulte o Manual do usuário incluído com o *CP TD* ou disponível em pdf na *Página inicial do CPC 100*.

## **Modelos de teste**

Os procedimentos de teste para aplicações designadas são controlados pelos modelos disponíveis em *Toolsets do CPC 100* enviado com o *CP TD* ou na *Página inicial do CPC 100*.

- ► Não remova *nenhum* cabo do *CP TD* ou do objeto do teste durante a execução de um teste.
- ► Ao longo de todo o teste, ambos os cabos de medição de baixa tensão devem estar bem conectados e fixados às entradas de medição IN A e IN B do *CP TD*.
	- ► Certifique-se de que os cabos marcados em vermelho e azul sejam inseridos nas entradas de medição correspondentes: IN A = vermelho, IN B = azul.
	- ► Aperte os plugues girando-os até sentir que pararam.
- 6. Retire os cabos de alta tensão do cilindro de cabos e conecte o objeto de teste à saída de alta tensão do *CP TD*.
- 7. Ligue o *CPC 100*.
- 8. Selecionar a cartão de teste **TanDelta** de qualquer grupo de cartões de teste **TC**, **TP**, **Transformador** ou **Outros** do *CPC 100* liga automaticamente o *CP TD*. Se nenhum *CP TD* estiver conectado ao *CPC 100*, ocorrerá uma mensagem de erro.
- 9. Defina sua medição no cartão de teste **TanDelta** (consulte [página CP TD1-4](#page-63-0)).
- 10. Pressione o botão **I/O** do *CPC 100* (iniciar teste/parar).

Os modelos de teste estão disponíveis para as seguintes áreas:

- Transformadores de potência
- Transformadores de medição
- Máquinas rotativas
- Cabos e redes de transmissão
- Sistemas de aterramento
- Outros

# Colocar o CP TD em operação **Modelos de aplicação e teste**  $\blacksquare$  Cartão de teste TanDelta-PF – Página principal

O cartão de teste **TanDelta-PF** pode ser acessado dos grupos de cartão de teste **TC**, **TP**,

**Transformador** e **Outros**.

### **PERIGO**

### **Morte ou ferimentos graves causados por alta tensão ou corrente**

Selecionar um modo de medicá pressionar o volante exibe uma imagem que mostra o arranjo correspondente da medição int matriz de conexão.\*\*)

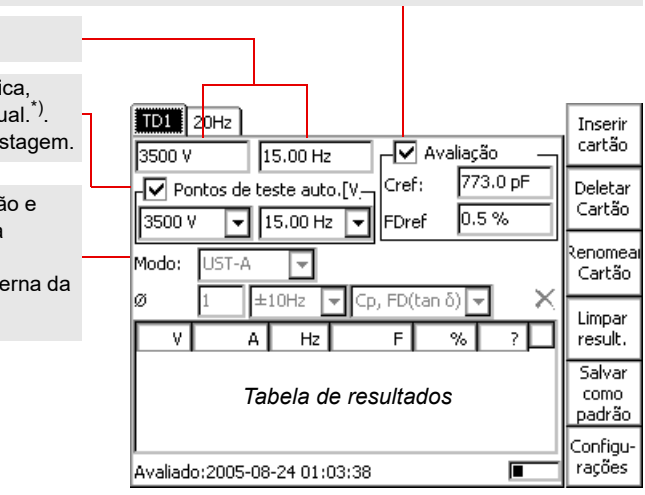

Selecione **Avaliação** para avaliar automaticamente o teste, não selecione nada para nenhuma avaliação. Insira valores nominais nos campos de entrada (aqui **Cref** e **FDref**; disponibilidade e nomeação, dependendo do modo de medição). Esses valores servem como referência para a avaliação. Sua faixa de tolerância pode ser definida na página **Configurações** (veja [página CP TD1-](#page-64-1) [5\)](#page-64-1). Uma medição é classificada como "OK" quando **os dois** valores estiverem dentro da faixa de tolerância. A avaliação é exibida na coluna de tabelas do ponto de teste "**?**"

**Observação:** Embora o teste esteja em execução, os novos valores nominais já podem ser

inseridos.

Tensão e frequência de teste

Marque para medição automát desmarque para medição man Selecionar ativa as caixas de li

**"Pontos de autoteste" desmarcada = medição manual:** Aplica a tensão e a frequência de teste ajustadas à saída do *CP TD*. Quando a medição é concluída, seus resultados são exibidos na tabela de resultados.

**"Pontos de autoteste" selecionada = medição automática:** Ativa a saída de uma série de pontos de teste, ex., combinar uma série de valores de tensão com uma frequência fixa cria uma rampa de tensão. Combinar uma série de valores de frequência com um valor de tensão fixo cria uma rampa de frequência. Além disso, uma combinação dos dois é possível.

- ► Defina uma tensão e frequência de teste de sua preferência e pressione **Adicionar ao Auto**. Os valores são inseridos nas caixas de listagem.
- ► Defina uma tensão e/ou frequência de um segundo teste e pressione **Adicionar ao Automático**. Os valores são anexados à lista.
- ► Repita este procedimento com a frequência necessária.

**Observação:** Não é possível inserir o mesmo valor duas vezes. Entradas duplicadas são rejeitadas. Se precisar de pontos de teste idênticos para uma rampa de tensão crescente ou decrescente, defina valores bem próximos um do outro, ex, 2000 V e 2001 V.

O *CP TD* emite a lista de valores especificados da seguinte forma:

- 1. Todas as tensões são emitidas na ordem exata em que foram inseridas usando o *primeiro* valor de frequência da lista.
- 2. Todas as tensões são emitidas na ordem exata em que foram inseridas usando o *segundo* valor de frequência da lista (se houver).
- 3. ...e assim por diante.

Cada combinação é uma medição individual, e seu resultado é exibido na tabela de resultados com uma linha individual.

Para excluir uma entrada de uma caixa de listagem, coloque o cursor no valor e pressione **Delete Value**. Para excluir todos os valores de uma caixa de listagem, coloque o cursor nos "Pontos de autoteste (V, f)" e pressione **Deletar Lista** .

Durante a medição, as caixas de listagem exibem os valores de saída atuais.

<span id="page-63-0"></span>Os modos de medição e seus arranjos correspondentes da matriz de conexão interna no *CP TD*.

A matriz de conexão determina que capacitâncias estão sendo medidas.

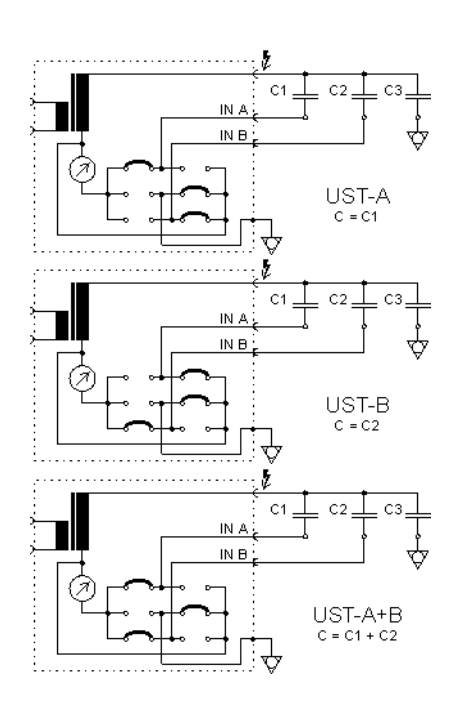

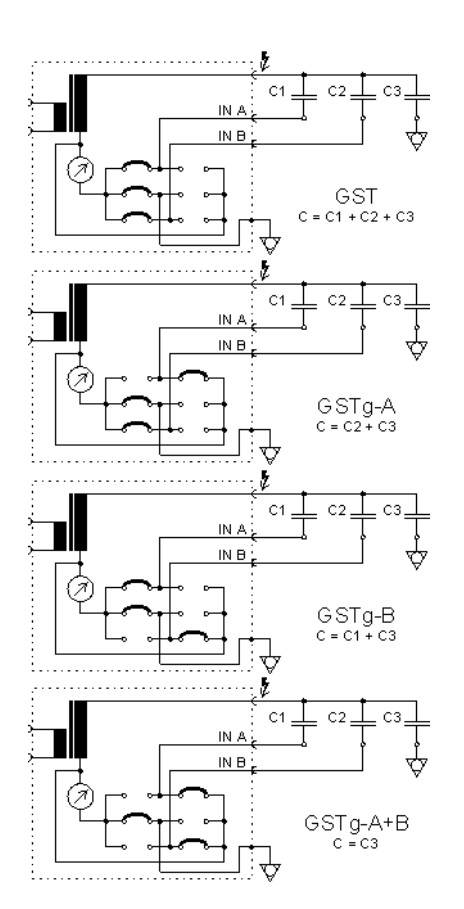

Largura de banda do filtro de medição.

- **Observação:** Se a frequência de teste for igual à frequência padrão (como definido em **Opções** | **Configurações do Equipamento**), a largura de banda do filtro será sempre ± 5 Hz,
- independentemente do valor definido. Isso também se aplicará se a opção **usar frequência padrão**
- ± 5 Hz significa que as interferências nas frequências com uma variação de ≥ ± 5 Hz da frequência
- Quanto menor a largura de banda do filtro, maior o tempo de medição.

**de xx.xx Hz** não for selecionada. de medição não afetarão os resultados.

Definição de medição composta

- 
- 
- 
- **Cp, P@10kV** = capacitância paralela e potência; interpoladas de forma linear à tensão do teste de 10 kV
	-
	-
	-
	-
	-

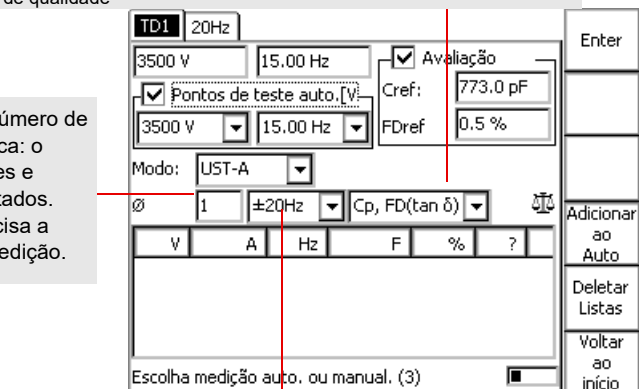

**Cp, FD (tan** δ **)** = capacitância paralela e fator de dissipação **Cp, PF (cos** ϕ**)** = capacitância paralela e fator de potência **Cp, Ptest** = capacitância paralela e potência **Qtest, Stest** = potência reativa e aparente **Z** = impedância com ângulo de fase **Cp, Rp** = capacitância paralela e resistência paralela **Ls, Rs** = indutância serial e resistência serial **Cp, QF** = capacitância paralela e fator de qualidade **Ls, QF** = indutância de série e fator de qualidade

O fator de média determina o n medições. Um fator de 3 significa-*CP TD* executa as três mediçõe calcula a média dos seus result Quanto maior o fator, mais pred medição e maior o tempo de me

# **Cartão de teste TanDelta-PF – Página principal**

# Cartão de teste TanDelta-PF – página de configurações **Fonte de alta tensão CP TD**

Pressionar **Configurações** na página principal **TanDelta** abre a página **Configurações**, permitindo definir as opções de medição adicionais.

<span id="page-64-1"></span>Além do teste de Fator de dissipação (TanDelta)/Fator de potência, o *CP TD* também pode ser usado como uma fonte de alta tensão para medição de, por exemplo, testes de descarga parcial ou realização de testes de alta tensão em máquinas giratórias.

Para compensar correntes capacitivas, um circuito de ressonância paralela pode ser

configurado.

A compensação usando o reator de compensação *CP CR* (*CP CR500* ou *CP CR600*) é executada de duas formas diferentes: Através da criação de um circuito paralelo nos reatores de compensação para efetuar a medição o mais próximo possível da frequência de ressonância quando a medição com frequência nominal for necessária. Ou configurando a frequência para medição na frequência de ressonância exata. A duração mais longa de saída é obtida com testes na frequência de ressonância, na maioria dos casos realizados por uma combinação dos

dois procedimentos.

O cartão de teste **Fonte de alta tensão CP TD** pode ser usado para testes manuais ou totalmente automáticos alternando as sequências e as rampas definidas. O cartão de teste também é útil na determinação da configuração de teste ideal para obtenção da melhor duração do teste possível.

Para obter mais informações sobre procedimentos de teste comuns, consulte os seguintes

manuais de usuário:

- Manual do usuário do CP TD1 e Manual do usuário do CP CR500 • Manual do usuário do CP TD12/15 e Manual do usuário do CP CR600
- 

**Observação:** O CP CR500 pode ser usado apenas com o CP TD1, enquanto o CP CR600 pode ser usado apenas com o CP TD12 ou o CP TD15.

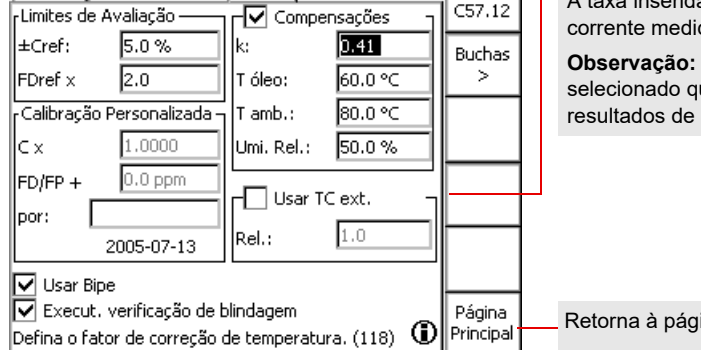

<span id="page-64-0"></span>\*) Selecionar "Compensações" normaliza os valores reais de dissipação ou o fator de potência  $\vert$  \*\*) medidos de acordo com a temperatura ambiente de 20 °C. Dessa forma, os valores inseridos em "Compensações" representam a condição ambiental existente.

Se selecionado, o *CPC 100* verifica se a blindagem do cabo de alta tensão está conectada. Para grandes cargas indutivas, o *CPC 100* pode acidentalmente reportar erro na verificação da tensão, mesmo quando a blindagem está conectada. Neste caso, é aconselhável não selecionar esta caixa de seleção.

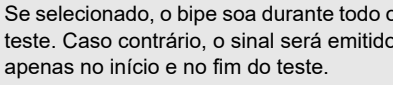

Em "Limites de Avaliação", defina a tolerância dos valores nominais da página principal para a avaliação. Para a capacitância, a tolerância é inserida em percentuais. Para o fator de dissipação, é um multiplicador.

**Observação:** A disponibilidade e a nomenclatura dos campos de entrada dependem do modo de medição, ex. FD e FP são os mesmos campos de entrada.

O *CP TD* sai da OMICRON electronics calibrado de fábrica. Se um componente precisar ser trocado por uma peça sobressalente, o *CP TD* deverá ser recalibrado.

Para recalibrar, defina o foco para a designação da guia de cartão de teste **TanDelta** e pressione **Editar Calib** para ativar os campos de entrada:

- **Cx** = fator de correção para Cmed (multiplicador)
- **FD/FP +** = valor de corre à dissipação ou fator de po (pode ser + ou -).

Insira seu nome e pressione **Atualizar** 

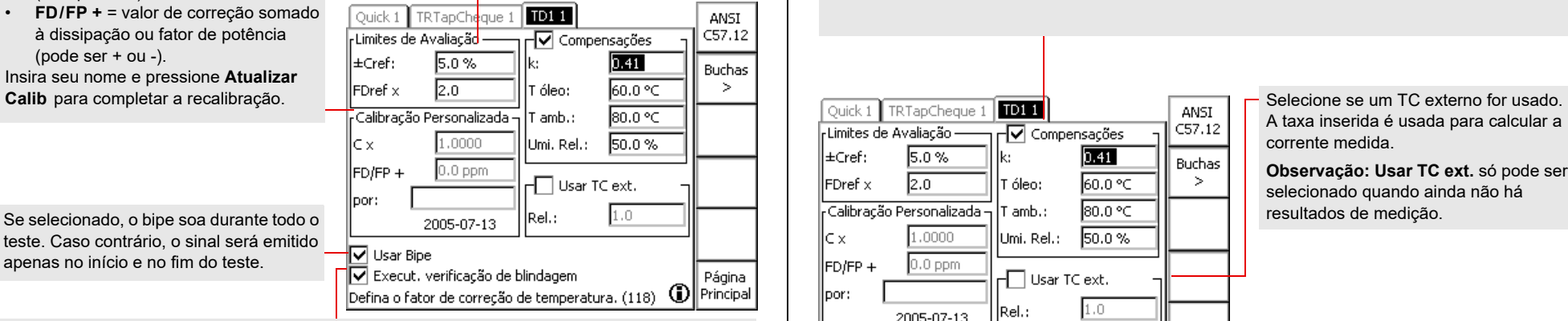

A taxa inserida é usada para calcular a corrente medida.

**Observação: Usar TC ext.** só pode ser selecionado quando ainda não há resultados de medição.

Retorna à página principal do **TanDelta**

► Primeiro, insira a temperatura do óleo, a temperatura ambiente (na bucha) e a umidade relativa. ► Em seguida, posicione o cursor em "k".

- O meio onde ocorre a medição, óleo ou ar, determina o fator k.
- **ANSI C57.12**

A temperatura do óleo é o meio determinante do fator k.

• **Buchas**

llc ×

llpor:

A temperatura do ar, na bucha respectiva, é o meio determinante para o fator-k. A opção **Buchas** fornece três tipos de bucha para selecionar: RBP (**R**esin **B**onded **P**aper - papel colado com resina), RIP (**R**esin **I**mpregnated **P**aper, papel impregnado com resina) e OIP (**O**il **I**mpregnated **P**aper, papel impregnado com óleo). O fator-k muda conforme o meio.

 $C57.12$ 

### **Fonte de alta tensão CP TD** Ajustes do teste Define o ciclo de teste automático Define a tensão máxima Mostra a maior indutância Mostra a menor indutância possível possível com o *CP CR* Mostra a configuração das conexões com o *CP CR* disponível (configuração do teste) Ativa a pesquisa de frequência disponível Define a tensão Define o *CP CR* de ressonância de teste Ativa o teste para disponível determinar a capacitância de Define a teste  $\boxed{1}$  Inserir frequência de Sistema 2 Sistema 1 1014 V-Fonte 2 **Experience** Inserin ∫Sistema 2 ∥Sistema 1 TDI-HV-Fonte 2 teste cartão  $\overline{r}$ CP CR500 disponível $$ cartão  $\sqrt{12000.0 \sqrt{\ }}$  $0.0V$  $\odot$ w teste:  $\sqrt{m}$ ax: $\perp$ Mostra a L1 40H, L2 40H:  $\sqrt{1 \times 1}$ Procurar f0... stal. elétrica | Deletar indutância 60.00 Hz 20,000 H Deletar —lf test:  $\mathsf{L}$  min= Ativa  $\sqrt{a}$ Cartão calculada para a L1 80H, L2 40H: Cartão ciclo de teste.. t ligado  $\sim$  n/a  $40,000H$ Informações a configuração do  $L$  max= frequência de  $\sqrt{a}$  $\overline{11}$  CR500= L1 80H, L2 80H: sobre o teste teste com o Renom Renom Verificar C Tanô=n/a  $\overline{\Leftrightarrow}$ Hora do teste. A ressonância com Cartão ٠C: Cartão *CP CR*  $]$ ① ftest: 60.00 Hz  $+$ L calc. $=$ n/a hora começa o **teste f** e a Define a frequência 同時 |n/a L comp.:  $n/a$ ान Limpar novamente do capacitância  $f0$  comp. $=$ In/a Limpar de teste  $+$ L comp.: result. result. definida na zero se o botão Define ou mostra - #∣ W | Hora <sub>r</sub>Instalação elétrica de CP CR500 para L comp. — - U Salvar **Manter**  Salvar página principal a capacitância de Mostra a como 亭∞ como **Resultado** for teste  $n/a$ ∏ 40H  $n/a$  80H padrão padrão frequência de pressionado. ressonância com Seleciona ou |Configu-Página Seleciona ou o **L comp.** rações **FEIT** mostra as OK. Principal mostra a selecionado e a combinações de indutância de Perdas de Watts da configuração do teste capacitância Tensão de indutância de Mostra a configuração para o **L comp.** compensação (objeto de teste e indutores) definidos na saída compensação selecionado página principal medida possíveis com o Ângulo de fase entre a tensão de saída e a Mostra o número da *CP CR* disponível corrente de saída sequência (somente no modo automático) Corrente de saída do *CP TD*

As saídas do *CP CU1* e os cabos conectados transportam correntes ou tensões perigosas.

► Sempre obedeça às cinco regras de segurança e siga as instruções de segurança detalhadas abaixo.

**Observação:** A princípio, as instruções de segurança do *CPC 100* e seus acessórios (consulte [página Prefácio-1\)](#page-1-0) também se aplicam ao *CP CU1*. Esta seção lista instruções de segurança que se aplicam exclusivamente ao *CP CU1*.

# **Geral**

- ► Antes de operar o *CP CU1*, leia o Manual de Referência do CP CU1 com atenção e observe as regras de segurança e instruções.
- ► Antes de manipular o *CP CU1* ou o *CPC 100* de qualquer forma, conecte-os a uma ligação transversal de, no mínimo, 6 mm² ao aterramento. Aterre o *CP CU1* o mais próximo possível do *CPC 100*.
- ► Use a caixa de aterramento *CP GB1* para conectar o *CP CU1* a linhas aéreas e cabos de força. Para informações detalhadas, consulte as "Instruções de Segurança para Conectar *CP CU1* às Linhas de Força" sobre a aplicação específica no Manual de Referência do CP CU<sub>1</sub>
- ► Ao usar o *CP GB1*, aterre-o próximo ao local onde a conexão ao objeto de teste é feita. Certifique-se de que o pino de aterramento esteja em boas condições, limpe e retire a oxidação.
- ► Certifique-se de que todos os pinos e cabos do *CP GB1* estejam bem rosqueados.
- ► Assegure-se de que os terminais do objeto de teste conectados ao *CP CU1* não tenham tensão. No teste, a única fonte de força do objeto de teste pode ser o *CP CU1* (alimentado pelo *CPC 100*). A única exceção são as medidas em linhas aéreas como descrito em "Aplicações" no Manual de Referência do CP CU1 .
- ► Use o *CP CU1*, o *CP GB1* e seus acessórios apenas em boas condições técnicas e de acordo com as regulamentações. Em particular, evite interrupções que possam afetar a segurança.

# **Operar a Configuração de Medição**

- ► Ao usar o *CP GB1*, aterre-o próximo ao local onde a conexão ao objeto de teste é feita. Certifique-se de que o pino de aterramento esteja em boas condições, limpe e retire a oxidação.
- ► Tensões de risco de morte de até 600 V podem estar presentes nos contatos do *CP GB1* e nos grampos e cabos conectados ao *CP CU1* durante o teste. Mantenha uma distância segura.
- ► Antes de manipular o *CP CU1* ou o *CP GB1* (mesmo antes de definir a chave da faixa de corrente), certifique-se de que o dispositivo em teste (ex. linhas ou cabos de força aéreos) esteja bem aterrado (ex. fechando a chave de aterramento) próximo da configuração de medição.
- ► Certifique-se de que a barra de curto-circuito esteja sempre conectada à saída de **I AC** do *CP CU1*quando a saída não estiver conectada à entrada **I AC** do *CPC 100*.
- ► Conecte a saída **I AC** do *CP CU1* exclusivamente à entrada **I AC** do *CPC 100*.
- ► Antes de conectar o *CP CU1* com o *CPC 100*, desligue o *CPC 100* pela chave LIGA/ DESLIGA ou o botão de Parada de Emergência.
- ► Defina a chave da faixa de corrente no painel frontal do *CP CU1* apenas quando *CPC 100* estiver desligado e o objeto de teste estiver aterrado.
- ► Além das regras de segurança acima, siga a aplicação específica "Instruções de Segurança para Conectar o *CP CU1* às Linhas de Força" no Manual de Referência do CP CU1 .
- ► O *CP CU1* só pode ser usado como descrito em "Aplicações" no Manual de Referência do CP CU1 . Qualquer outro uso não está de acordo com as regulamentações. O fabricante e/ ou distribuidor não é responsável por riscos resultantes de uso inadequado. O usuário assume inteiramente todas as responsabilidades e riscos.

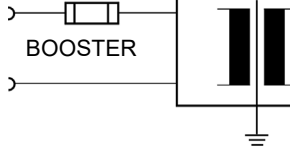

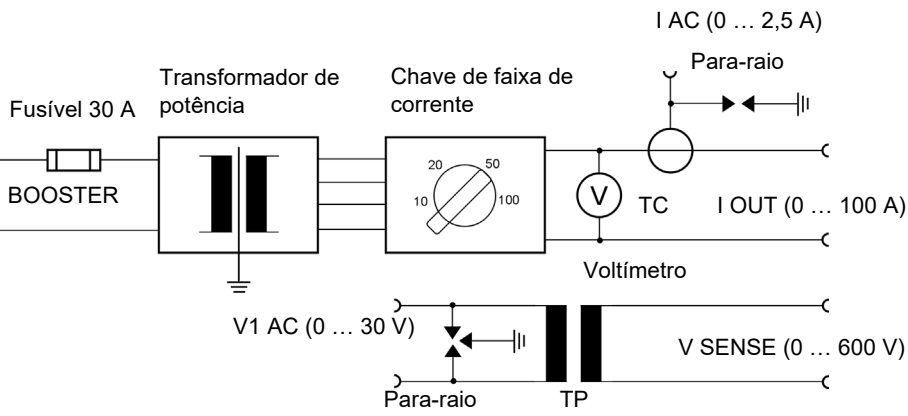

# **Instruções de Segurança Diagrama de Blocos**

# <span id="page-66-0"></span>**CP CU1**

# CP CU1 - 2

A caixa de aterramento do *CP GB1* é um para-raio para conectar o *CP CU1* ao objeto de teste. Se a alta tensão ocorrer por um curto tempo nos terminais do objeto de teste, um arco descarregará a tensão e a extinguirá sem destruir a caixa de aterramento. Se o arco persistir por um período mais longo, o isolador de para-raio derrete e os terminais entram em curto para o terra, protegendo a equipe operacional, o *CP CU1* e o *CPC 100*.

Use a barra de curto-circuito para causar um curto no lado secundário do CT interno.

Para encurtar as fases, conecte os pinos de linha do *CP GB1* como mostrado abaixo.

## **PERIGO**

**Morte ou ferimentos graves causados por alta tensão ou corrente**

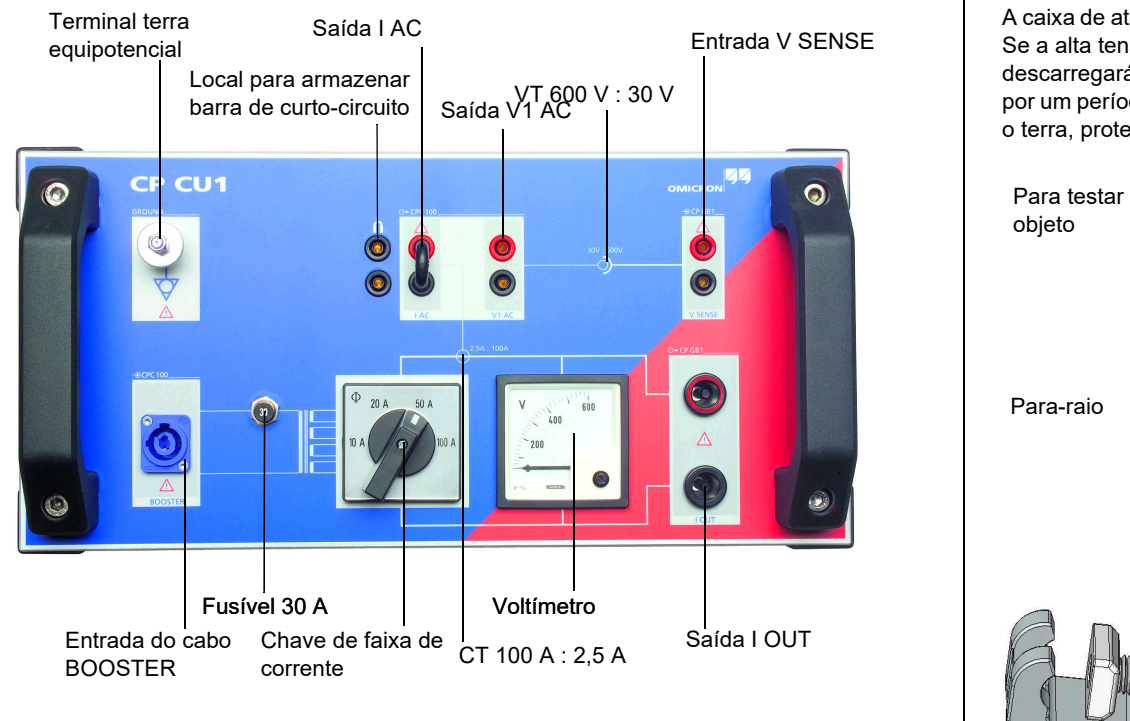

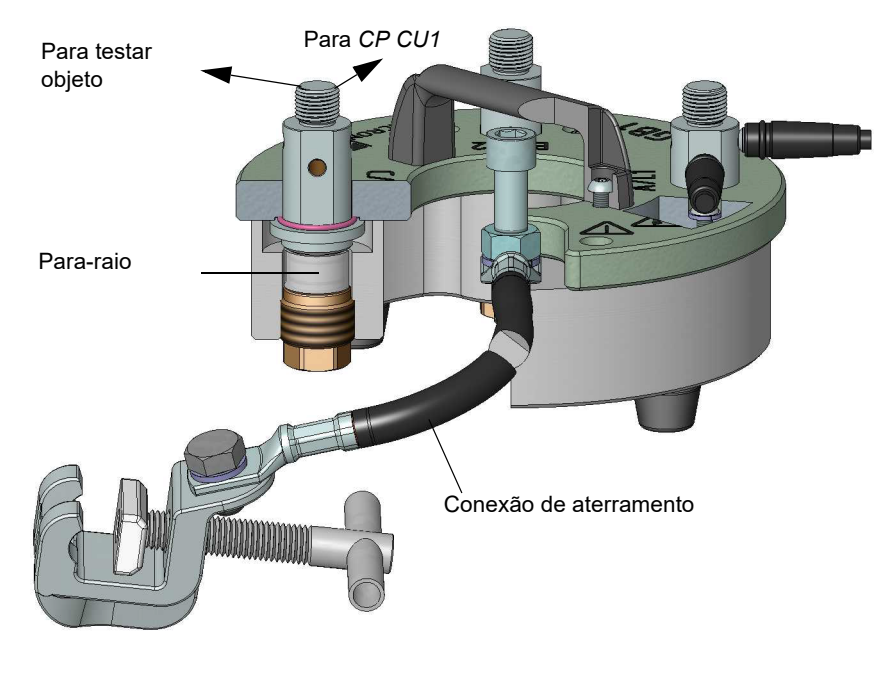

► Sempre use a caixa de aterramento do *CP GB1* para medições em linhas aéreas

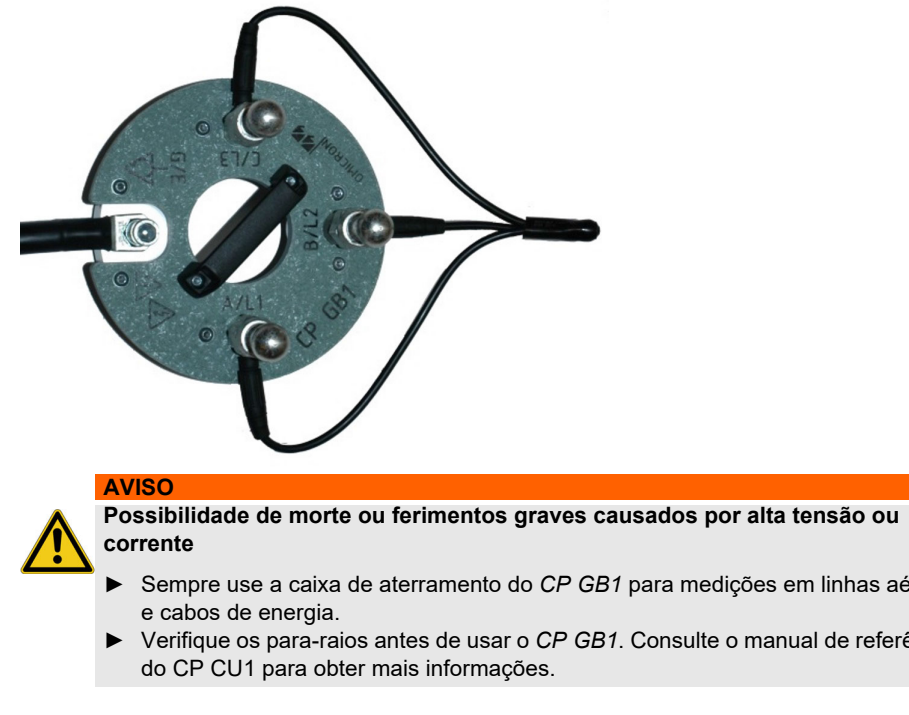

► Verifique os para-raios antes de usar o *CP GB1*. Consulte o manual de referência

# <span id="page-67-0"></span>**Elementos Funcionais** *CP GB1* **Caixa de Aterramento**

O *CPC 100* deve ser configurado para o *CP CU1*. Siga as etapas abaixo para configurar o *CPC 100*:

1. Pressione o botão seletor da visualização **Opções** para abrir a janela **Opções**.

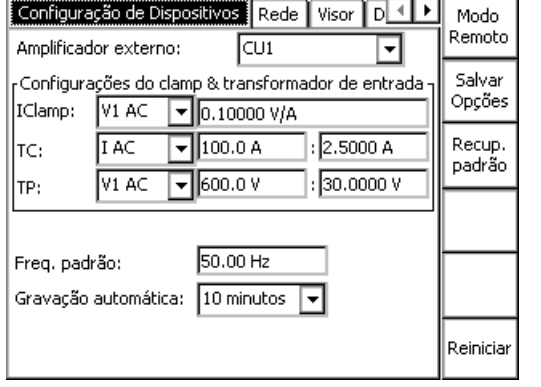

2. Na caixa **Amplificador externo**, selecione **CU 1**.

As configurações **TC** e **TP** são definidas automaticamente conforme os transformadores de corrente e tensão integrados.

3. Defina a faixa de corrente do *CP CU1* usando a chave de faixa de corrente (veja a [página](#page-67-0)  [CP CU1-2\)](#page-67-0) do valor configurado pelo software *CPC 100*.

**Observação:** As configurações da faixa de corrente no cartão de teste e no painel frontal do *CP CU1* devem ser iguais.

# Configuração de Medição **Configural Exterior de Configurar o CPC 100 CONFIGURA EXTENDENTE EXTENDENTE EXTENDENTE EXTENDENTE EXTENDENTE EXTENDENTE EXTENDENTE EXTENDENTE EXTENDENTE EXTENDENTE EXTENDENTE EXTENDENTE EXTENDENT**

# **Instruções de Segurança**

► Não conecte a configuração de medição em linhas aéreas se houver a possibilidade de tempestades com trovões em qualquer parte das linhas medidas. Uma descarga de raio na linha em teste pode provocar ferimentos ou até a morte da equipe operacional. ► É altamente recomendável retirar as linhas paralelas de serviço antes de continuar. Conectar a configuração de medição a linhas áreas com um sistema paralelo traz riscos de

- 
- alta tensão.
- 
- de medição.

► Durante o aterramento, o conector de terra na extremidade da linha elétrica está aberto, a área do *CP GB1*, na faixa de 5 m/15 pés, e em torno do *CP CU1*, na faixa de 2 m/5 pés, é uma zona perigosa devido a riscos de alta tensão e mecânicos. Não entre na zona perigosa. Mantenha a chave de aterramento aberta pelo menor tempo possível. ► Se você vir ou ouvir algo incomum no equipamento de teste, p. ex., ruído de descarga elétrica ou raios em para-raios, feche a chave de aterramento antes de tocar a configuração

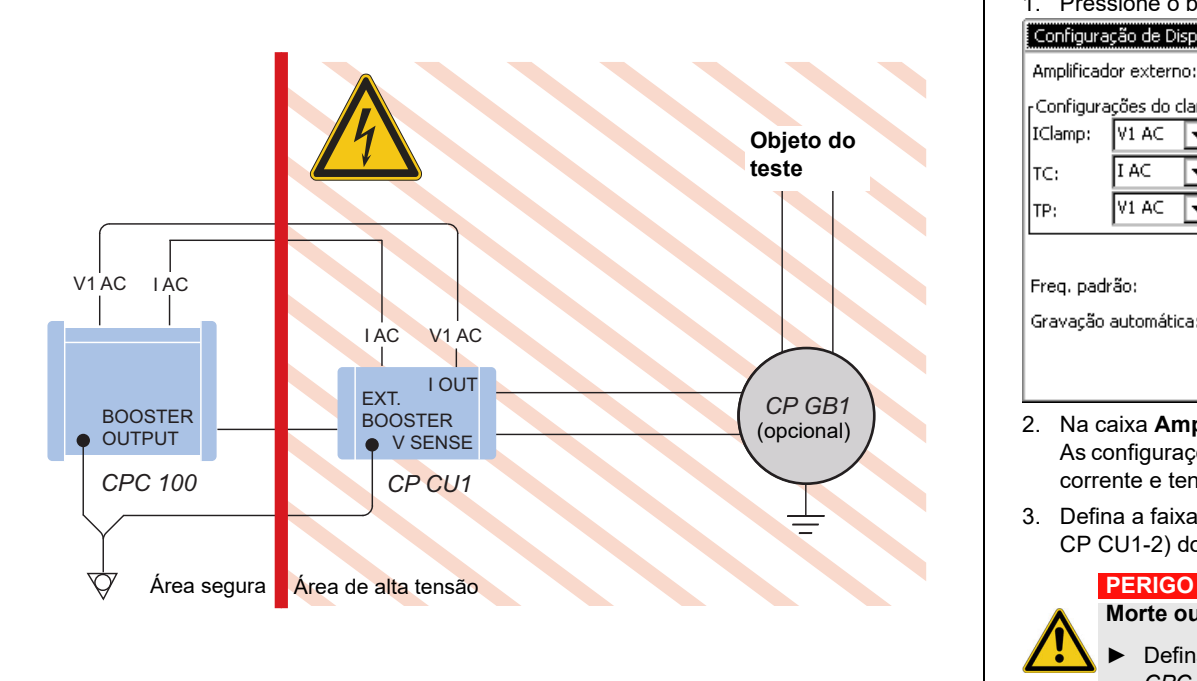

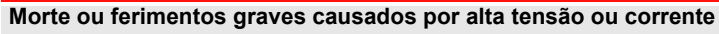

► Defina a chave da faixa de corrente no painel frontal do *CP CU1* apenas quando *CPC 100* estiver desligado e o objeto de teste estiver aterrado com a chave de aterramento fechada próxima da configuração de medição.

CP CU1 - 4

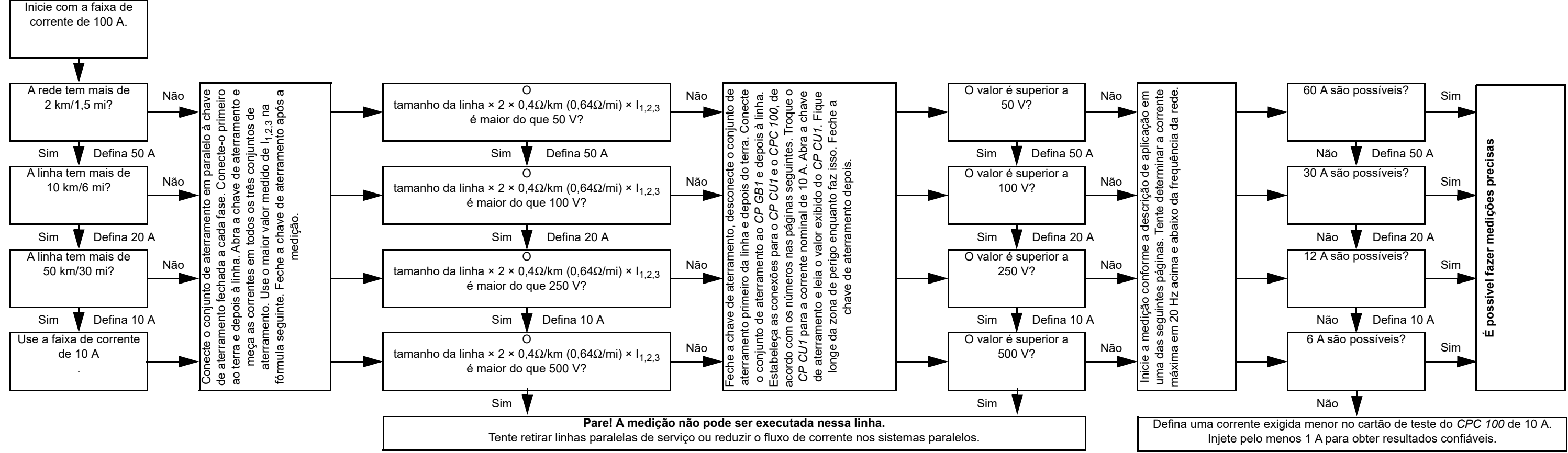

# **Conectar o** *CPC 100* **e o** *CP CU1* **às Linhas de Força**

# **Configuração de linha/diretriz**

O cartão de teste **Impedância de linha** fornece um fluxo de trabalho guiado para testar as linhas de transmissão aéreas e cabos de energia.

► Consulte o Manual do usuário do CP CU1 para obter informações detalhadas sobre segurança e critérios/etapas individuais.

Após você ter fechado a janela de **Orientação** pressionando **Ok**, a página principal será exibida.

Os exemplos de aplicação a seguir mostram o uso típico do *CP CU1*. Os procedimentos de teste executados na configuração de medição são controlados por modelos disponíveis na

**4. Passo – Tensão atual da linha aberta:** Insira a tensão de linha aberta medida ao conectar o *CP CU1* a uma linha de forca.

*Página Inicial* do *CPC 100*.

Para obter informações detalhadas sobre as aplicações do *CP CU1*, consulte o Manual de Referência do CP CU1 fornecido com o *CP CU1* ou disponível em pdf na *Página Inicial* do *CPC 100*.

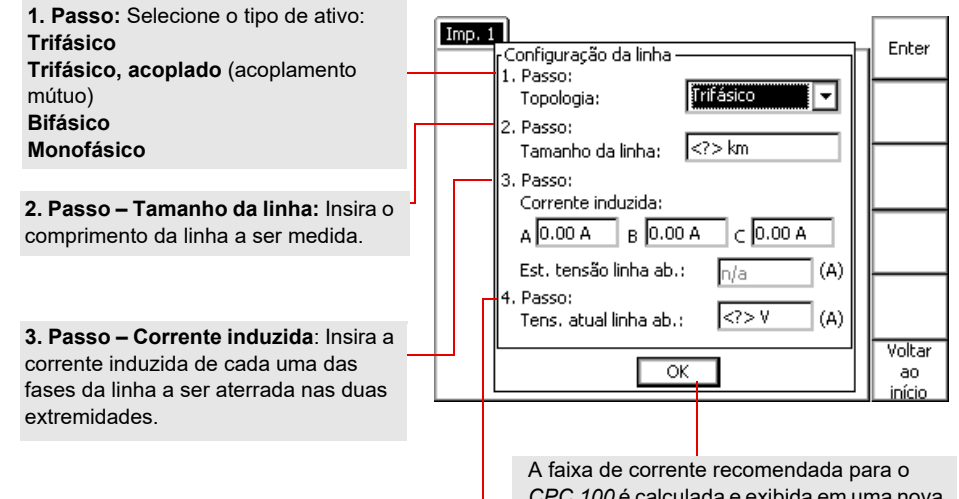

*CPC 100* é calculada e exibida em uma nova subjanela. Se não for possível realizar as medições, uma mensagem de erro será exibida.

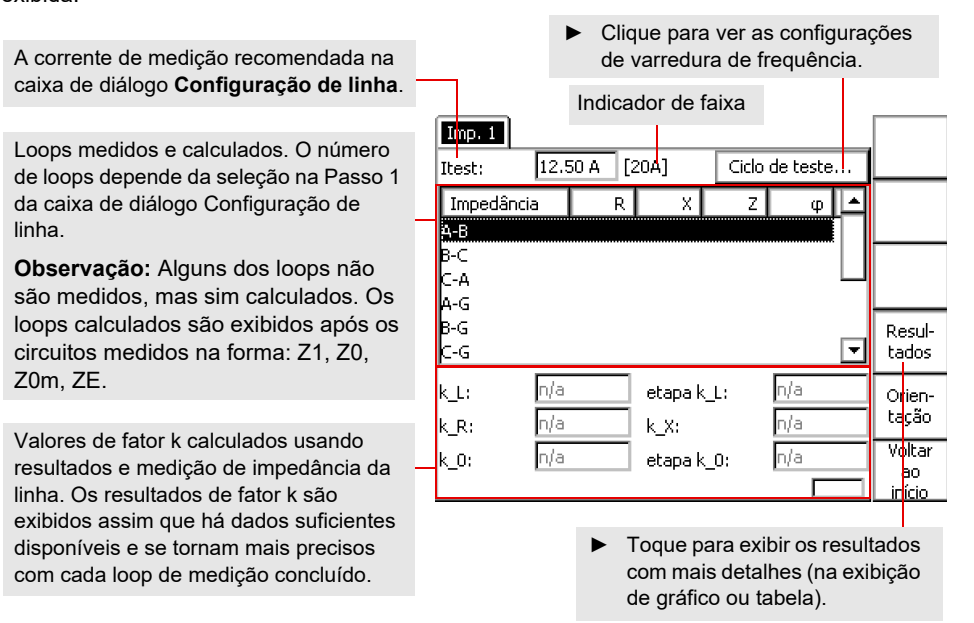

caixa de diálogo **Configuração de linha**. Loops medidos e calculados. O número

Valores de fator k calculados usando resultados e medição de impedância da linha. Os resultados de fator k são exibidos assim que há dados suficientes disponíveis e se tornam mais precisos com cada loop de medição concluído.

de loops depende da seleção na Passo 1 da caixa de diálogo Configuração de linha.

**Observação:** Alguns dos loops não são medidos, mas sim calculados. Os loops calculados são exibidos após os circuitos medidos na forma: Z1, Z0, Z0m, ZE.

# **Cartão de teste de impedância de linha Modelos de Aplicação e Teste**

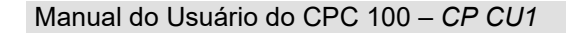

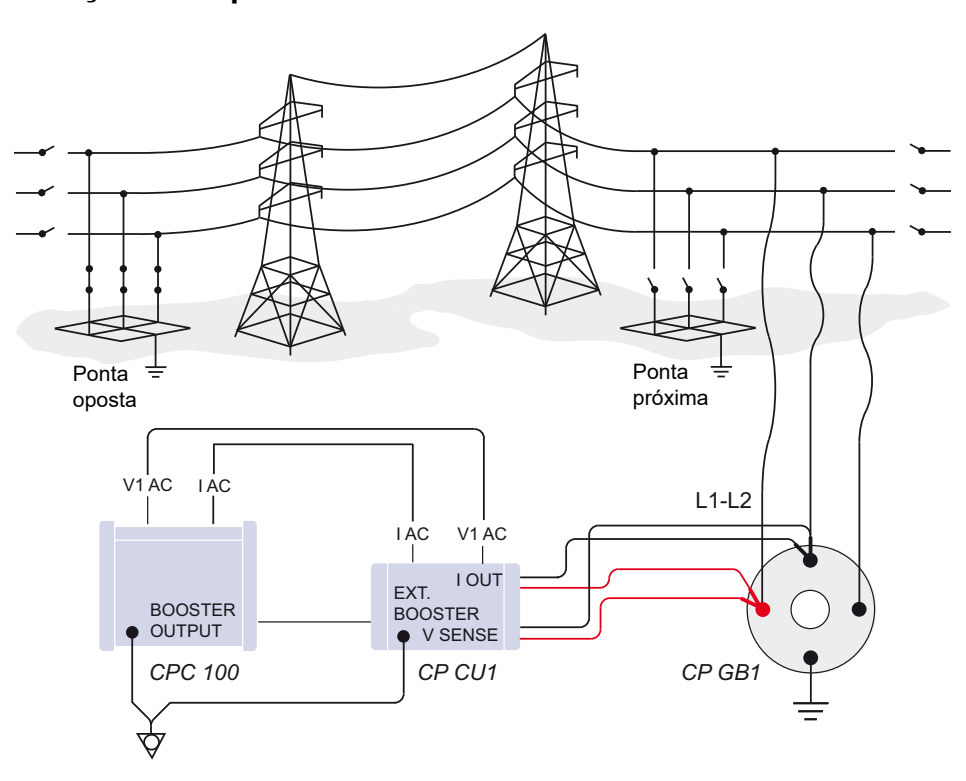

Existem sete circuitos de medição diferentes: L1-L2 (mostrados aqui), L1-L3, L2-L3, L1-E, L2- E, L3-E e L1,2,3 em paralelo ao terra (semelhante à próxima figura).

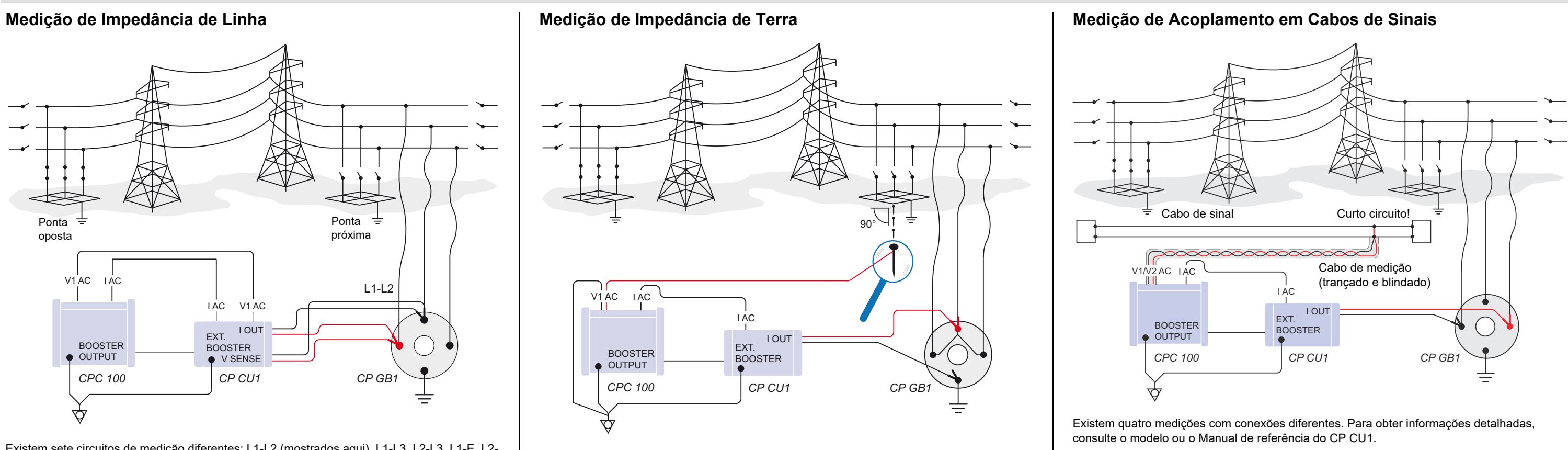
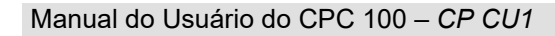

Para fazer medições de tensão de toque e de passo usando o voltímetro *HGT1* FFT, consulte o manual do usuário do HGT1.

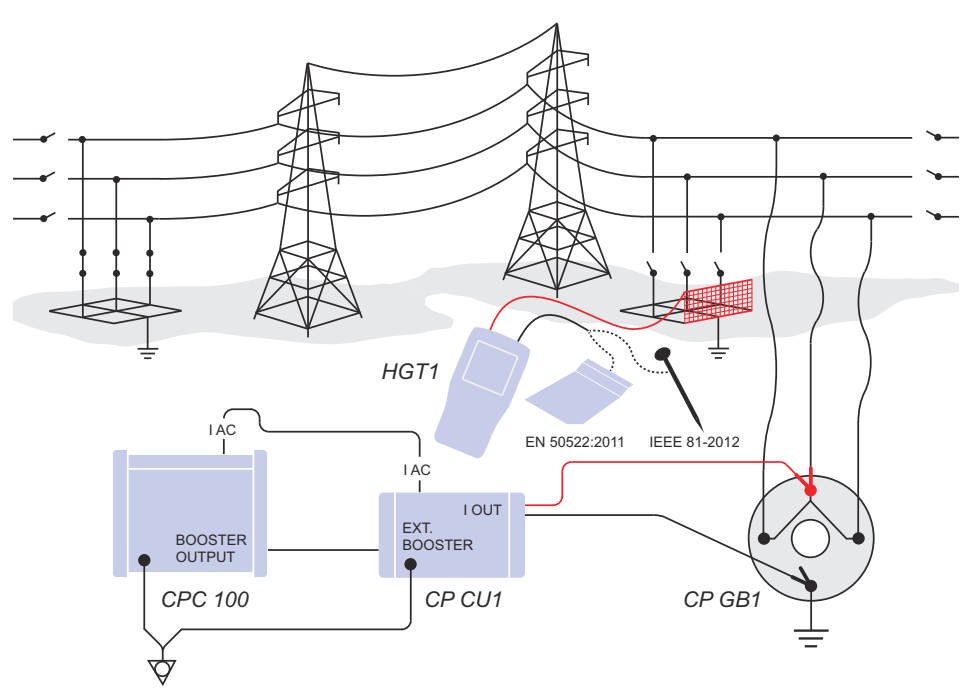

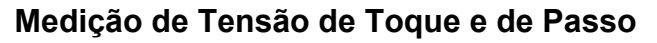

Manual do Usuário do CPC 100 – *CP SB1*

### CP SB1 - 1

As saídas do *CP SB1* e os cabos conectados transportam correntes ou tensões perigosas.

► Sempre obedeça às cinco regras de segurança e siga as instruções de segurança detalhadas abaixo.

**Observação:** A princípio, as instruções de segurança do *CPC 100* e seus acessórios (consulte [página Prefácio-1\)](#page-1-0) também se aplicam ao *CP SB1*. Esta seção lista instruções de segurança que se aplicam exclusivamente ao *CP SB1*.

## **Geral**

- ► Posicione o *CP SB1* na área de alta tensão.
- ► Antes de conectar ou desconectar objetos e/ou cabos de teste, desligue o *CPC 100* na chave LIGA/DESLIGA ou no botão de Parada de Emergência. Nunca conecte ou desconecte um objeto de teste enquanto as saídas estiverem ativas.
- ► Depois de desligar o *CPC 100*, aguarde a luz vermelha de aviso do I/O apagar completamente. Enquanto ela estiver acesa, ainda haverá tensão e/ou corrente em uma ou mais saídas.
- ► Ao medir a relação de transformadores de potência, garanta que a tensão de teste esteja conectada ao enrolamento de alta tensão correspondente, e que a medição seja realizada no enrolamento de baixa tensão. Misturar acidentalmente os enrolamentos pode gerar tensões de risco de morte no transformador.

 Por exemplo: alimentar uma tensão de 300 V no enrolamento de baixa tensão de um transformador de potência que tenha uma relação de 400000 V : 30000 V, induz uma tensão de 4000 V no enrolamento primário do transformador.

- ► Não opere o *CP SB1* em condições ambientais que excedam os limites de temperatura e umidade listados em "Dados técnicos".
- ► Se o *CP SB1* ou qualquer dispositivo ou acessório adicional não funcionar adequadamente, não use mais. Ligue para a linha direta da OMICRON electronics.
- ► Antes de manipular o *CP SB1* ou o *CPC 100* de qualquer forma, conecte-os a uma ligação transversal de, no mínimo, 6 mm² ao aterramento. Aterre o *CP SB1* o mais próximo possível do *CPC 100*.

► Para fazer a conexão entre o *CPC 100* e o *CP SB1* use somente os cabos especialmente fabricados pela OMICRON electronics.

## **Saída CC para Testar Objetos com Alta Indutância**

Durante o uso da Saída de CC para testar transformadores de potência com alta indutância, observe as seguintes instruções de segurança:

- ► Use apenas o cartão de teste **TRTapCheck** (resistência de enrolamento do comutador de tap e verificação de interrupção do comutador de tap em carga).
- ► Se o software do *CPC 100* exibir a mensagem "Desligar em andamento", NÃO conecte nem desconecte objetos e/ou cabos de teste.
- ► A mensagem "Desligar em andamento" informa que, enquanto o *CPC 100* estiver desativando, a indutância externa conectada (o objeto de teste) ainda "alimentará" tensão na saída **6A CC**.
- ► A existência de tensão na saída de **6A CC** também é indicada por um LED aceso mesmo que o *CPC 100* esteja desligado.
- ► Se um objeto de teste com indutância elevada estiver conectado ao *CPC 100*, aplique curto ao objeto antes de desconectá-lo de qualquer cabo.

O *CP SB1* é uma caixa de chave do transformador designada a medir automaticamente a relação e a resistência do enrolamento, bem como testar o comutador de tap dos transformadores de potência trifásicos. É um acessório do *CPC 100*. O controle automático do Comutador de tap em carga (OLTC) está incluído. O teste dos transformadores de potência em todas as taps e fases é totalmente automático. Portanto, não é necessária nova fiação. O *CP SB1* é controlado pela interface serial do *CPC 100*. Os resultados são registrados no *CPC 100* com os cartões de teste de relação e de comutador de tap, e podem ser analisados com o conjunto de ferramentas de computador (*CPC 100 Excel File Loader*).

## **Instruções de Segurança Descrição de Produto - Uso Designado**

# **CP SB1**

### Manual do Usuário do CPC 100 – *CP SB1*

O painel frontal do *CP SB1* fornece os seguintes componentes funcionais:

- Alta tensão do transformador:
	- Saídas (fonte) da injeção de corrente ou tensão nas fases individuais do transformador
	- Entradas (medida) da medição de tensão

**Observação:** As entradas e as saídas das respectivas conexões (U/H1, V/H2, W/H3, N/H0) estão conectadas ao transformador com clamps Kelvin.

- Baixa tensão do transformador:
	- Saídas (fonte) da injeção de corrente ou tensão nas fases individuais do transformador
	- Entradas (medida) da medição de tensão

**Observação:** As entradas e as saídas das respectivas conexões (u/X1, v/x2, w/x3, n/X0) estão conectadas ao transformador com clamps Kelvin.

- Comutador de tap: Dois contatos sem potencial para mudar o comutador de tap
- Entrada CA para conexão com a saída **2KV CA** do *CPC 100*
- Entrada CC para conexão com a saída **6A CC** e entrada **I AC/DC** do *CPC 100*
- Saída CA para conexão com a entrada **V1 AC** do *CPC 100*
- Saída CC para conexão com a entrada **V DC** do *CPC 100*
- Interface serial do *CPC 100* (cartões de teste **TRRatio** e **TRTapCheck**) para controlar o *CP SB1*
- Terminal de aterramento equipotencial para aterrar o *CP SB1* próximo à equipe operacional

### **Instruções de Segurança**

► Desligue a fonte de alimentação do comutador de variação.

► Conecte os cabos aos clamps Kelvin. Verifique se os cabos estão voltados para cima e se

► Conecte os cabos das saídas de tensão dos clamps Kelvin às entradas do transformador

► Verifique se foi feita a medição da tensão do aterramento nos terminais do comutador de tap. Se a medição não tiver sido feita, conecte os adaptadores de terminal flexíveis aos terminais "superior" e "inferior" do comutador de tap.

► Conecte o *CP SB1* ao *CPC 100* conforme o ["Componentes Funcionais do CP SB1" na](#page-74-0) 

► Ligue a fonte de alimentação do comutador de variação.

► Remova todas as conexões de aterramento dos terminais, exceto uma por enrolamento. Use o neutro (N) na conexão de aterramento, se acessível.

► Inicie a medição de acordo com a [página Transformador-1](#page-31-0) e a [página Transformador-8](#page-38-0).

- medição.
- 
- transformador.
- 
- 
- 
- 
- ► Conecte os clamps Kelvin às buchas.
- cada cor está conectada a uma fase diferente.
- do *CP SB1*. Observe o código de cores.
- 
- ► Conecte os cabos ("superior" e "inferior") ao *CP SB1*.
- [página CP SB1-2](#page-74-0).
- 
- 
- 

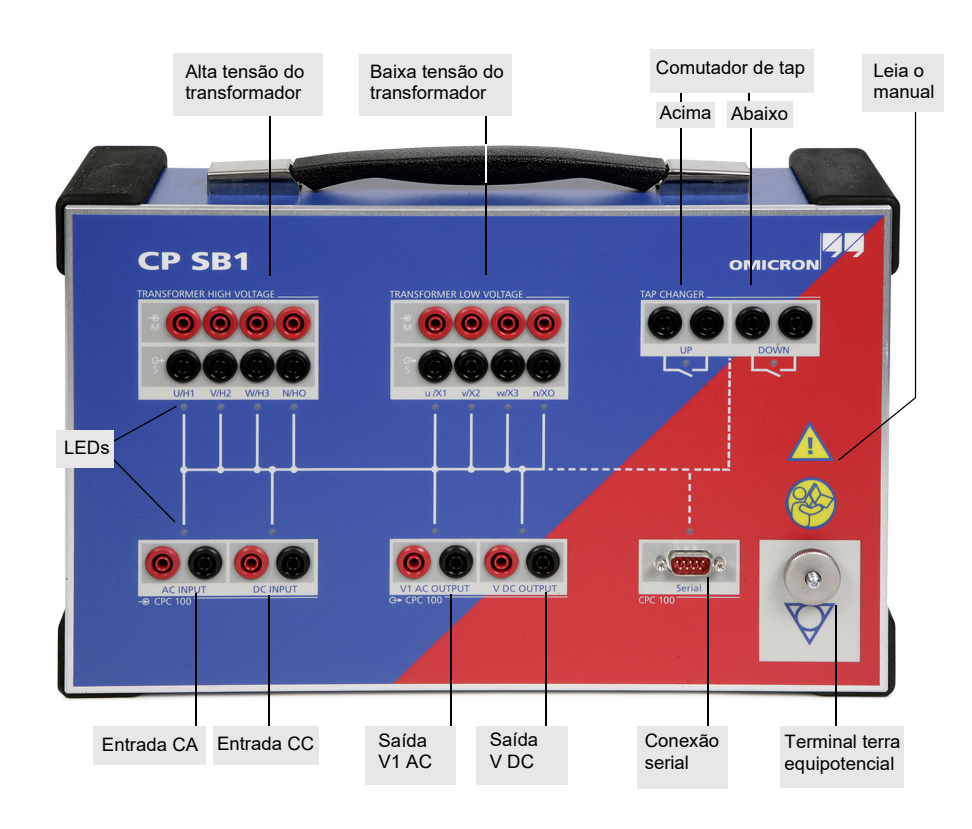

#### **PERIGO**

#### **Morte ou ferimentos graves causados por alta tensão ou corrente**

► Posicione o *CP SB1* na área de alta tensão e não entre nessa área durante a

► Conecte o *CPC 100* e o *CP SB1* usando o cabo de aterramento fornecido. ► Conecte o cabo de aterramento do *CP SB1* a um ponto de aterramento seguro no

► Não opere o equipamento de teste sem uma conexão segura ao aterramento. ► Verifique se todas as conexões de alta tensão do transformador foram removidas. ► Verifique se todos os terminais do transformador estão aterrados.

## <span id="page-74-0"></span>**Componentes Funcionais do** *CP SB1* **Conectar o** *CPC 100* **e o** *CP SB1* **aos Transformadores de Potência**

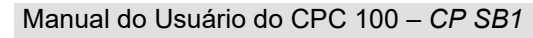

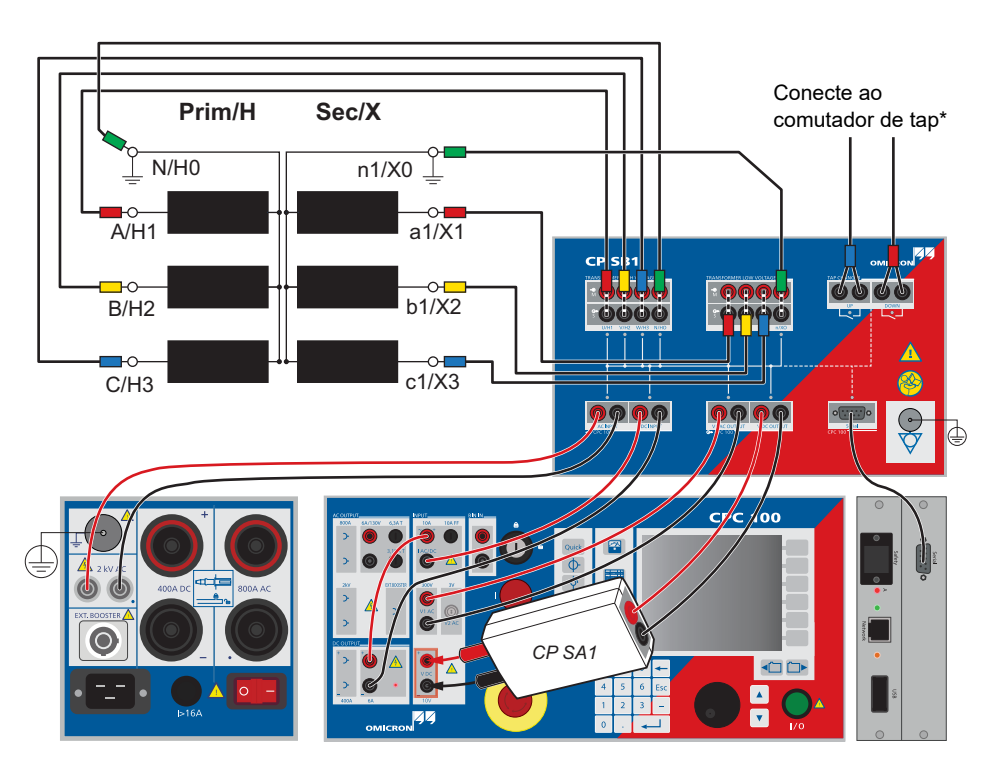

\*Selecione o modo de operação Tap auto.

## **Configuração de Medição**

Manual do Usuário do CPC 100 – *CP CB2*

Para aplicações de teste que exigem até 2000 A.

A corrente de saída do *CPC 100* pode ser aumentada para até 2000 A por meio de um cabo amplificador de corrente controlada eletronicamente. O *CP CB2* pode ser conectado próximo ao barramento, usando cabos curtos de alta corrente, e ao *CPC 100* com um longo cabo de controle.

Selecione o *CP CB2* como booster externo na guia **Configuração de Dispositivos** no menu **Opções**:

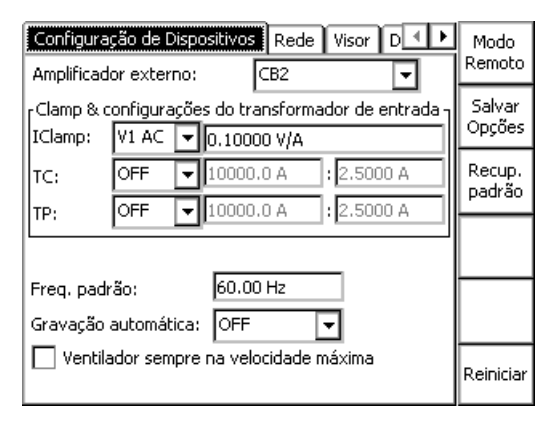

**Observação:** Se você selecionar o *CP CB2* como amplificador externo em **Configuração de Dispositivos** no menu **Opções**, ele será salvo como valor padrão para os novos cartões de teste. Entretanto, também é possível selecionar o amplificador externo individualmente nos cartões de teste. As definições dos cartões de teste já inseridos só serão alteradas se nenhum resultado de teste ainda não estiver disponível.

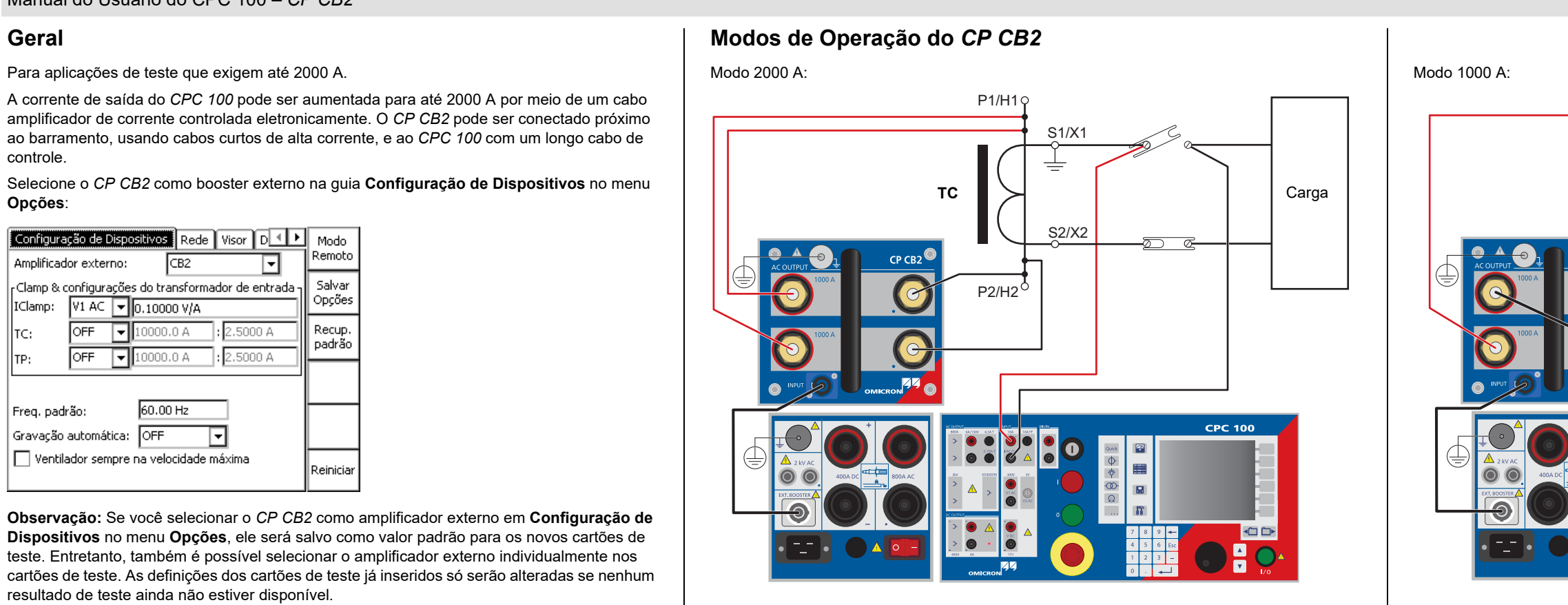

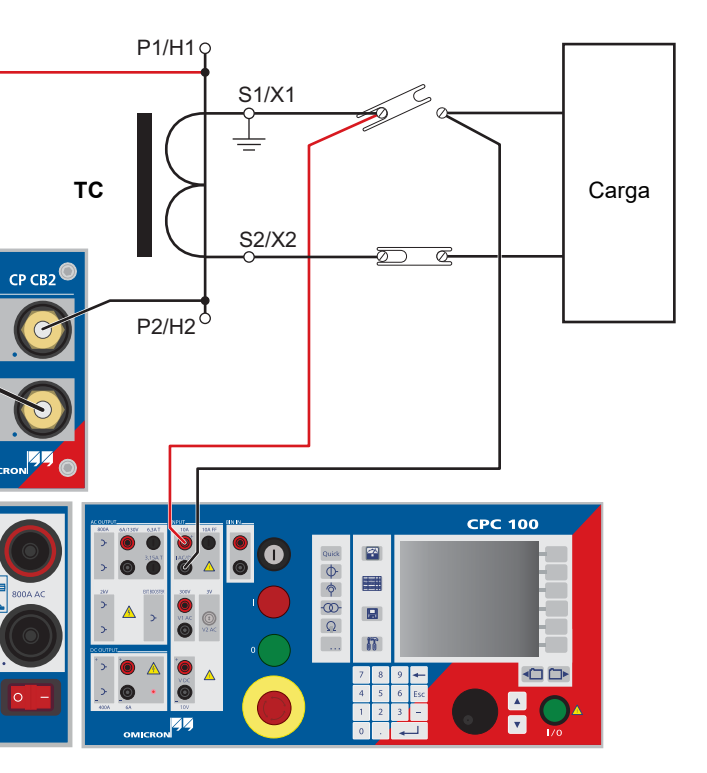

# **CP CB2**